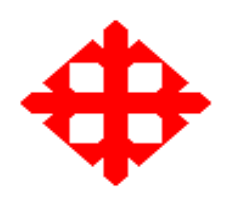

# **UNIVERSIDAD CATOLICA DE SANTIAGO DE GUAYAQUIL**

# **FACULTAD DE INGENIERIA**

# CARRERA DE INGENIERIA EN SISTEMAS COMPUTACIONALES

# **TRABAJO DE SEMINARIO DE GRADUACIÓN**

**Previo a la obtención del título de:** INGENIERO EN SISTEMAS COMPUTACIONALES

> **TEMA DEL TRABAJO** Estructura Física/Almacenamiento (Oracle10g)

# **REALIZADO POR:**

Srta. Mayda Yolanda Tayupanda Guamán Sr. Cesar Santiago Coronel Valdivieso Sr. Darío Xavier Cárdenas Landín

**DIRECTOR DEL TRABAJO DE GRADO:** Ing. Eugenio Chalén

# **GUAYAQUIL – ECUADOR**

**2010**

# **TRABAJO DE GRADO**

# **TEMA DE GRADO:**

Estructura Física/Almacenamiento

Presentado a la Facultad de Ingeniería, Carrera de Ingeniería en Sistemas Computacionales de la Universidad Católica de Santiago de Guayaquil.

# **REALIZADO POR:**

Srta. Mayda Yolanda Tayupanda Guamán Sr. Cesar Santiago Coronel Valdivieso Sr. Darío Xavier Cárdenas Landín

### **DIRECTOR DEL TRABAJO DE GRADO:**

Ing. Eugenio Chalén

Para dar cumplimiento con uno de los requisitos para optar por el título de:

# **INGENIERO EN SISTEMAS COMPUTACIONALES**

Tribunal de Sustentación:

VOCALVOCAL

**Ing. Cesar Salazar Ing. Luis Manrique**<br>VOCAL VOCAL VOCAL

**Ing. Eugenio Chalén** DIRECTOR DEL TRABAJO

**Ing. Walter Mera Ing. Vicente Gallardo** DECANODIRECTOR DE CARRERA

## **AGRADECIMIENTOS**

*Agradezco a Dios por haberme dado la fuerza para salir adelante y culminar con éxito esta etapa de mi vida,* 

*Dedico este proyecto a mis padres el Sr Daniel Tayupanda y la Sra. Fanny Guamán, a mis hermanos Washington Tayupanda, Danny Tayupanda, a mi sobrinito Bruno Tayupanda, y a mi cuñada Jessica. Muchas Gracias por todo el apoyo incondicional, el amor que me han brindado y por ofrecerme las herramientas necesarias para perseverar y esforzarme.*

*A la Universidad Católica de Santiago de Guayaquil por haberme alimentado de conocimiento valioso y a todas las personas que nos apoyaron en la realización del trabajo de seminario de graduación.* 

*Finalmente agradezco a mis amigos, con los cuales pasamos momentos inolvidables y amenos, especialmente a Diana Rivas, Lenin Ortiz, Cynthia Luna y Magaly Fogacho.*

#### *Mayda Tayupanda Guamán.*

## **AGRADECIMIENTOS**

*Dedico este proyecto de tesis a mi madre abuela Sra. Olga Marina Domínguez Vera, por su incondicional amor, cariño y dedicación hacia mí, aunque algunas veces tuve muchos inconvenientes y obstáculos siempre estuvo conmigo dándome aliento motivándome a ser persistente para la conclusión de esta carrera universitaria.*

*Madre, aunque ya no estás en el plano terrenal yo sé que nunca me has dejado solo y más ahora te siento conmigo como siempre.*

*Muchas Gracias Mami Olga*

 *César Santiago Coronel Valdivieso*

#### **AGRADECIMIENTOS**

*Agradezco a nuestro Dios Todopoderoso por haberme dado las fuerzas necesarias y suficientes para poder terminar este Proyecto. Agradezco también a mi familia, a la familia de mi novia, a mis estimados compañeros de Aula por haberme dado aliento y apoyo, pues todos ellos siguieron paso a paso la implementación de este sistema.*

*Quiero dedicar esta a obra a mis padres Ing. Julio C. Cárdenas Terán, Sra. Miriam Landín, mis hermanos Ing. Julio C. Cárdenas Landín, Ing. Miriam C. Cárdenas Landín, mi sobrino Amado Jesús Pinos Cárdenas por haber estado pendiente de mí y haberme apoyado siempre a lo largo de mi carrera universitaria.*

*Quiero también dedicar esta obra a mi novia y futura esposa Gina Quiroz Cercado pues ella me ha acompañado desde hace 3 años mis estudios universitarios y es la única persona que sabe todo el sacrificio que he tenido que hacer para poder llegar hasta este punto.* 

*Dedico este proyecto también a mis grandes AMIGOS y HERMANOS de siempre del Gran Manchester Ing. Juan Manuel Valencia, Ing. Marcos Vinicio Tayo, Ing. Fabricio Xavier Tello, Ing. Manuel María Zeballos, Ing. Danny Sebastián Figueroa, Ing. Juan Carlos Farfán, Ing. Guillermo Puma, Ing. Paúl Álvarez, Ing. Fernando Jordán, el gordo Ing. JeanPiere, Ing. Julio A. López Canales, Ing. Wilson Laverde, Ing. Luís García, Ing. Rubén Egas, Ing. Luís Cordero, Ing. Gonzalo Argudo a mi súper amiga y comadre María Alemania Bravo y la china Ing. Lissete Borja, Ing. Anita Garaicoa, Ing. Ana Torres, Ing. Kika Villagrán, Ing. Sonia Fiallos y todos mis* 

*amigos y amigas que conocí de quienes siempre recibí todo su apoyo en todo momento y bajo cualquier circunstancia, ya que con ellos luche día a día por alcanzar este sueño.*

*Además, quiero dedicar esta obra y agradecer a mis AMIGOS ingenieros maestros y AMIGAS ingenieras maestras por su gran enseñanza y sabios consejos, ya que sin ellos no habría llegado hasta donde he llegado. GRACIAS a el Ing. Miguel Torres, Ing. Lennín Morejón, Ing. Jorge Pesantez, Ing. Galo Cornejo, Ing. Xavier Miranda, Ing. Eugenio Chalen. Ing. Cesar Salazar, Ing. Manuel Vega, Ing. Julio Villacís, Ing. Lennín Freire, Ing. Luis Manrique, a mis lindas y queridas amigas ingenieras, Ing. Imelda Martillo, Ing. Beatriz "LA BACHA" Guerrero, Ing. Anita Camacho, Ing. Ángela Cali, Ing Lida Torres, la Dra. Eugenia Villao, Lcda. Jamel Cañizares, a la Lcda. Alexandra Redrovan, Lcda. Jenny, a mi buen amigo el Abg. Manuel Castillo, al incorruptible (presente una solicitud) Ing. Vicente Gallardo, y al personal interno de la Facultad de Ingeniería, grandes amigos y muy buenas personas, Sr. Castillo, Sr. Ramoncito, Sr. Eddye, Sr. Wilson y demás personas que me brindaron una linda y desinteresada amistad. Gracias a todos ellos.*

*Finalmente, quiero terminar dedicando también esta obra a mis compañeros de grupo César Coronel y Mayda Tayupanda pues este material no habría sido posible terminarse sin un verdadero esfuerzo en equipo.*

# *Darío Xavier Cárdenas Landín*

# **PRÓLOGO**

Con la solución tecnológica desarrollada empleamos todos los conocimientos impartidos en la Universidad como de la experiencia obtenida. Proporcionar con nuestro trabajo resultados que anteriormente ningún aplicativo de Base de Datos los facilitaba, la cual permitirá cubrir las necesidades y mejorar la administración de los archivos físicos de la base de datos. De esta manera tener información consistente de tal forma que el Administrador pueda tomar decisiones correctas en base a los resultados generados.

# Índice de Contenido

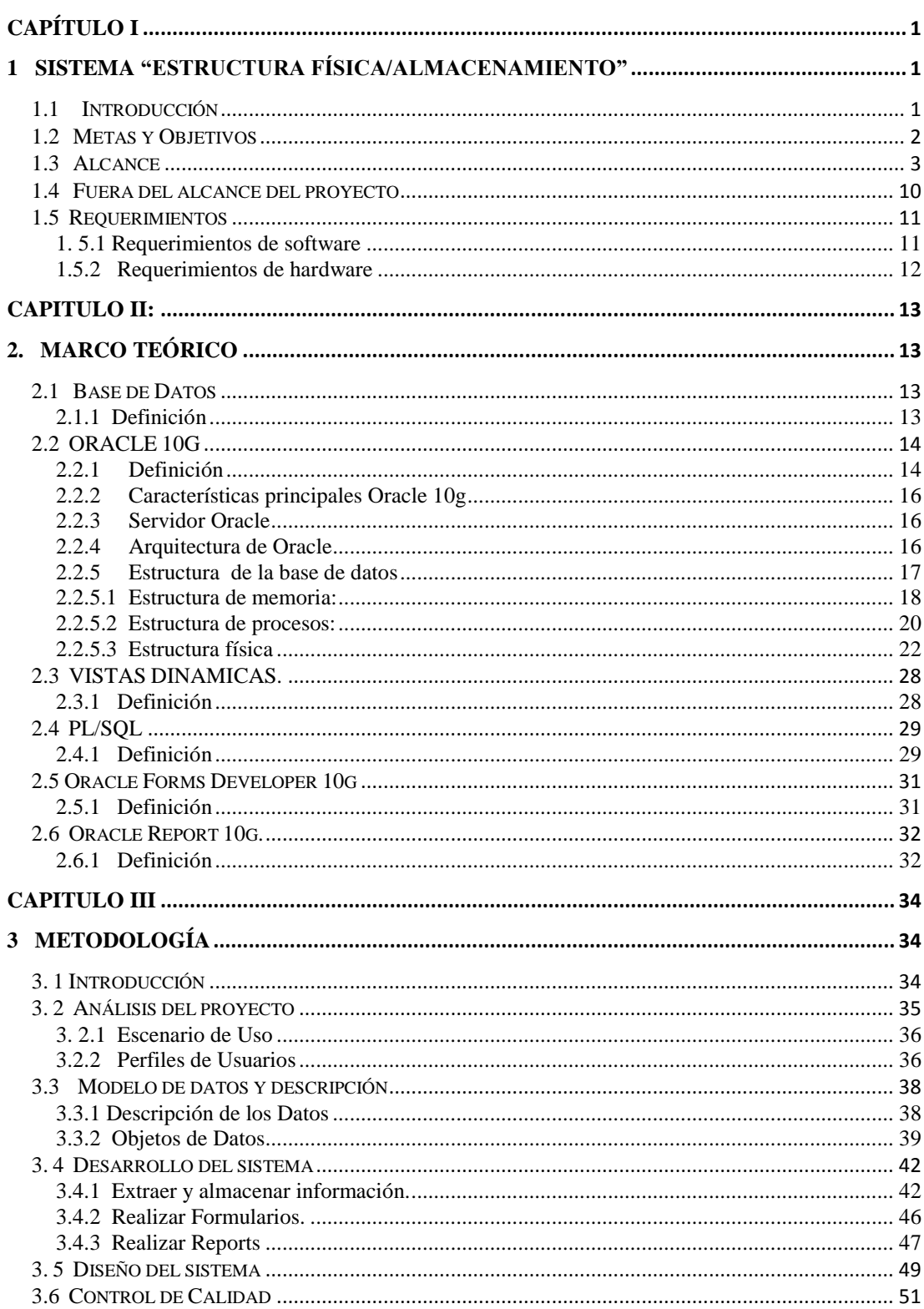

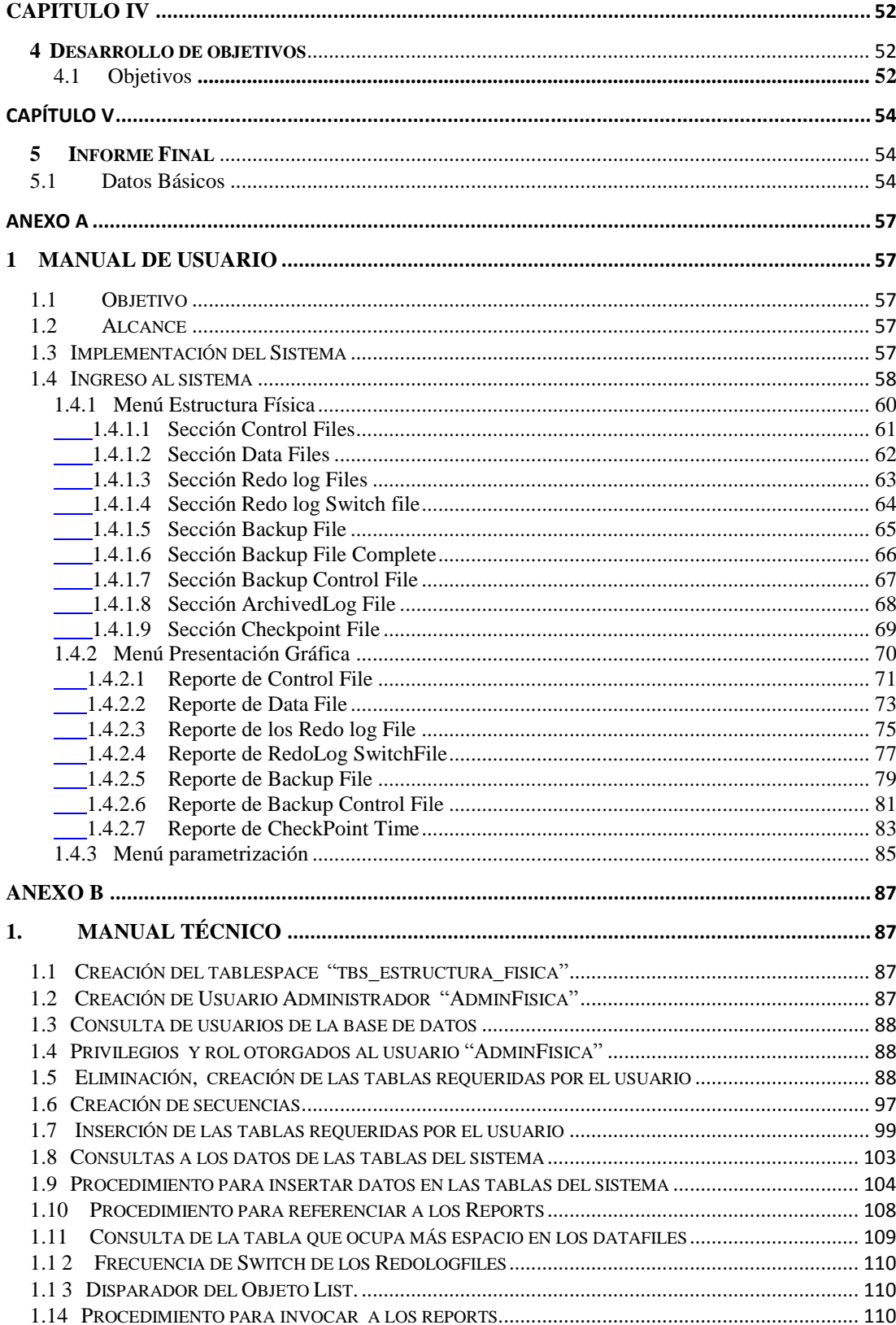

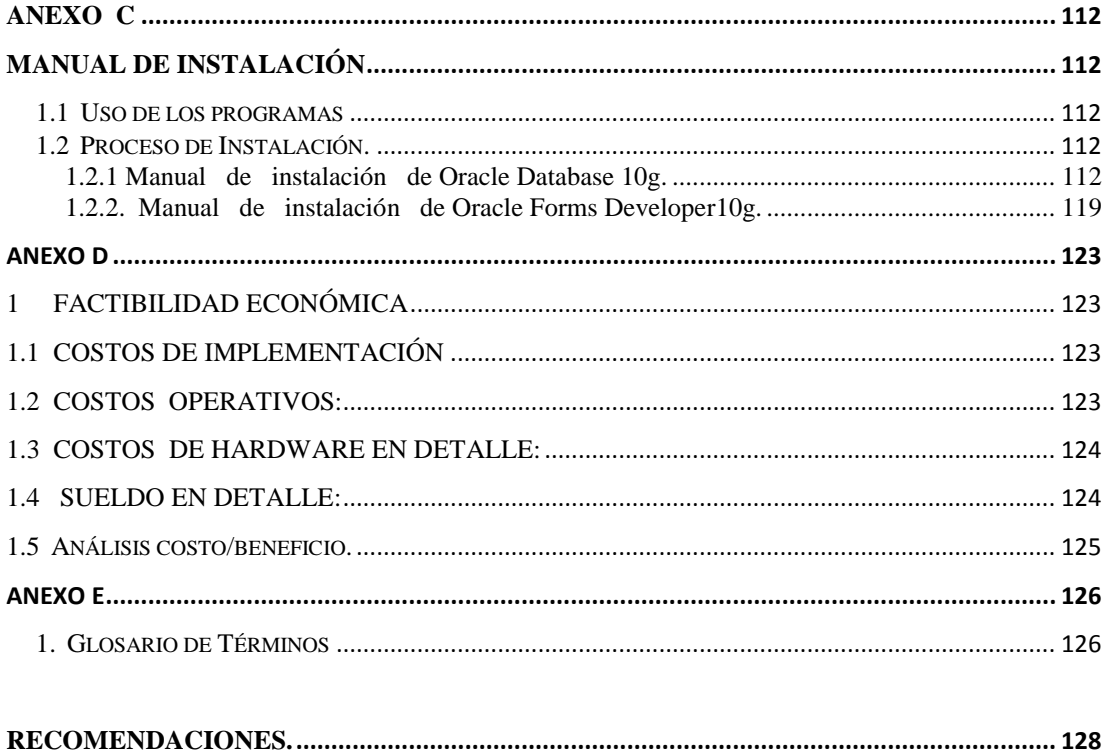

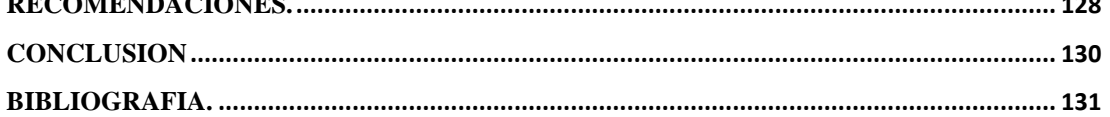

# Índice de Gráficos

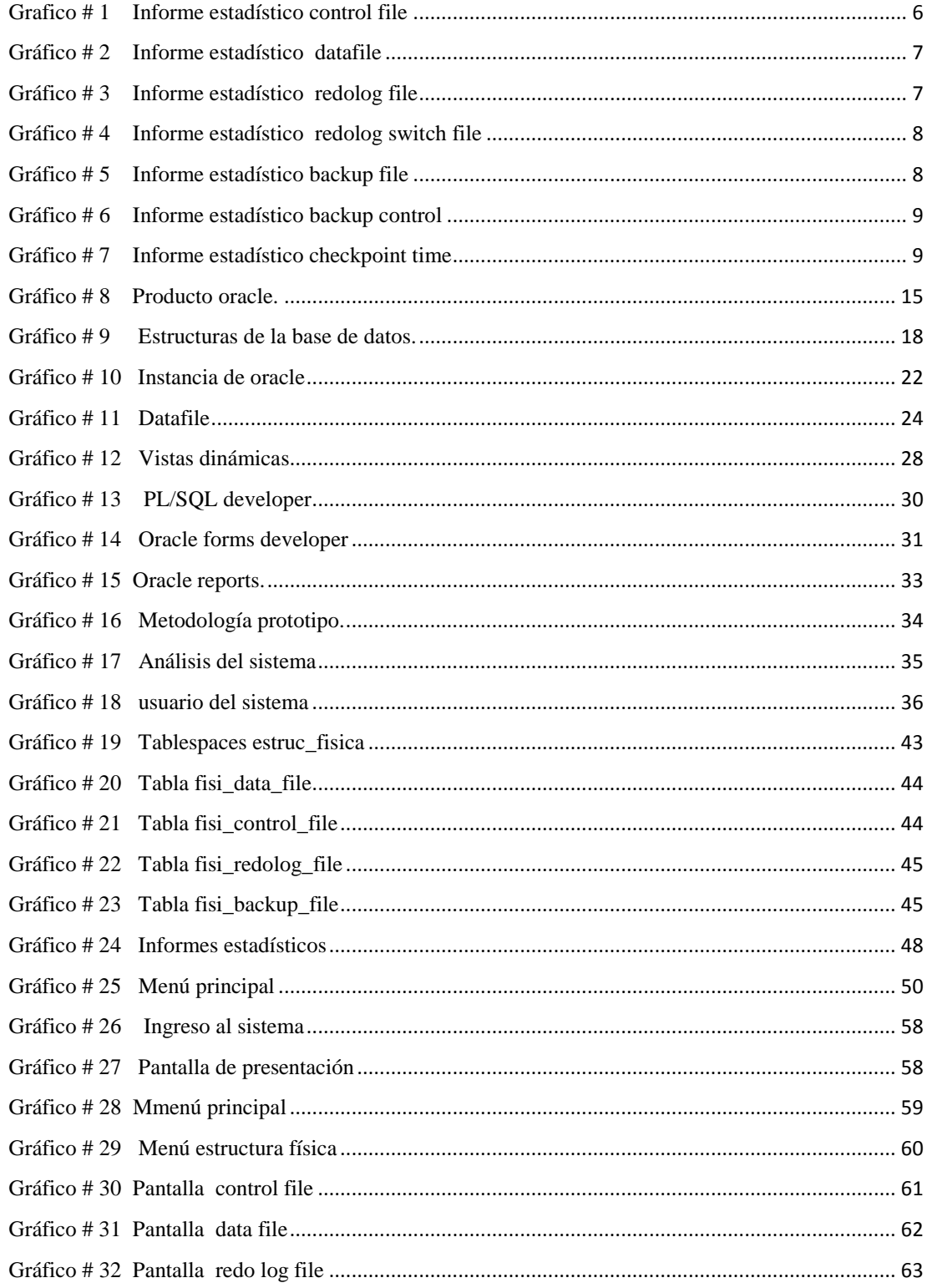

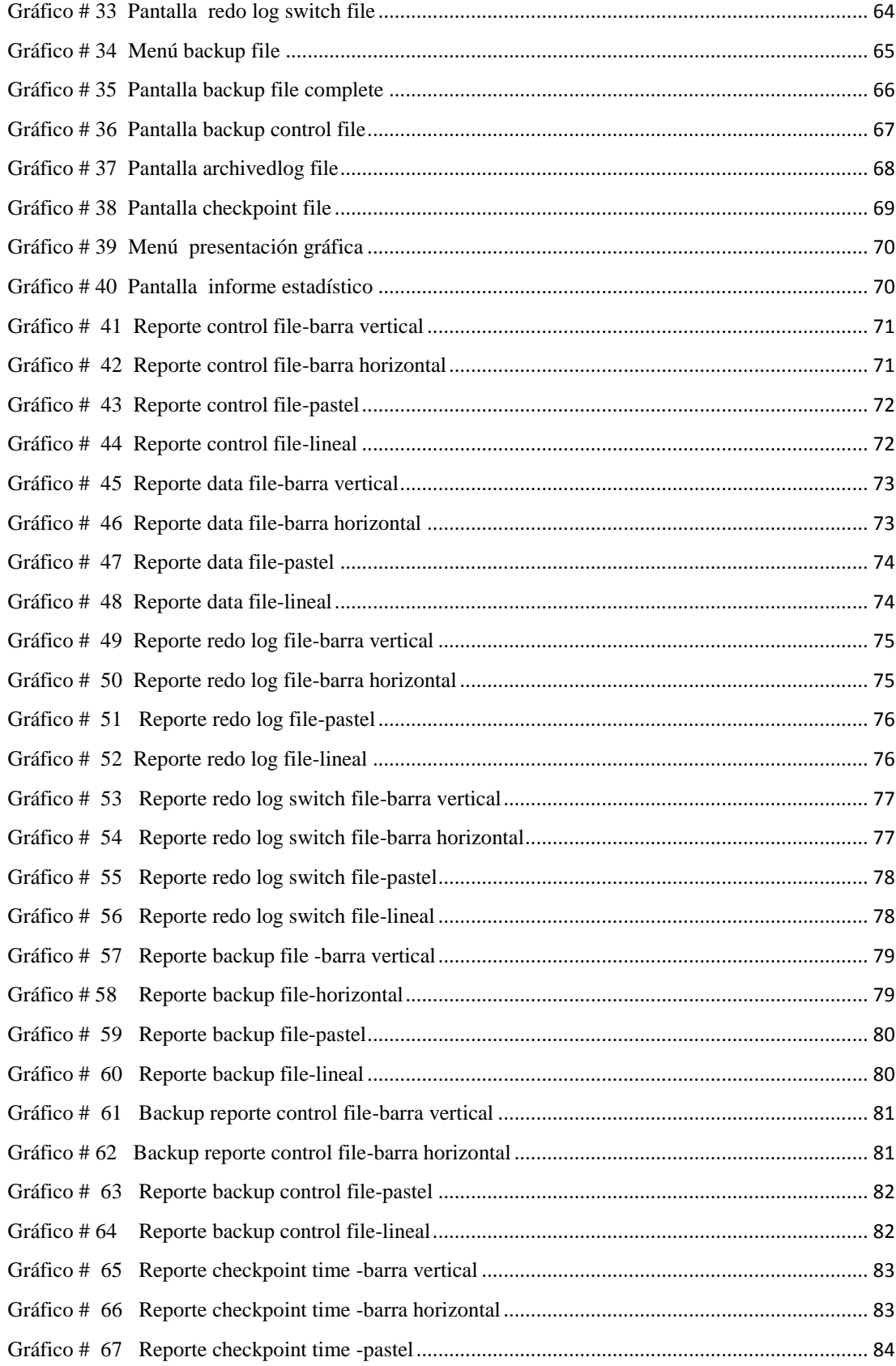

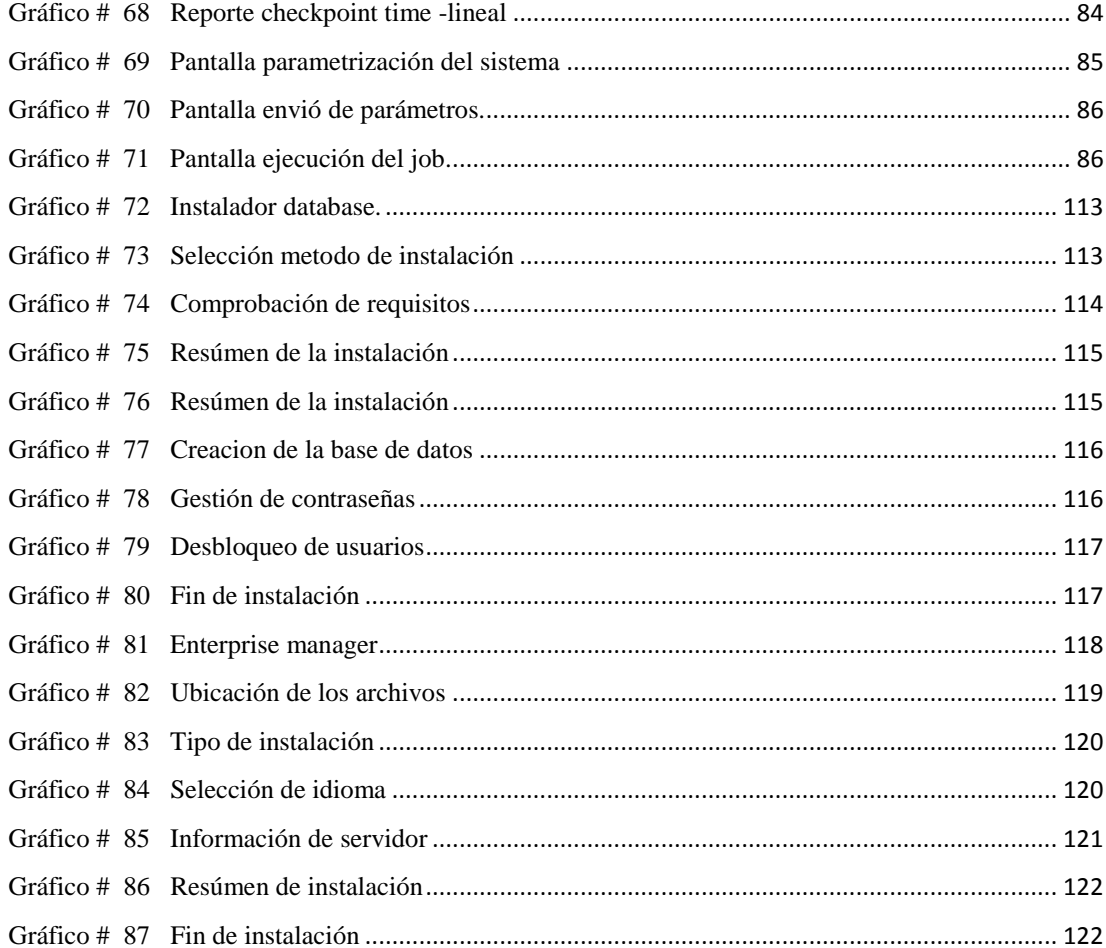

# Índice de Tablas

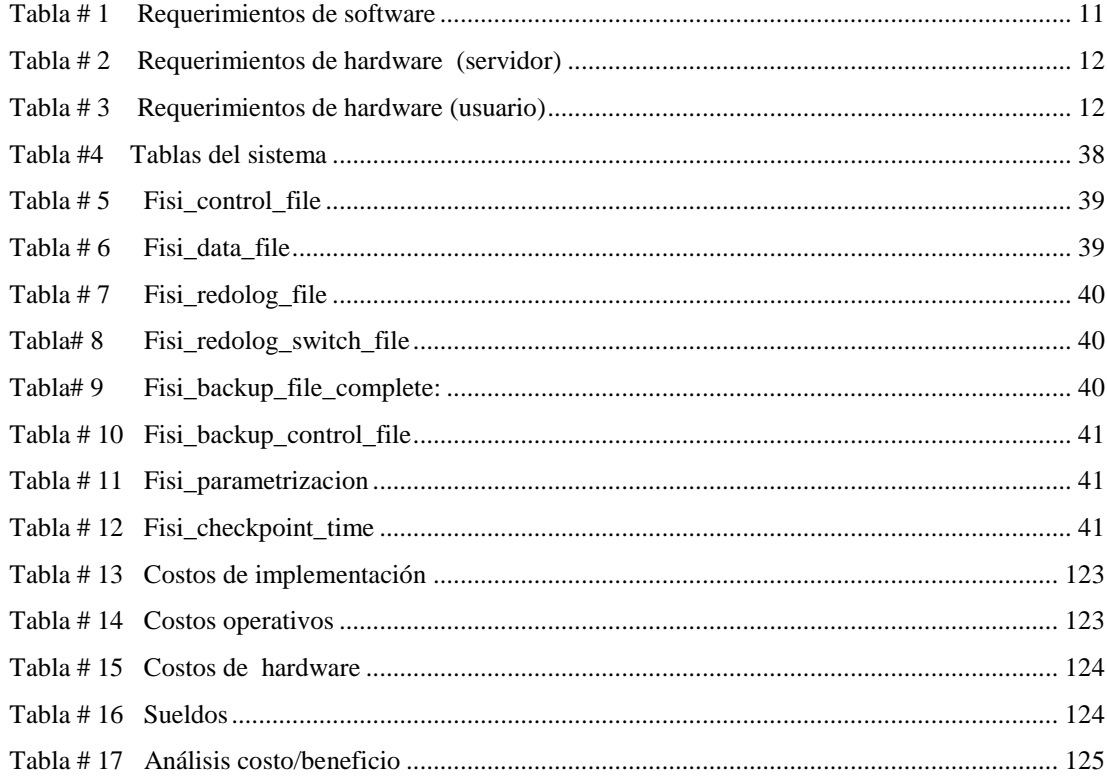

# <span id="page-14-0"></span>**CAPÍTULO I**

# <span id="page-14-1"></span>**1 Sistema "Estructura física/almacenamiento"**

# <span id="page-14-2"></span>**1.1 Introducción**

Actualmente los administradores de la base de datos (ORACLE10g) no poseen una solución tecnológica que les permita con facilidad obtener información gráfica del uso y comportamiento de los archivos que componen la estructura física/almacenamiento de la base de datos.

Un DBA para obtener esta información debe realizar consultas a las vistas dinámicas en las herramientas proporcionado por Oracle (pl/sql, ipl/sql, sql\*plus o Enterprise manager). El resultado deberá ser analizado e interpretado por el DBA.

Por esa razón el propósito del sistema "Estructura Física/Almacenamiento", es mejorar aquellos resultados, que el administrador no tenga la necesidad de realizar dichas consultas porque podrá obtener por medio de nuestro sistema la visualización de aquellos resultados en una forma clara y precisa.

Además permitirá apoyar al administrador de la Base de Datos en la toma de decisiones de acuerdo a las estadísticas, alertas y consultas generadas

# <span id="page-15-0"></span>**1.2 Metas y Objetivos**

El sistema tiene la finalidad de proponer mejoras a las consultas administrativas que realizaba el DBA (administrador de una base de datos). El cual es un sistema informativo de las condiciones actuales de los archivos o ficheros de almacenamiento de la base de datos, en forma detallada y de fácil comprensión. El mismo que alertara al administrador de las situaciones urgentes que deberá resolver. A continuación presentamos los objetivos del sistema:

## **General**

Generar información relevante en forma gráfica y detallada sobre el uso y comportamiento de la estructura física/almacenamiento de la base de Datos (Oracle 10g).

### **Específicos**

- Reducir tiempo de respuesta al eliminar consultas a las vistas dinámicas.
- Permitir al administrador monitorizar el comportamiento de la estructura física de la base de datos.
- Realizar resúmenes estadísticos de los archivos de almacenamiento, mediante datos estadísticos, gráficos y reportes, de fácil interpretación.
- Ayudar a la toma de decisiones del administrador de la base de datos.

# <span id="page-16-0"></span>**1.3 Alcance**

El alcance del presente proyecto, es el desarrollo de un módulo de Estructura Física/Almacenamiento de de base de datos, el mismo que será integrado a un sistema completo de Administración de base de datos, para lo cual se contempla lo siguiente:

# *Información física de los archivos*

Presentar Datos actuales y Detallado de la Estructura Física de la Base de Datos tales como los Data Files, Control Files, Redo Log File, Backup File y Archived log

# **Información en común**

Campos de información que tienen en común todos los archivos de almacenamiento

- $\checkmark$  Identificación
- $\checkmark$  Fecha de inserción en la tabla
- *Datafile.-* A continuación la información que se podrá visualizar de los datafiles.
	- $\checkmark$  Nombre del tablespace al que pertenece.
	- $\checkmark$  Directorio o ruta del datafile
	- $\checkmark$  Espacio en disco asignado.
	- $\checkmark$  Estado actual del datafile.
	- $\checkmark$  Espacio utilizado.
	- $\checkmark$  Espacio libre o disponible para su uso.
	- $\checkmark$  Fecha de creación.
	- $\checkmark$  Tiempo que permanece activo cada uno de los datafiles.

*ControlFile.-* Información que se podrá visualizar de los ControlFiles.

- $\checkmark$  Directorio o ruta de los archivos.
- $\checkmark$  Tamaño asignado.
- Tamaño utilizado del espacio en disco asignado.

*Redo Log File.-* Información que se podrá visualizar de los Redo log Files.

- $\checkmark$  Tipo o estado de los archivos.
- $\checkmark$  Ruta o directorio.
- $\checkmark$  Grupo al que pertenecen cada uno de los miembros.

*Backup File.-* Información que se podrá visualizar de los BackupFiles.

- $\checkmark$  Tipo de backup realizados.
- $\checkmark$  Nombre de los Archivo de almacenamiento, de los cuales se realizo un respaldo.
- Tamaño del backup.

*Archived Log File.-* Información que se podrá visualizar de los ArchivedLogFile.

- $\checkmark$  Nombre de base de datos, la cual se ejecutó en modo archived.
- $\checkmark$  Fecha de Activación del modo Archive.

# *Informes estadísticos*

Se presentarán Gráficos Estadísticos centralizados en cada una de las opciones antes mencionadas, serán generados a partir de datos capturados y almacenados cada cierto tiempo para obtener estadísticas, los mismos que permiten alertar al administrador para una buena gestión de la base de datos.

Toda la información gráfica se genera de acuerdo a un rango de fecha, el mismo que será ingresado por el usuario, para que pueda observar los diferentes cambios que se han realizado en la estructura física de la base de datos. Los reportes se generan en un formato html.

El informe generado podrá ser de cualquiera de los siguientes objetos:

- Control file.
- Data file.
- Redolog file.
- Redo log switch.
- Backup file.
- Backup control file.
- Checkpoint time.

El usuario deberá ingresar el rango de fechas para la realización de los reportes y podrá elegir cuatro tipos de reportes para cada uno de los objetos.

- Barra vertical.
- Barra horizontal.
- Gráfico Pastel.
- Gráfico Línea

Se realiza informes estadísticos de la información mencionada anteriormente (información física de los archivos), y adicionalmente los gráficos que muestran la siguiente información:

## **Control file**

Se muestra información administrativas de los control files, adicionalmente se presenta gráficamente el porcentaje de espacio que ocupa cada uno de los archivos de control, dentro del boque establecido.

<span id="page-19-0"></span>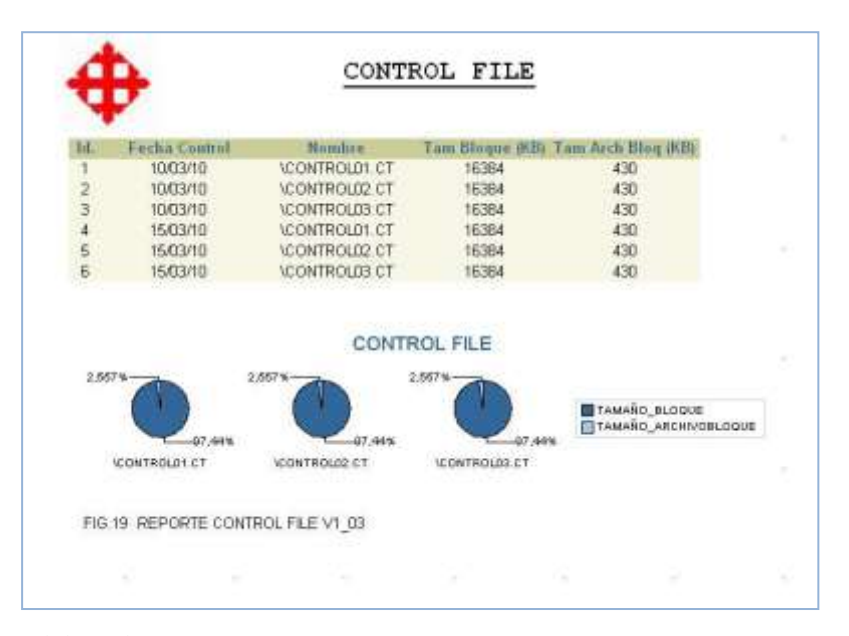

**Grafico # 1 Informe Estadístico Control File**

Elaborado por: Autores

# **Data file**

<span id="page-20-0"></span>Tamaño del tablespace, y el porcentaje que ocupa cada uno de los archivos de datos dentro del tablespace asignado.

| u | <b>Featur Data</b>      | <b>Northre Gate</b>          | <b>Hursday</b> Live | m         | spointed (see thise<br>مصه | <b>EGH</b><br><b>Druge (MED)</b> | Fecture<br>Creather | <b>Lempt</b><br><b>China</b> |
|---|-------------------------|------------------------------|---------------------|-----------|----------------------------|----------------------------------|---------------------|------------------------------|
|   | 100310                  | <b>BY'L TIMET USE</b>        | <b>EVS/SM</b>       | 4103      | DSS                        | 478.94                           | 3000805             | <b>SUCCED</b>                |
|   | 100310                  | LIADOTESCI DE                | LINDOTINS!          | 30        | 004                        | 28                               | 3009905             | MODTO                        |
|   | 1003/18                 | <b>WIVEAU AGE DIRE</b>       | <b>SYSAIR</b>       | 240       | 020                        | 228.97                           | 5000805             | 31/03/10                     |
|   | 100318                  | <b>WRITISH ODF</b>           | <b>USERC</b>        | 紫花        | DO1                        | 古                                | 300905              | 210310                       |
|   | <b>TOGSY</b>            | <b>EXAMUER DE</b>            | <b>EGAMBLE</b>      | 100       | 012                        | 58,99                            | 2180310             |                              |
|   | 1003918                 | THE SEPARTU THE EXPLICITIES  | A FREA              | 100       | 012                        | 00,00                            | 310310              |                              |
|   | 150318                  | WASTERFIELD                  | <b>SYSTEM</b>       | 100       | D5B                        | 478.94                           | 300005              | 310310                       |
|   | 1903/18                 | LINDOTESCH DE                | <b>INDOTEST</b>     | 30        | 004                        | 38                               | 300905              | 21/03/10                     |
|   | <b>150318</b>           | Marchaeology 2006            | <b>IVERLIN</b>      | 140       | <b>DID</b>                 | 239.97                           | 300801              | 318370                       |
|   | 1503318                 | <b>US2RSH.DRF</b>            | <b>UGBRS</b>        |           | DO1                        | 3                                | 3000001             | 340310                       |
|   | 150331                  | <b>WEALANT RIFLERY</b>       | <b>ECUMPLE</b>      | 10D       | D12                        | 00,99                            | prestre             |                              |
|   | 160308<br><b>ACCESS</b> | THE ESTIMATIV THE ESTIMATURE | A FEICA             | 100       | 加全                         | 66.99                            | 310300              |                              |
|   |                         |                              |                     |           |                            |                                  |                     |                              |
|   |                         |                              |                     | DATA FILE |                            |                                  |                     |                              |

**Gráfico # 2 Informe Estadístico Datafile**

Elaborado por: Autores

# **Redolog File**

Porcentaje del espacio que ocupa cada uno de los miembros dentro del grupo, dentro

<span id="page-20-1"></span>del tiempo indicado por el usuario.

|                      |                   |              | REDOLOG FILE             |       |                  |
|----------------------|-------------------|--------------|--------------------------|-------|------------------|
| <b>Fecha Redaing</b> | <b>Rombre</b>     |              | <b>Tam (Mill) Status</b> | Crupt | Seguencia        |
| 10/13/10             | <b>WEDDOG LOG</b> | 50           | ACTIVE.                  |       |                  |
| 1003/10              | WEDOOD LOG        | 58.68        | <b>CURRENT</b>           |       |                  |
| 10/03/10             | REDOOI LOG        |              | <b>ACTIVE</b>            |       |                  |
| 15/03/10             | 病因0001 LOG        |              | <b>ACTIVE</b>            |       |                  |
| 15,03/10             | IREDOOP LOG       | 50           | <b>CURRENT</b>           |       |                  |
| <b>IS/ES/10</b>      | WEDOON LOG        | 53           | <b>ACTIVE</b>            |       | $\overline{z}$   |
|                      |                   | REDOLOG FILE |                          |       |                  |
| <b>RESOURCES</b>     |                   |              |                          |       | <b>B</b> takin's |
| RESOUZ LOG           |                   |              |                          |       | 日本の世             |
| #61001306            |                   |              |                          |       |                  |
|                      | 运                 | 36           | æ                        | SI.   | m                |

**Gráfico # 3 Informe Estadístico Redolog file**

Elaborado por: Autores

# **Redo log Switch**

<span id="page-21-0"></span>Número de veces que se ha realizado un switch de los redo log files.

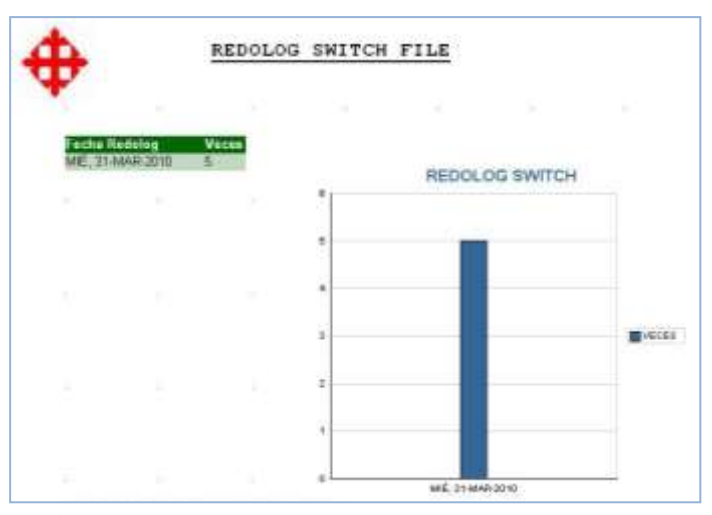

**Gráfico # 4 Informe Estadístico Redolog Switch file**

Elaborado por: Autores

# **Backup file**

<span id="page-21-1"></span>Presenta el tamaño del respaldo de la base de datos, que se ha realizado en el rango de fecha ingresado por el DBA.

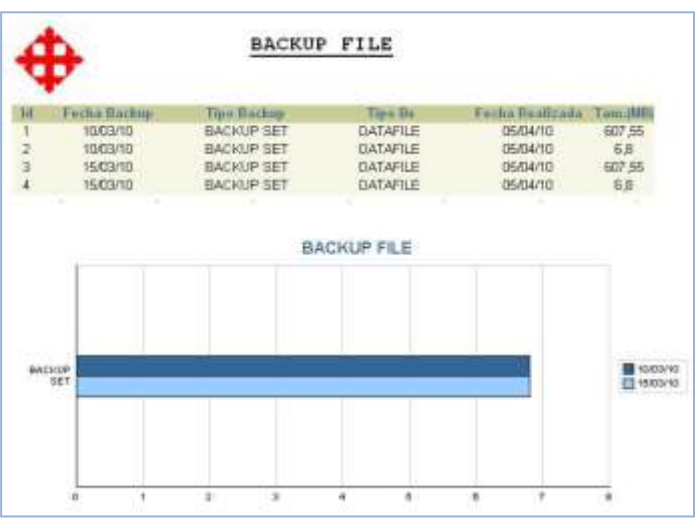

**Gráfico # 5 Informe Estadístico Backup file** 

Elaborado por: Autores

# **Backup control**

<span id="page-22-0"></span>Presenta el tamaño de los respaldos realizados sobre los control files. La información esta agrupada de acuerdo a la fecha ingresada por el usuario.

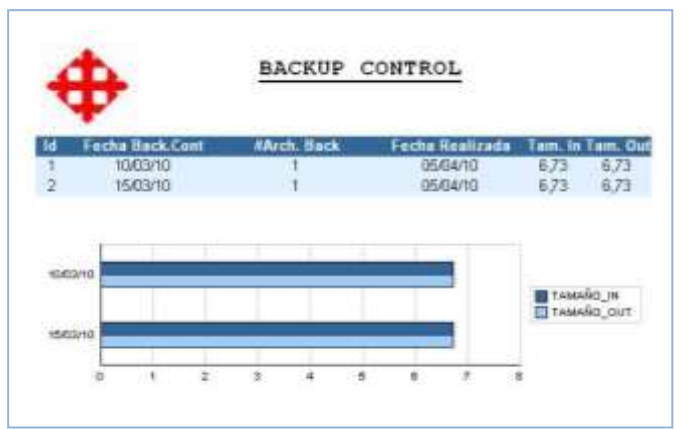

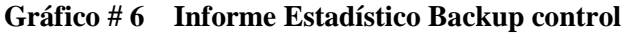

Elaborado por: Autores

### **Checkpoint time**

Se presenta información sobre la ejecución del proceso de segundo plano (CHKPT), en que tablespace se almaceno, cuantas veces se realizo. Y el gráfico estadístico que nos indica el espacio ocupado por los checkpoint, de acuerdo a la fecha indicada por el usuario.

<span id="page-22-1"></span>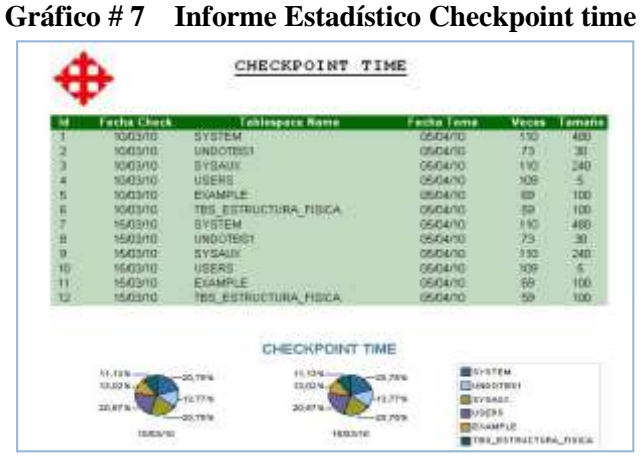

Elaborado por: Autores

<span id="page-23-0"></span>No se realizará las funcionalidades que no estén explícitamente descritos en la sección del alcance, además de los siguientes aspectos:

- Creación y manipulación de cualquiera de los archivos que pertenezcan a la estructura física/almacenamiento.
- Cualquier consulta de los siguientes archivos de almacenamiento: parameterfile, passwordfile, alert and trace file

# <span id="page-24-1"></span><span id="page-24-0"></span>**1. 5.1 Requerimientos de software**

A continuación se detalla los requerimientos de software que el sistema necesita:

<span id="page-24-2"></span>

| <b>SOFTWARE</b>                      | <b>ESPECIFICACION DEL SOFTWARE</b>                                               |
|--------------------------------------|----------------------------------------------------------------------------------|
| <b>Microsoft Windows XP</b>          | Será utilizado en las estaciones de trabajo y para el servidor.                  |
| <b>Oracle Database 10g</b>           | Utilizado para la recopilación y almacenamiento de la<br>información.            |
| <b>Oracle Forms Developer</b><br>10g | Herramienta de programación utilizada para el desarrollo de<br>las aplicaciones. |
| <b>Oracle Report 10g</b>             | Herramienta para realizar los reportes y muestras de<br>resultados.              |
| <b>Explorador</b>                    | Mozilla Firefox 309                                                              |

**Tabla # 1 Requerimientos de Software**

Elaborado por: Autores

# <span id="page-25-0"></span>**1.5.2 Requerimientos de hardware**

<span id="page-25-1"></span>A continuación se detalla los requerimientos de Hardware para el servidor.

| <b>HARDWARE</b>    | <b>DESCRIPCIÓN</b>                           |
|--------------------|----------------------------------------------|
| Microprocesador    | Xeon® quad-core                              |
| <b>Velocidad</b>   | Se recomienda procesador de 3 GHz o superior |
| <b>Memoria Ram</b> | $1$ Gb.                                      |
| Disco Duro         | $1TR$ .                                      |
| Disco Duro externo | 120GB para respaldo                          |
| <b>Monitor</b>     | LCD Resolución $(1024 \times 768)$           |
| <b>Teclado</b>     | Diseño ergonómico USB                        |

**Tabla # 2 Requerimientos de Hardware (Servidor)**

Elaborado por: Autores

<span id="page-25-2"></span>Detalle de los requerimientos de Hardware para el usuario.

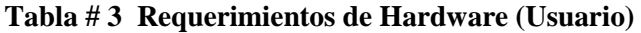

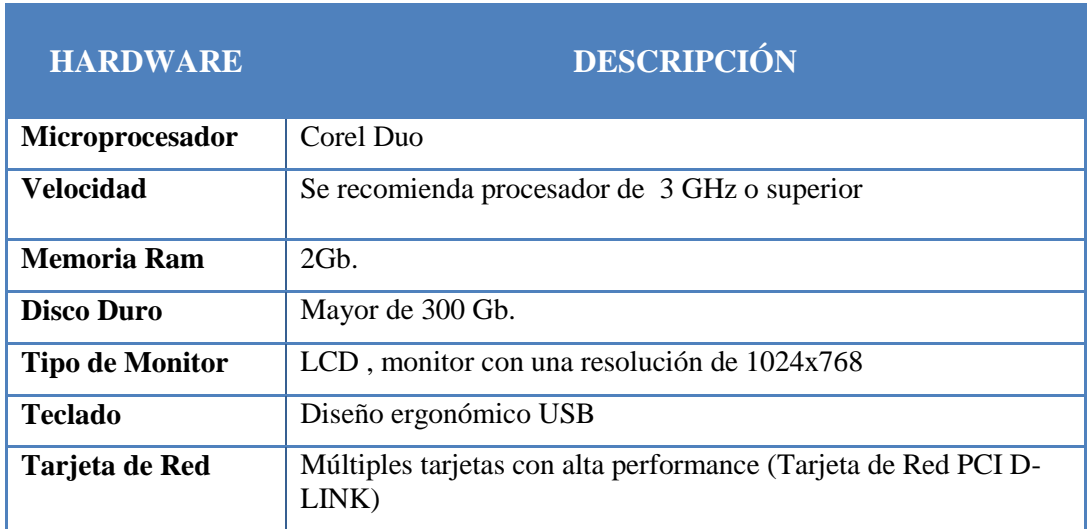

Elaborado por: Autores

# <span id="page-26-0"></span>**CAPITULO II:**

#### <span id="page-26-1"></span>**2. Marco teórico**

### <span id="page-26-2"></span>**2.1 Base de Datos**

# <span id="page-26-3"></span>**2.1.1 Definición**

Dos conceptos fundamentales para entender la arquitectura de Oracle son Base de Datos e Instancias.

Una Base de Datos es un conjunto de datos pertenecientes a un mismo contexto y accesible según el formato de tablas relacionadas. Los datos están almacenados en tablas que pueden estar relacionadas con otras. La función de una base de datos es permitir la introducción de datos por parte de los usuarios (o programadores), salida de datos, almacenamiento de datos, protección de datos (seguridad) y elaboración de datos.

Una instancia de BD es un conjunto de estructuras de memoria y procesos de segundo plano que acceden a los archivos de datos, es decir cuando una base de datos se inicia en un servidor de bases de datos, el software de Oracle asigna un área de memoria compartida denominada SGA(Área Global del sistema) e inicia varios procesos en segundo plano de Oracle.

#### <span id="page-27-1"></span><span id="page-27-0"></span>**2.2.1 Definición**

Es un sistema de gestión de base de datos relacional RDBMS (Relational Data Base Management System), fabricado por Oracle Corporation. Oracle es uno de los sistemas de bases de datos más completos.

Es una herramienta basada en tecnología cliente/ servidor para la gestión de base de datos. Es un producto vendido a nivel mundial, aunque la gran potencia que posee y su elevado precio hacen que solo empresas muy grandes la utilicen.

Oracle es una base de datos orientada a objetos con beneficios OODBMS (Object Oriented Database Management System), permite almacenar y manipular información que está representada por objetos. Oracle proporciona una estructura flexible de rápido acceso y con gran capacidad de modificación. Combina las mejores cualidades de los archivos planos, las bases jerárquicas. Donde soporta el análisis, diseño y programación orientada a objetos.

Oracle es una de las mejores bases de datos que existe en el mercado. Posee características que garantizan la seguridad e integridad de los datos, ejecución correcta de las transacciones sin causar inconsistencias, ayuda a administrar y almacenar grandes volúmenes de datos (robusta). Está concebido con el fin de manejar grandes cantidades de información, además de admitir conexiones concurrentes de multitud de usuarios (entornos multi-usuario) hacia los mismos datos.

Las principales funcionalidades aportadas por todo el SGBD Oracle son:

- Soporte y tratamiento de una gran cantidad de datos (Gbytes).
- Soporte de una gran cantidad de usuarios accediendo concurrentemente a los datos.
- Seguridad de acceso a los datos, restringiendo dicho acceso según las necesidades de cada usuario.
- Integridad referencial en su estructura de base de datos.
- Conectividad entre las aplicaciones de los clientes en sus puestos de trabajo y el servidor de datos Oracle (estructura cliente/servidor).
- Conectividad entre bases de datos remotas (estructura de bases de datos distribuidas).
- Portabilidad.
- <span id="page-28-0"></span>- Compatibilidad.

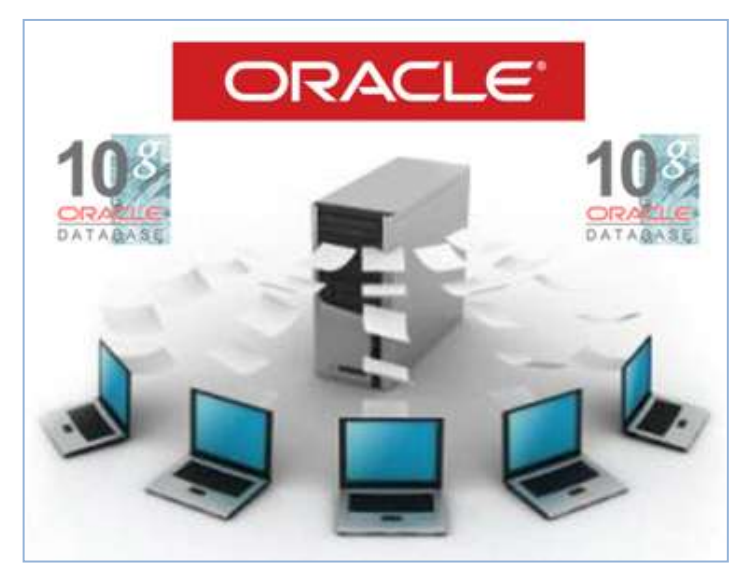

#### **Gráfico # 8 Producto Oracle.**

Fuente: Base de Datos Oracle 10g Elaborado por: Oracle

#### <span id="page-29-0"></span>**2.2.2 Características principales Oracle 10g**

**Mecanismos de seguridad:** Acceso a los datos según privilegios concedidos. **Seguridad y recuperación:** Procesos de copias de seguridad y recuperar datos. **Gestión espacio:** Asignar área en disco, almacenar datos y controlar espacio. **Conectividad abierta:** Acceder a datos usando un software de otro fabricante. **Herramientas de desarrollo:** El motor de la base de datos, Oracle Server, admite una amplia gama de herramientas de desarrollo de aplicaciones: de consulta para el usuario y de gestión de la información.

# <span id="page-29-1"></span>**2.2.3 Servidor Oracle**

Es un sistema de gestión de bases de datos que proporciona un enfoque abierto, completo e integrado a la gestión de información. Consta de una instancia Oracle y una base de datos.

Tiene que impedir el acceso no autorizado y proporcionar soluciones eficaces para la recuperación ante fallos.

### <span id="page-29-2"></span>**2.2.4 Arquitectura de Oracle**

El servidor de gestión de bases de datos proporciona un enfoque abierto, completo e integrado a la gestión de información.

La arquitectura consta de una instancia y una base de datos (ORACLE).

El servidor Oracle es la clave para la gestión de información. Normalmente, un servidor de Oracle tiene que gestionar de manera fiable una gran cantidad de datos en un entorno de varios usuarios para que numerosos usuarios puedan acceder de manera simultánea a los mismos datos. El servidor Oracle impide el acceso no autorizado y proporcionar soluciones para la recuperación ante fallos.

# <span id="page-30-0"></span>**2.2.5 Estructura de la base de datos**

La arquitectura de la base de datos Oracle se puede ver como varios componentes estructurales interrelacionados.

Consta de tres componentes básicos:

**Estructura de memoria.**

# - PGA, SGA

- **Estructura de Procesos** 
	- User, Server y Background
- **Estructura física/almacenamiento.**
	- **Física** 
		- Datafiles, Contol files , Redo Log Files.
		- Parameter, Password y backup files.
		- Archived. Alert and trace Log Files.

# - **Lógico**

- Tablespace, Segments Extents, Blocks

<span id="page-31-1"></span>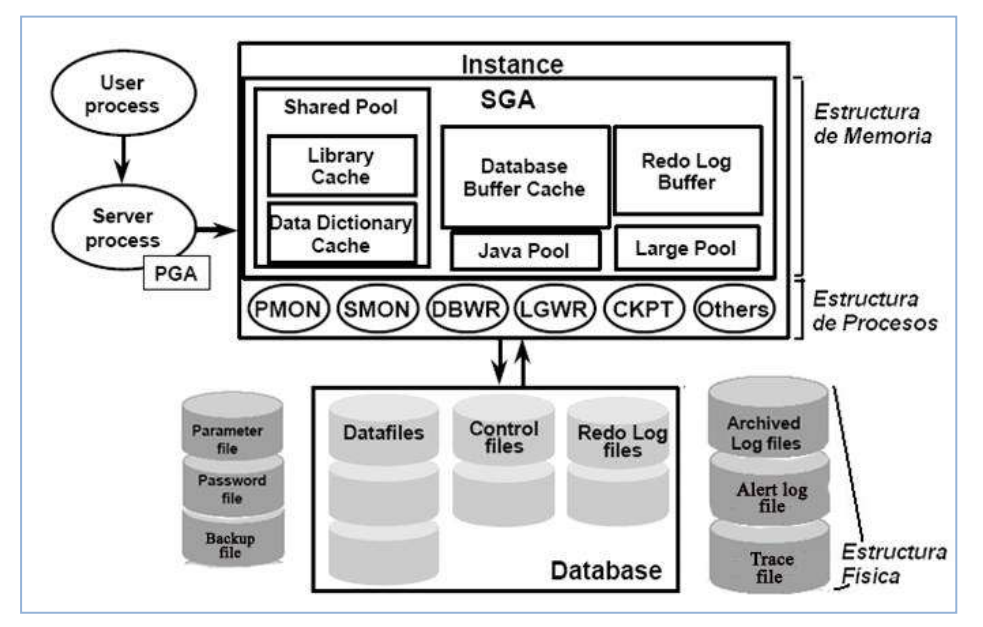

**Gráfico # 9 Estructuras de la Base de Datos.**

Fuente: Oracle Database 10g Release 2(10.1.2) Elaborado por: Oracle

# <span id="page-31-0"></span>**2.2.5.1 Estructura de memoria:**

Las estructuras de memoria básicas asociadas a una instancia de Oracle incluyen:

**Área Global del Sistema (SGA):** Compartida por todos los procesos servidor y en segundo plano. Es un área de memoria que contiene datos e información de control para la instancia. Varios usuarios conectados al mismo tiempo comparten datos de la misma SGA.

Incluye las siguientes estructuras de datos:

## **Shared Pool**

Almacena la más reciente sentencia SQL ejecutad y la más reciente definición de datos utilizada. Está compuesta por Library Cache y Data Dictionary Cache.

#### **Database Data Cache:**

Contiene copias de los bloques de datos que han sido recuperados desde los datafiles.

#### **Redo Log Buffer:**

Guarda todos los cambios hechos a los bloques de datos de la Base de Datos (INSERT, UPDATE, DELETE, CREATE, ALTER, DROP), su propósito principal es la recuperación.

## **Java Pool**

Requerido para códigos y datos java específicos de la sesión dentro de java virtual machine (JVM).

#### **Large Pool.**

Área opcional de memoria en la SGA utilizado para operaciones de respaldo y recuperación (RMAN).

**Área Global de Programa (PGA):** Zona de memoria privada o reservada para cada proceso de usuario que se conecta a la base de datos, es asignada cuando un proceso es creado y eliminada cuando el mismo termina.

Existe una PGA por cada proceso, contiene datos e información de un único proceso.

#### <span id="page-33-0"></span>**2.2.5.2 Estructura de procesos:**

Al llamar a un programa de aplicación o herramienta de Oracle, como Enterprise Manager, el servidor Oracle crea un proceso de servidor para ejecutar los comandos que emita la aplicación. Además crea un juego de procesos en segundo plano para una instancia que interactúa entre sí y con el sistema operativo para gestionar las estructuras de memoria. La ejecución de procesos de segundo plano depende de las funciones que estén utilizando en la base de datos

**Proceso de usuario:** se inicia en el momento en que un usuario de base de datos solicita una conexión al servidor de Oracle, corre la aplicación o el código de la herramienta de Oracle.

**Proceso de servidor:** Conecta a la instancia de Oracle y se inicia cuando un usuario establece una sesión.

**Proceso de Background:** Se inicia cuando una instancia Oracle es arrancada, mantiene y asegura la relación entre la estructura física y la estructura de memoria A continuación los procesos de Background o de segundo plano:

### **Procesos de Background (OBLIGATORIOS)**

- **DBWn (Database Writer).-** Escribe el contenido de los buffers que han sido modificados a los datafiles.
- **LGWR (Log Writer).-** Es el responsable del funcionamiento de los buffers del Redo log mediante la escritura de su contenido al Redo log Files.
- **CKPT (Checkpoint).-** Asegura que todas las modificaciones realizadas en memoria sean escritas a disco, que no se pierda información en caso de daños en el sistema o que la base falle. Asegura que todos datos en los cuales se haya hecho COMMIT sean escritos a los datafiles durante el proceso de SHUTDOWN. Actualiza las cabeceras de todos los datafiles que almacenan datos, la información de los Control Files con información del checkpoint, cuando se activa/desactiva un redolog se establece un checkpoint. En el evento de log switch se establece un checkpoint.
- **PMON (Processes Monitor).-** Actúa cuando falla un proceso de usuario, limpia recursos en la cache y deshace los cambios desde el último commit.
- **SMON (System Monitor).-** Maneja la recuperación de la Base de datos a partir de un fallo de la instancia

# **Procesos de Background (OBLIGATORIOS)**

 **ARCn (Archiver).-** Es un proceso opcional, automáticamente archiva o baja de memoria a disco los redo log file online cuando la base de datos esta en modo archivelog. Asegura que todos los cambios hechos a la base de datos estén guardados.

A continuación otros procesos opcionales:

LMDn, QMNn, CJQ0, LMON, RECO, Dnnn, LMS, Snnn, LCKn, Pnnn

El Gráfico #10 ilustra una configuración del servidor dedicado, donde cada usuario conectado tiene un proceso de usuario por separado y muchos procesos secundarios corriendo en Oracle. En un servidor se pueden crear varias instancias, pero no es recomendable ya que cada instancia consume muchos recursos.

<span id="page-35-1"></span>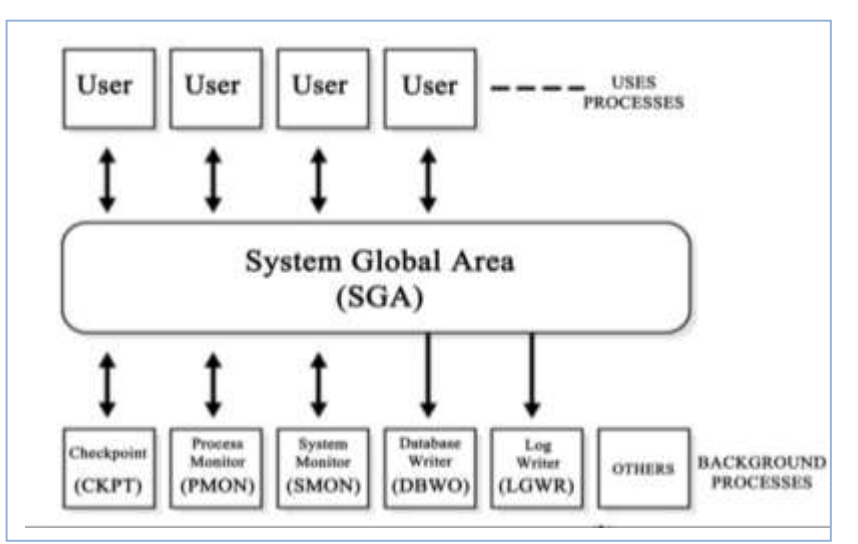

**Gráfico # 10 Instancia de Oracle**

Fuente: Procesos de Background Elaborado por: Oracle

# <span id="page-35-0"></span>**2.2.5.3 Estructura física**

Ficheros que guardan información tanto de los datos almacenados en la BD, como información necesaria para gobernar y administrar la B.D. Los cuales serán creados a través de herramientas o comandos específicos de Oracle. La ubicación de la base de datos se realizará sobre los discos del propio servidor donde se ha establecido el Oracle Server Software.
#### **Datafile**

Un datafile es la representación física de un tablespace. Son los "ficheros de datos" donde se almacena la información físicamente. Un datafile puede tener cualquier nombre y extensión y puede estar localizado en cualquier directorio del disco duro, aunque so localización típica suele ser \$ORACLE\_HOME/Database.

Un datafile tiene un tamaño predefinido en su creación (por ejemplo 100Mb) y este puede ser alterado en cualquier momento, cuando creemos un datafile, este ocupará tanto espacio en disco como hayamos indicado en su creación, aunque internamente esté vacío. Oracle hace esto para direccionar espacio continuo en disco y evitar así la fragmentación.

Conforme se vayan creando objetos en ese tablespace, se irá ocupando el espacio direccionado. Un datafile está asociado a un solo tablespace y un tablespace está asociado a uno o varios datafiles, es decir, la relación lógica entre Tablespaces y datafiles es de 1-N, maestro-detalle.

Los datafiles tienen una propiedad llamada AUTOEXTEND, que se si está activa se encarga de que el datafile crezca automáticamente (según un tamaño indicado) cada vez que se necesite espacio y no exista. Al igual que los tablespaces, los datafiles también pueden estar en línea o fuera de ella.

Contiene los datos de aplicación o de usuario de la base de datos:

- Reside información de la base de datos.
- Puede pertenecer a solamente un tablespace y una Base de datos
- Repositorio para un esquema de datos de objeto.
- Almacenan los segmentos (datos, índices, rollback) de la BD

**Gráfico # 11 Datafile**

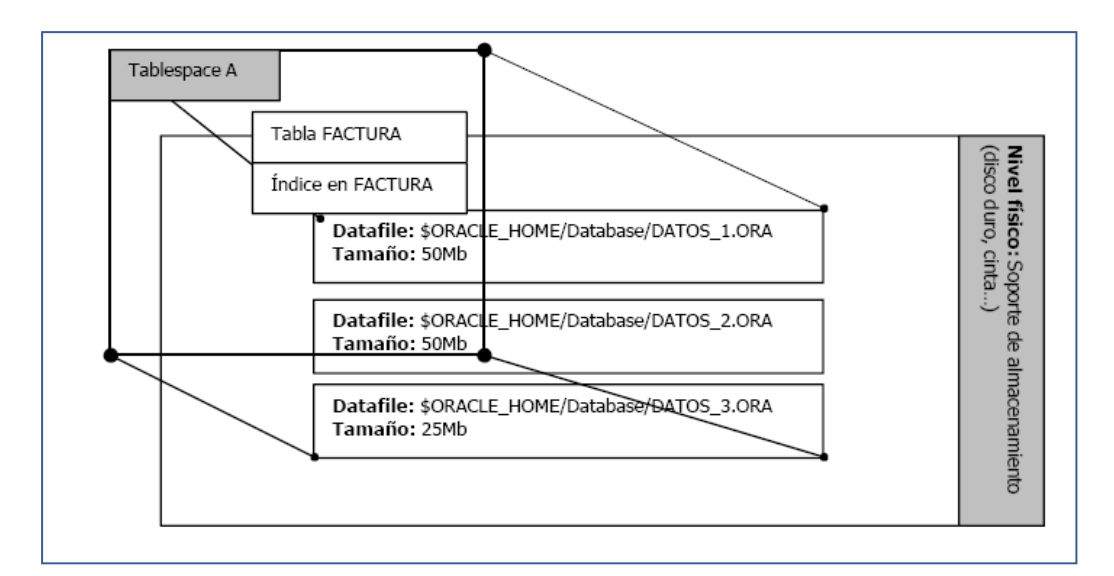

Fuente: Introducción a los Datafiles Elaborado por: Oracle

En el Gráfico #11 podemos ver como el Tablespace A está compuesto (físicamente) por tres datafiles (DATOS\_1.ORA, DATOS\_2.ORA y DATOS\_3.ORA), estos tres datafiles son los ficheros físicos que soportan los objetos contenidos dentro del tablespace A. Cada uno de los datafiles utilizados está ocupando su tamaño en disco (50 Mb los dos primeros y 25 Mb el último) aunque en realidad sólo contengan dos objetos y estos objetos no llenen el espacio que está asignado para los datafiles.

## **Controlfile**

Conjunto de archivos de tamaño reducido y estable, encargados de mantener la consistencia del resto de los archivos, de tamaño reducido y estable. Almacenan información física de todos los archivos o ficheros que forman la Base de Datos, imprescindibles para que la BD pueda arrancar.

Utilizados para mantener la consistencia interna y guiar las operaciones de recuperación. Debe haber múltiples copias en distintos discos, el mínimo número de copias es dos.

Mantendrán información como:

- Fecha de creación y nombre de la Base de Datos.
- Información de arranque y parada de la BD
- Time stamp de la creación de la BD.
- Nombre de los Tablespaces, data files y online redo log files.
- Estado de online y offline de los archivos.
- Información sobre los checkpoint
- Inicio y fin de los segmentos de UNDO.
- Información del estado de los archived logs cuando ocurren.
- Información del Backup.
- Estado actual de la base de datos.
- Información adicional que indicará a la base de datos si los archivos son todos del mismo momento o se han recuperado de backup.
- El punto de arranque de la recuperación.

## **Redo Log File**

Archivos donde se almacenera los cambios provocados por las transacciones sobre la base de datos, tales como insert, update, delete, create, alter o drop, permite la recuperación de instancias de la base de datos ante un error.

Son utilizados en modo exclusivamente en modo escritura, excepto cuando se realiza una recuperación de la base de datos. Guardan todos los cambios y operaciones efectuados a la BD.

- Puede ser organizada dentro de grupos
- Debe existir por los menos dos, uno de ellos debe estar en el estado online.

#### **Parameter Files (***pfile-spfile***)**

Se utiliza para definir el modo de configurar la instancia cuando se inicie

## **Password Files**

Permite a los usuarios conectarse a la base datos de forma remota y realizar tareas administrativas.

## **•** Backup Files

Utilizados para la recuperación de la base de datos, se restaura un backup file cuando un fallo del medio físico o cuando el usuario ha producido un error y ha dañado o suprimido el archivo original.

# **Archived log file**

Contienen un historial en curso de los cambios de datos (redo) generados por la instancia. Mediante estos archivos y una copia de seguridad de la bases de datos, se puede recuperar un archivo de datos perdidos, es decir los archive log permiten la recuperación de archivos de datos restaurados.

#### **Alert log files.**

Es un log cronológico de mensajes y errores, son archivos de rastreo especial.

- Resultado de eventos principales
- Información operacional del día a día.
- Usado para revisar los errores de la BD.
- Cada entrada tiene un registro de la fecha.
- Localización: BACKGROUND\_DUMP\_DEST.

# **Trace files**

Cuando cada proceso de servidor o procesos de segundo plano detecta un error interno, escribe información sobre el error en el archivo de rastreo, esta información escrita va dirigida al administrador de la base de datos y para los servicios de soporte de Oracle.

# **2.3 VISTAS DINAMICAS.**

#### **2.3.1 Definición**

Contienen datos acerca de la estructura de memoria y la estructura física además contiene datos que pueden ser usados para hacer tuning, son mantenidas por el servidor Oracle y son constantemente actualizadas.

Identificadas con el prefijo V\_\$ pero tienen un sinónimo público con el prefijo V\$

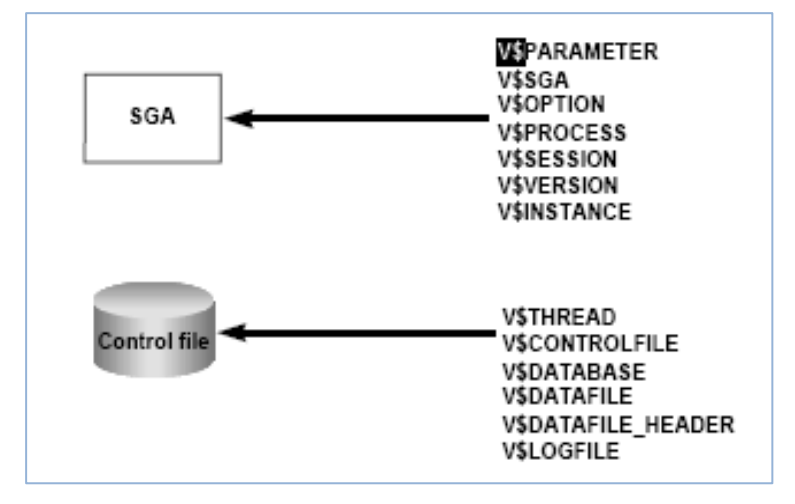

**Gráfico # 12 Vistas Dinámicas** 

Elaborado por: Autores.

En el Gráfico # 12 podremos observar un ejemplo de las vistas dinámicas con las que se puede acceder a los datos de la SGA (Estructura de memoria) y los datos del control files (estructura física).

#### **2.4.1 Definición**

PL/SQL es un lenguaje de programación de cuarta generación propietario de Oracle que proporciona extensiones de procedimiento a SQL. PL/SQL proporciona un entorno de programación común para las aplicaciones y las bases de datos Oracle independientemente del sistema operativo o de la plataforma de hardware.

Se puede manipular datos con sentencias SQL y controlar los flujos de programas con estructuras de procedimientos y funciones, utilizar recopilaciones y tipos de constantes y variables, definir procedimientos y funciones, utilizar recopilaciones y tipos de objetos, e interrumpir errores de tiempo de ejecución. El programa PL/SQL también puede llamar a programas escritos en otros lenguajes como C, C++ y java (Portabilidad entre plataformas y productos).

Además proporciona mayor nivel de seguridad y de protección de la integridad de los datos. El emisor necesita conocer las estructuras de datos que se están leyendo o manipulando para realizar la llamada. Asimismo, también necesita tener permiso para acceder a esos objetos; si el emisor tiene permiso para ejecutar el programa PL/SQL, es todo lo que necesita. De manera opcional, existe otro modo de permisos para llamar a PL/SQL en el que el emisor tiene que disponer el permiso para ejecutar cada sentencia que se ejecute durante el programa llamado.

El código PL/SQL es muy eficaz para las operaciones que utilizan muchos datos y minimiza el tráfico de red en las aplicaciones.

**Gráfico # 13 PL/SQL Developer** 

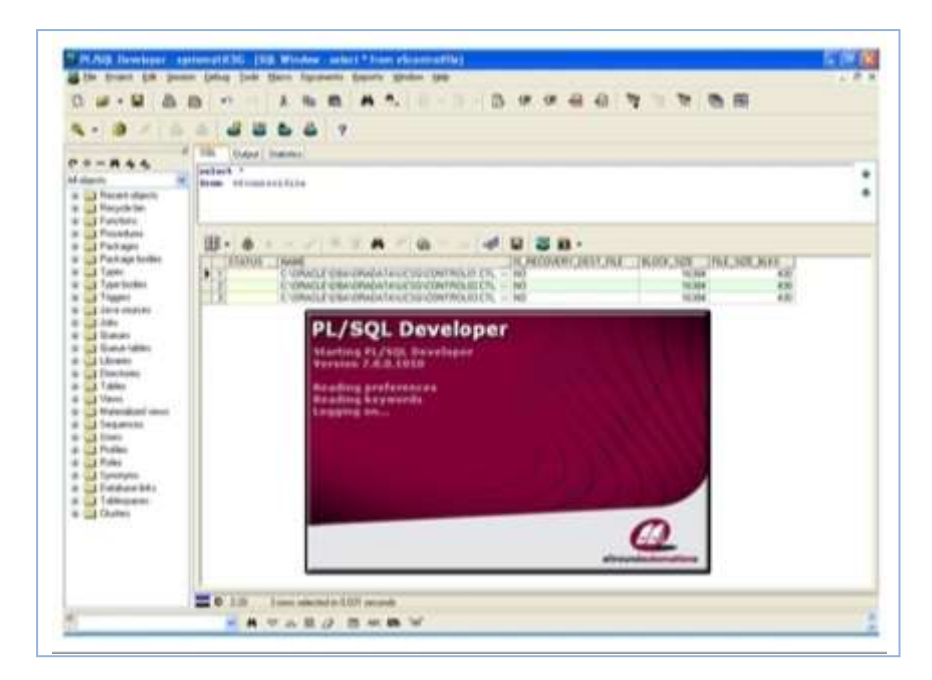

 Fuente: PL/SQL Developer Elaborado por: Oracle

#### **2.5.1 Definición**

Es una tecnología para diseñar y construir aplicaciones empresariales de forma rápida y eficiente, aprovechando las tecnologías web y arquitecturas orientadas a servicios. Permite crear [formularios](http://www.monografias.com/trabajos10/disfo/disfo.shtml) en local, es decir, mediante esta herramienta podemos crear formularios, compilarlos y ejecutarlos. Al construir formularios se podrá acceder a la base de datos. En dichos formularios podremos hacer consultas, modificaciones, inserciones y borrados sobre elementos de la base de datos. Esta incluida dentro ORACLE DEVELOPERSUITE (DS) nos permite atacar nuestra base de datos de producción para facilitar a los usuarios un acceso transparente a los datos almacenados en la misma.

Oracle Forms Developer 10g es una evolución de las anteriores herramientas de desarrollo que existían en el mercado (Oracle Developer 2000 y 6i).

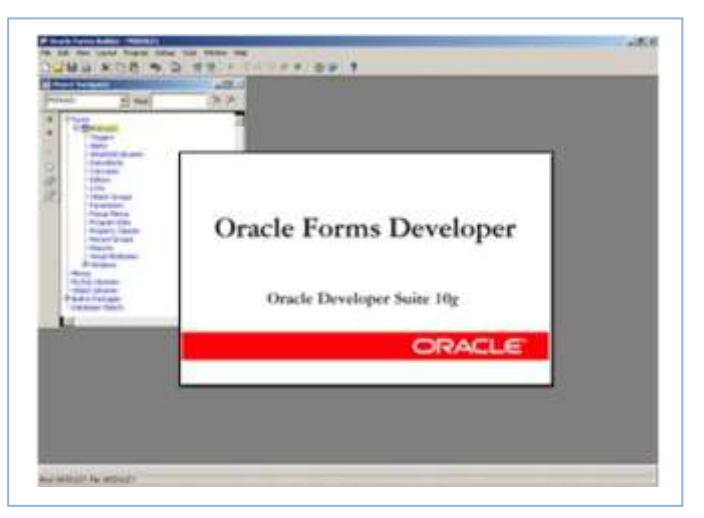

**Gráfico # 14 Oracle Forms Developer** 

 Fuente: Oracle Forms Developer Elaborado por: Oracle

#### **2.6.1 Definición**

Es una herramienta para el desarrollo de los informes con los datos almacenados en una base de datos. Con un modelo de formato muy sofisticado, un programador experimentado puede construir casi cualquier informe concebible con precisión de píxeles. Con los informes realizados se podrá presentar e imprimir los datos de una forma ordenada y con un formato visualmente agradable.

El servidor de informes contiene la programación y el almacenamiento en caché de los informes, y es posible comenzar los informes mediante programación (por ejemplo de un disparador de base de datos).

## **Características de Oracle Reports 9i y 10g**

- **Oracle reports 9i**
	- Definición de informes XML
	- Tipos de consulta: XML, JDBC, Oracle9i OLAP, ficheros de texto
	- Fuentes de datos conectable, Java Importador
	- Integración de Oracle9i JDeveloper
	- Oracle9i SCM Integración, Graphing
	- Portal de Oracle9iAS informe de importación
	- Editar Oracle9iAS Descubridor Hoja de exportación.
- **Oracle Reports 10g .-** Las nuevas características añadidas en 10g
	- Nuevo formato de salida de hoja de cálculo
- salida a Microsoft Excel.
- HTML extendido formato de personalización
- Conforme a HTML 4.01 y las normas XML 1.1

Los informes pueden ser entregados directamente a una impresora o guardados en los formatos siguientes: HTML,RTF, PDF, XML, Microsoft Excel y RDF

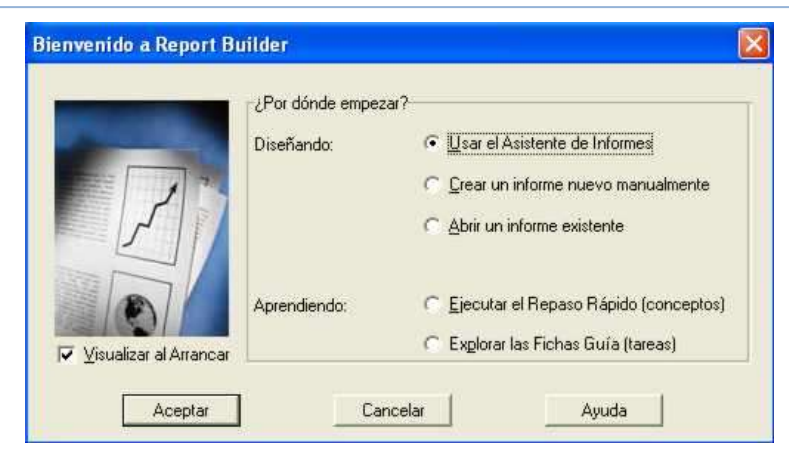

**Gráfico # 15 Oracle Reports.** 

Fuente: Oracle Forms Reports Elaborado por: Oracle

# **CAPITULO III**

## **3 Metodología**

### **3. 1 Introducción**

El presente documento redacta cada uno de las etapas realizadas durante la elaboración del proyecto, se escogió la metodología *Prototipo*, debido a que el sistema se va desarrollando en pruebas, una vez identificados todos los requisitos del sistema, se realiza o se construye un diseño preliminar y detallado (Prototipo), el mismo que fue revisado y corregido por un personal entendido en el sistema.

Una de las principales ventajas que nos ofrece la metodología prototipo es reducir el riesgo de construir productos que no satisfagan las necesidades del usuario, aumentando la probabilidad de éxito.

Cuando el grupo de desarrollo del sistema puede en cualquier etapa del sistema, regresar a etapas anteriores y modificarlas sin ningún inconveniente.

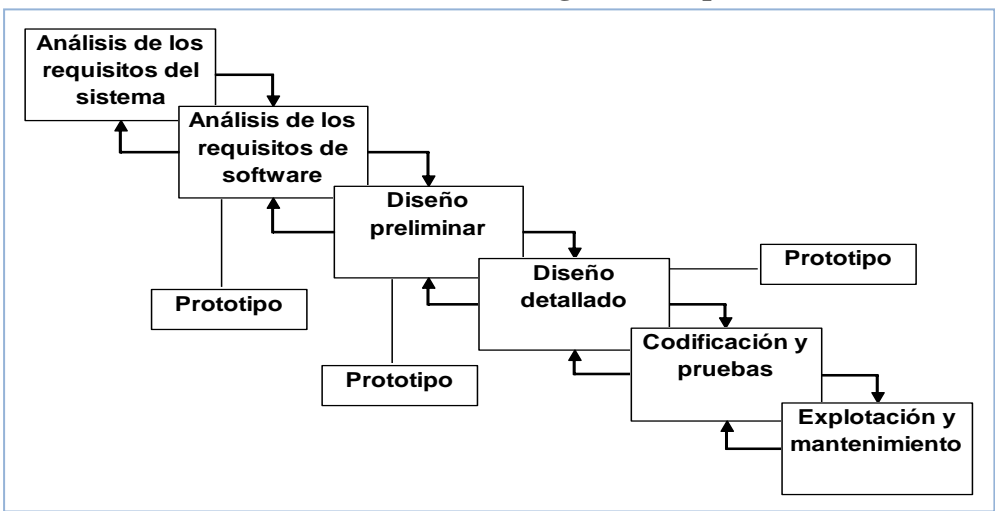

**Gráfico # 16 Metodología Prototipo.** 

Elaborado por: Autores

# **3. 2 Análisis del proyecto**

La información relevante de los archivos de la Estructura Física/Almacenamiento se extrae al realizar consultas a múltiples vistas dinámicas proporcionadas por Oracle, esta información será almacenadas en tablas adicionales, las consultas administrativas se realizaran en el Gestor de Bases de Datos Oracle Database (Oracle 10g). El desarrollo de la aplicación se llevara a cabo por medio de la Herramienta Oracle Forms Developer (Oracle 10g), las estadísticas serán reflejadas a través de la Herramienta Oracle Reports (Oracle 10g).

Todo esto se realiza con el propósito de tener la información en un repositorio distinto al de la Base de Datos original, organizado de tal manera que las consultas al mismo sean más rápidas y se pueda obtener mejor información para el análisis que debe realizar el administrador de la base de datos.

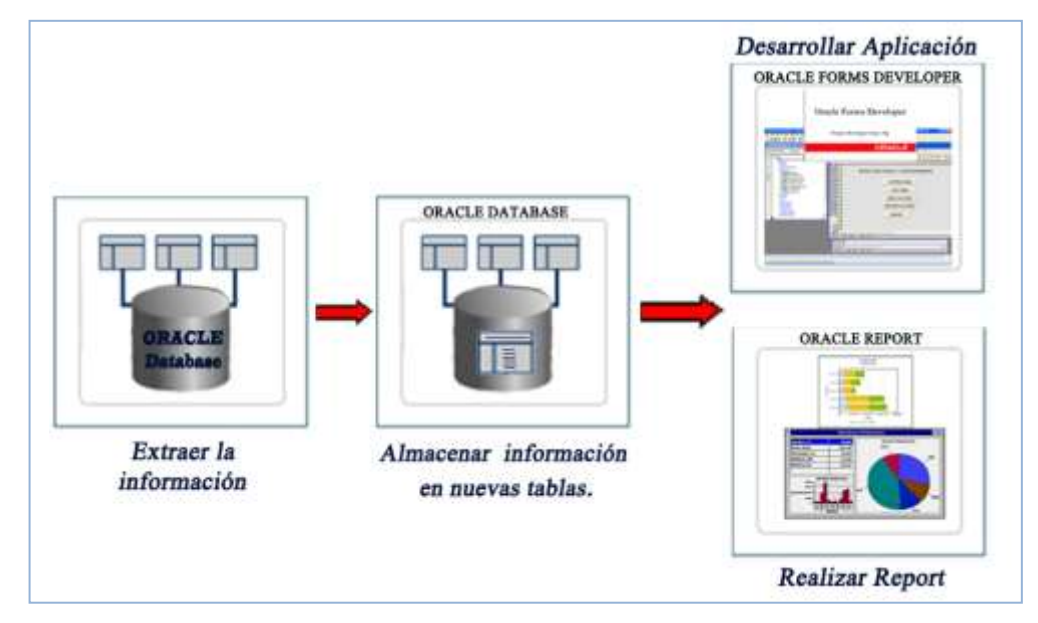

**Gráfico # 17 Análisis del sistema** 

Elaborado por: Autores

# **3. 2.1 Escenario de Uso**

Figura # 3.2 **Análisis del sistema**

Esta sección proporciona los escenarios bajo los cuales el sistema será utilizado. La recopilación de la información está organizada durante el desarrollo del mismo.

# **3.2.2 Perfiles de Usuarios**

- Administrador de la Base de Datos (DBA).
- Usuarios que posean conocimientos básicos de la base de datos o tenga a su cargo la parte administrativa.

El administrador de la base de datos, porque es la persona responsable de controlar todos los aspectos ambientales de una base de datos, razón por la cual tendrá acceso a la información proporcionada por la solución tecnológica.

Es el usuario que tiene tienen acceso a toda la información que provee el sistema.

**Gráfico # 18 Usuario del sistema**

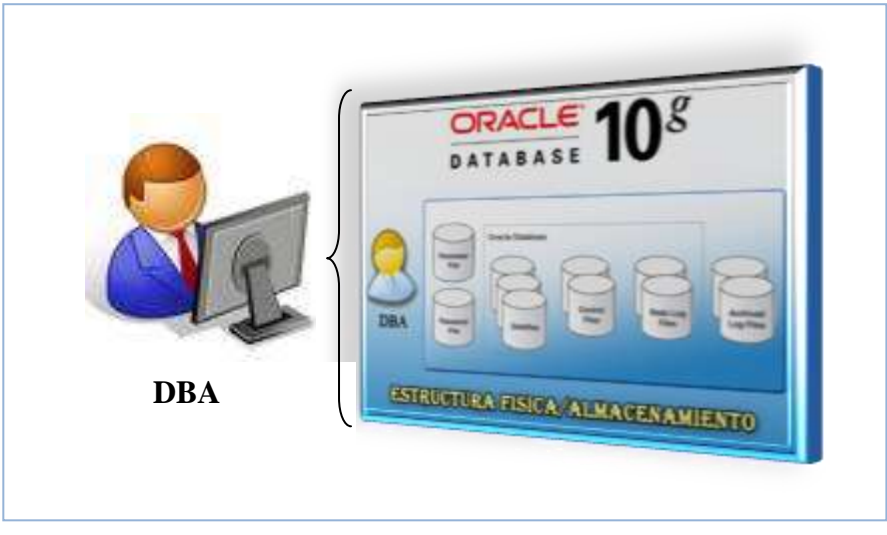

Elaborado por: Autores

# **3.2.3 Casos de Uso**

Los usuarios podrán utilizar el sistema bajo los siguientes conceptos:

- Información general de los componentes de la estructura física (ControlFile, Datafile, RedologFile, backup Files y Archived Files)
- Necesidad de consultar cantidad de control files.
- Consultar ubicación o ruta de los diferentes archivos de almacenamiento.
- Conocer el espacio disponible de los datafiles, y así podrá asignar más espacio o para realizar backup respectivos.
- Consultar los tipos de respaldos realizados sobre la estructura física.
- Control de cambios u operaciones más realizadas sobre la base de datos
- Cuantas veces se efectúan cambios de modo archived en la base

# **3.3 Modelo de datos y descripción**

En esta sección se describe el contexto de la información para el software

# **3.3.1 Descripción de los Datos**

Tablas que se manejan en la solución tecnológica.

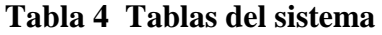

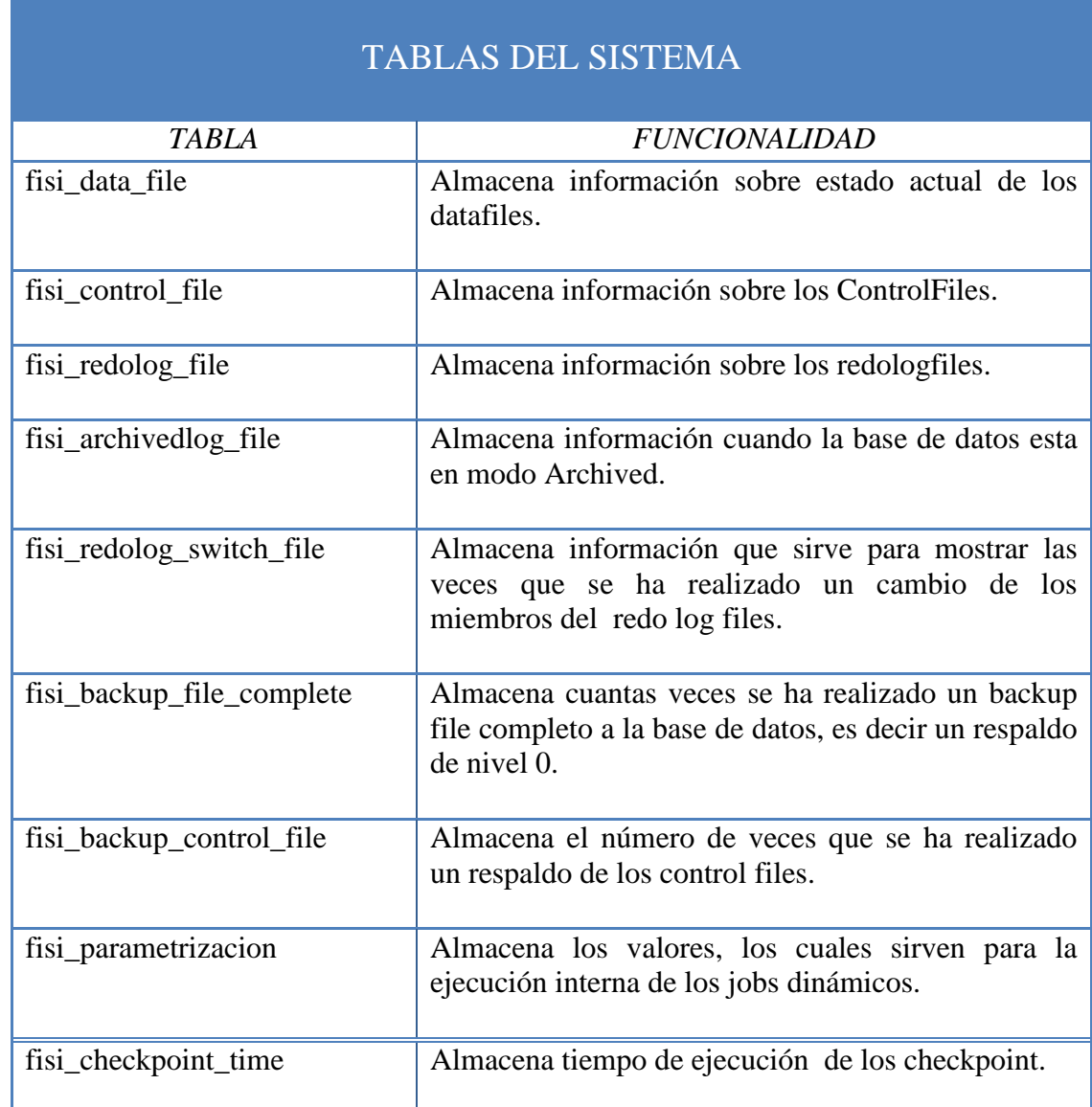

# **3.3.2 Objetos de Datos**

Descripción de las tablas

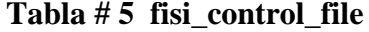

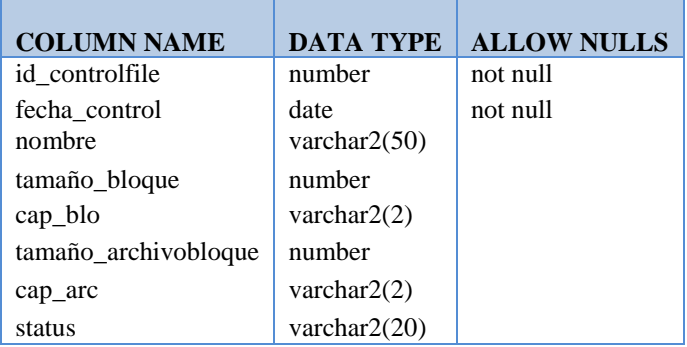

Elaborado por: Autores

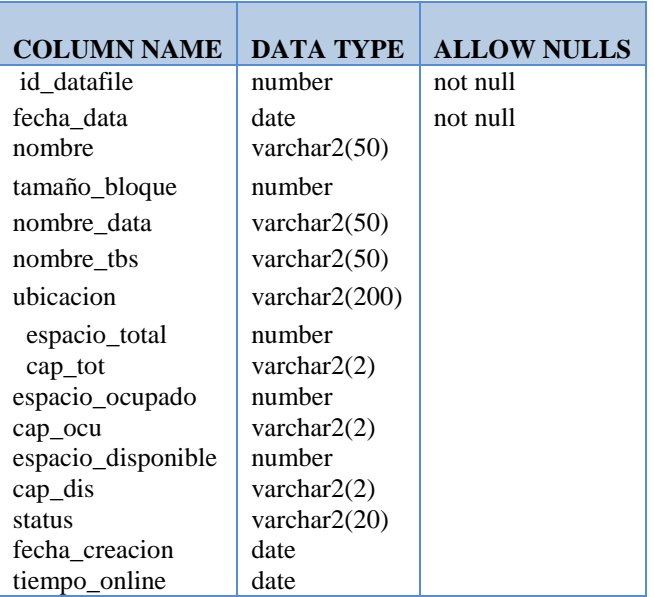

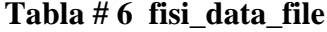

# **Tabla # 7 fisi\_redolog\_file**

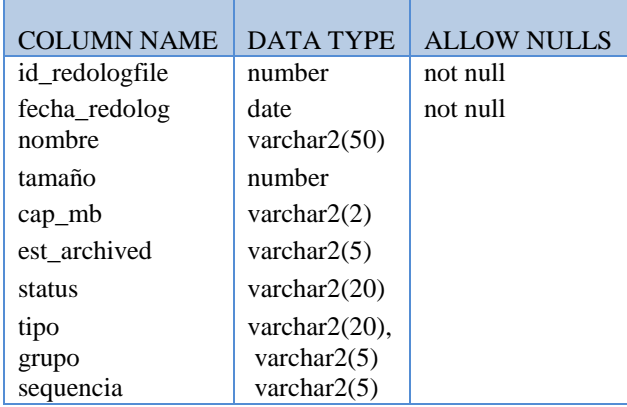

Elaborado por: Autores

# **Tabla# 8 fisi\_redolog\_switch\_file**

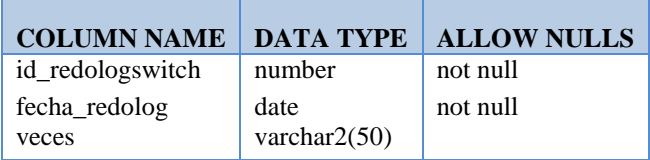

Elaborado por: Autores

f

# **Tabla# 9 fisi\_backup\_file\_complete:**

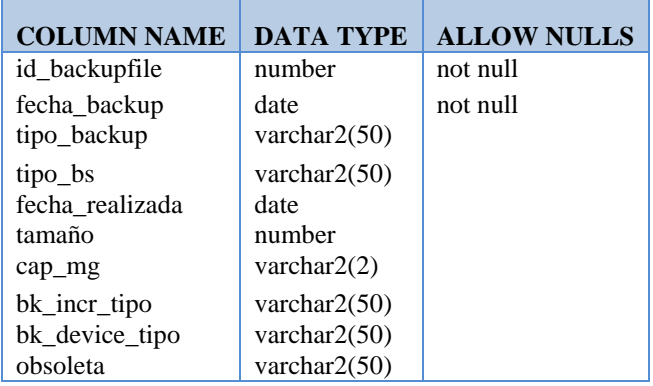

**Tabla # 10 fisi\_backup\_control\_file**

| <b>COLUMN NAME</b>     | <b>DATA TYPE</b> | <b>ALLOW NULLS</b> |
|------------------------|------------------|--------------------|
| id backup control file | number           | not null           |
| fecha_backup_control   | date             | not null           |
|                        |                  |                    |
| backup_#archivos       | varchar $2(50)$  |                    |
| fecha realizada        | date             |                    |
| tamaño in              | number           |                    |
| cap_tamaño_in          | varchar $2(2)$   |                    |
| tamaño out             | number           |                    |
| cap tamaño out         | varchar $2(2)$   |                    |

Elaborado por: Autores

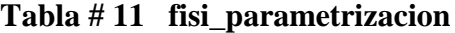

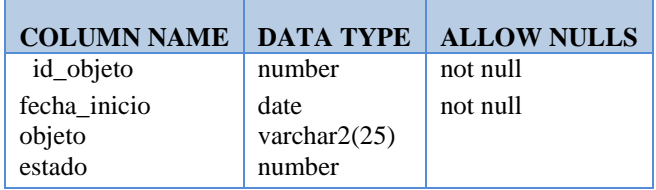

Elaborado por: Autores

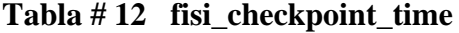

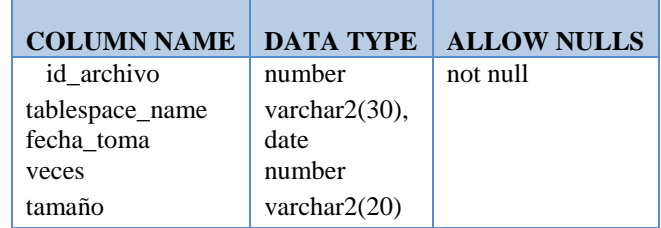

# **3. 4 Desarrollo del sistema**

#### **3.4.1 Extraer y almacenar información.**

En esta etapa del proyecto y para la implementación del sistema, es necesario crear un nuevo usuario Administrador, al cual se le otorgó privilegios y roles específico para que pueda ejecutar comandos necesarios y así obtener la salida de información. Antes de consultar información se necesita la creación de recursos para el uso exclusivo del sistema.

## - **Creación del Tablespace**:

El objetivo de crear un tablespace es almacenar toda la informacion de los objetos de un esquema (tablas, vistas,indices…etc). El sistema requiere adicionar tablas, las cuales deben ser almacenadas en un espacio privado.

Definimos el formato de creación del tablespace (*Estruct\_Fisica*), es recomendable que la ubicación sea la ruta creada al instalar oracle 10G, no cambiar el nombre del datafile (*EstructFisi01*), su formato (.*DBF),* por el momento se mantiene el tamaño del tablespace en 10M hasta que el administrador de la base de datos decida adicionar mas espacio o crear otro.

**Gráfico # 19 Tablespaces estruc\_fisica**

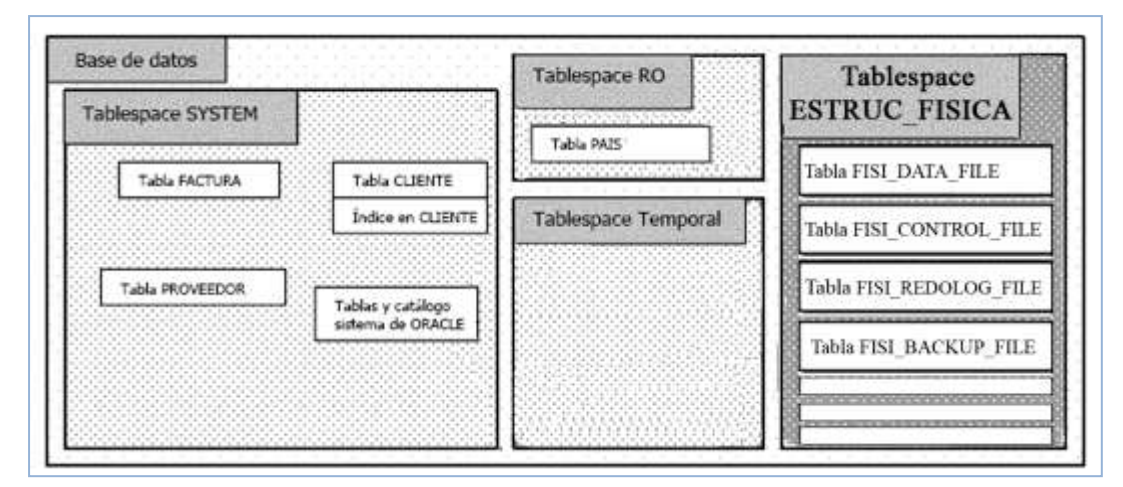

Fuente: Introducción a Tablespaces Elaborado por: Oracle

#### - **Creación del usuario administrador** Tablespace**:**

Asignamos al usuario el tablespaces ESTRUC\_FISICA, así todas las transacción que realice se almacene en él, y desbloqueamos el usuario para que pueda acceder a la base de datos sin problemas.

Como es un nuevo usuario, no posee permisos o privilegios, por eso procedemos a otorgar los siguientes privilegios: create sequence, create session, create synonym, create table, create view, y el rol de DBA.

Una vez realizados los temas anteriores se procede a la consulta y almacenamiento de la información que necesitamos para cumplir con el alcance del sistema.

El sistema requiere tablas para el almacenamiento de los datos de cada archivo de la estructura física, las tablas están relacionadas con el tablespace que fue creado anteriormente (Gráfico #19 Tablespace Estruc\_fisica ).

**Tabla FISI\_DATA\_FILE** .- Almacenamiento de los datos de los Datafiles

Los campos de la tabla FISI DATA FILE, son tomados de las vistas dinámicas *v\$datafile* (file#, name, blocks, status, creation\_time, online\_time) y *v\$tablespace*  (name).

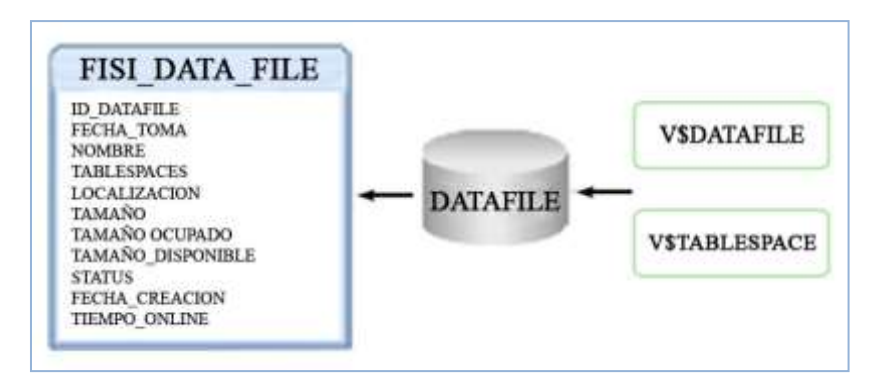

**Gráfico # 20 Tabla FISI\_DATA\_FILE** 

Elaborado por: Autores

 **Tabla FISI\_CONTROL\_FILE***.***-** Almacenamiento de los datos de los Control files. Los campos de la tabla FISI\_CONTROL\_FILE, son tomados de la vista dinámica *v\$controlfile*(name, block\_size, file\_size\_blks, status).

**Gráfico # 21 Tabla FISI\_CONTROL\_FILE**

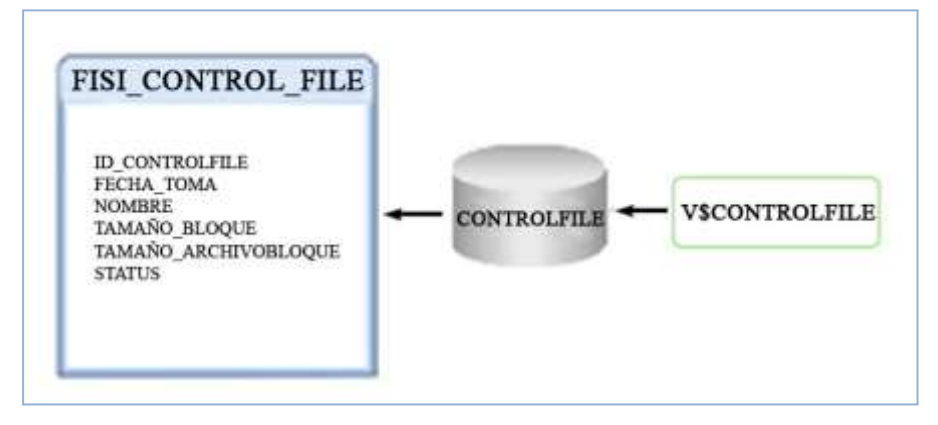

Elaborado por: Autores

 **Tabla FISI\_REDOLOG\_FILE***.***-** Almacenamiento de los datos de los RedoLogFile. Los campos de la tabla FISI\_REDOLOG\_FILE, son tomados de la vista dinámica *v\$logfile* (member,status,type,member,group#).

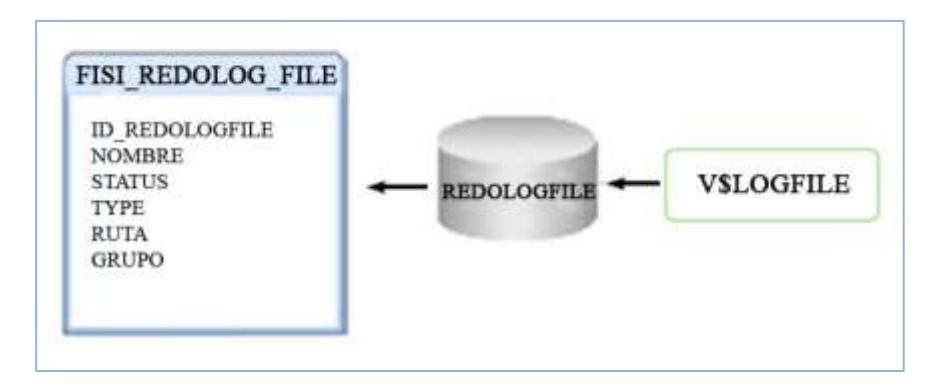

**Gráfico # 22 Tabla FISI\_REDOLOG\_FILE**

Elaborado por: Autores

 **Tabla FISI\_BACKUP\_FILE***.***-** Almacenamiento de los datos de los backup file. Los campos de la tabla FISI\_BACKUP\_FILE, son tomados de las vistas dinámicas *v\$datafile* (file, name), y *v\$backup*( status, change#, time).

**Gráfico # 23 Tabla FISI\_BACKUP\_FILE**

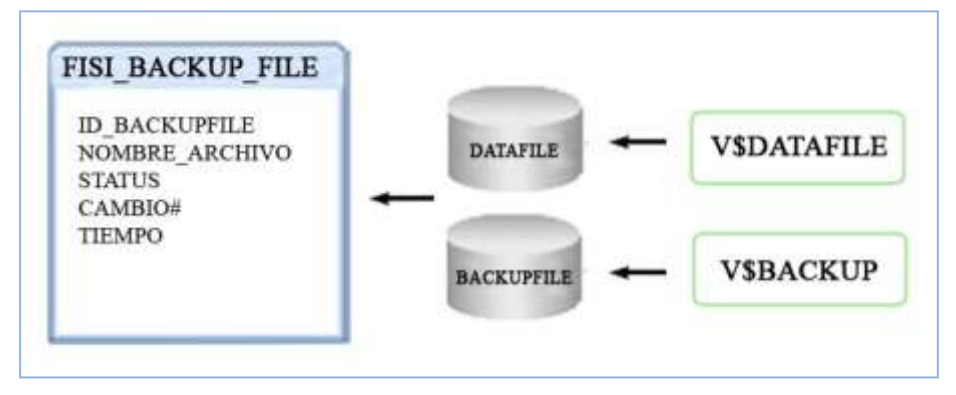

Elaborado por: Autores

## **3.4.2 Realizar Formularios.**

El Equipo de Sistemas realiza la configuración y personalización de los módulos y componentes de la solución según las especificaciones técnicas.

Como se menciono anteriormente Oracle se basa en la tecnología cliente/servidor, para su utilización primero es necesario la instalación de la herramienta servidor (Oracle 10G).

Para gestionar y probar los diversos códigos (Querys,Procedures,Functions,Jobs, etc) en Oracle utilizamos PL/SQL Developer que es una herramienta de manipulación de objetos que contiene la base de datos, aquí trabajamos en la construcción de la estructura de la base .

Para desarrollar las aplicaciones utilizamos la herramienta ORACLE FORMS 10g que es un [lenguaje](http://www.monografias.com/trabajos35/concepto-de-lenguaje/concepto-de-lenguaje.shtml) de 5ª generación, bastante potente donde podemos programar las pantallas de ingreso y salida de información recurrente del tipo de proyecto realizado directamente hacia la base de datos, esta aplicación se levanta en ambiente web para mayor facilidad de uso del usuario.

Para mostrar resultados en forma gráfica utilizamos ORACLE REPORTS el cual es un gestor de cuadros estadísticos, nos facilita la presentación de salidas de información.

# **3.4.3 Realizar Reports**

Para la realización de informes estadísticos, se requiere de la herramienta Oracle Reports10g.

Se procede a elegir el asistente del informe, escoger el modelo del gráfico donde se coloca el nombre del reporte a realizar.

Seleccionamos el query o el origen datos, los comando para realizar los gráficos ya están ejecutados en los formularios de información. La conexión a la base de datos debe ser mediante el con el usuario correspondiente al administrador de la base de datos.

Se llena el asistente de informe, con los resultados de generados del paso anterior, selecciona los campos para visualizar posteriormente en los informes, se edita los campos a presentar.

Al finalizar los pasos anteriores, obtenemos los siguientes reportes estadísticos. Por ejemplo en la Gráfico #23, podemos observar la capacidad de cada uno de los control files, de acuerdo a las fechas indicadas por el usuario.

# **Gráfico # 24 Informes Estadísticos**

| Anders fisher for Josefar Fornato Dealer Programs Heroesentac Herberg Anada<br>DGB SH<br>$>\,$<br><b>FIG</b><br>吗<br>凯<br>P<br>$-11$<br>雷田田田田<br><b>HOLD</b><br><b>政泰 第 国 图 图 21mm Ⅱ</b><br>围<br>Courier New (Dopderdal)<br>引甲<br>$I$ U<br>۰<br>B<br>生双生态<br>hallababababahahahahalabababahahabababaha<br>toobiidadadaabadaabad |  |  | Il Rapports Builder - (RPT-CONTROL FAX: V1-D1-Tullor de Informes - Pantalla de Paràmetres de Papel) |  |
|----------------------------------------------------------------------------------------------------|--|--|----------------------------------------------------------------------------------------------------|--|
|                                                                                                    |  |  |                                                                                                    |  |
|                                                                                                    |  |  |                                                                                                    |  |
|                                                                                                    |  |  |                                                                                                    |  |
|                                                                                                    |  |  |                                                                                                    |  |
|                                                                                                    |  |  |                                                                                                    |  |
| CONTROL FILE                                                                                                    |  |  |                                                                                                    |  |
| Fecha Control<br>Tam Elnque #8; Tam firth Bisq #8;<br><b>Rember</b>                                                                                                    |  |  |                                                                                                    |  |
| 10/03/10<br><b>VCONTROLOT.CT</b><br>16                                                                                                    |  |  |                                                                                                    |  |
| 和和和起<br>旌<br>VODNIFICADO CT<br>1003/92                                                                                                    |  |  |                                                                                                    |  |
| 糧<br>纭<br><b>SOCIATO</b><br><b>VCONTROLLIB.CT</b>                                                                                                    |  |  |                                                                                                    |  |
| 讳<br><i><b>ISOSNO</b></i><br><b>VCONTROLOT CT</b>                                                                                                    |  |  |                                                                                                    |  |
| té<br>瑞士<br>15/03/10<br><b>VCONTROLED CT</b>                                                                                                    |  |  |                                                                                                    |  |
| $\overline{42}$<br>Ė.<br>店<br>15/03/10<br>YCONTROLOG CT                                                                                                    |  |  |                                                                                                    |  |
| xi<br>7<br>16<br>2003/10<br><b>VCONTROLOS CT</b>                                                                                                    |  |  |                                                                                                    |  |
| $\theta$<br>AZ.<br>16<br>20/03/10<br>VCONTROLOGICT                                                                                                    |  |  |                                                                                                    |  |
| $\overline{u}$<br>x2<br>16<br>39/03/10<br><b>VCONTROLES CT</b>                                                                                                    |  |  |                                                                                                    |  |
|                                                                                                    |  |  |                                                                                                    |  |
| CONTROL FILE                                                                                                    |  |  |                                                                                                    |  |
| umaterian under Erik<br>пинен<br>垃<br><b>BITANNIO BLOOVE</b><br><b>ESTAMAGO ARCHIVORLOGIE</b><br>٠<br>$\overline{a}$                                                                                                    |  |  |                                                                                                    |  |
| <b>CONTROLIS IT</b><br><b>VCDATHOUST CT</b><br>CONTROLED CT<br>FECHA DESDE IGRONO HASSA 20/02/19                                                                                                    |  |  |                                                                                                    |  |
|                                                                                                    |  |  |                                                                                                    |  |
|                                                                                                    |  |  |                                                                                                    |  |

Elaborado por: Autores

# **3. 5 Diseño del sistema**

La solución tecnológica consiste de un modulo de menú principal, el mismo que está estructurado de la siguiente manera.

Las estructuras principales: menú estructura física, menú presentación grafica y menú parametrización.

Dentro del menú Estructura física: se despliega un submenú, el que contiene controlfile, datafile, redolog, backup file. Archived log, check point time.

En el submenú Redo log, tenemos dos ventanas, las mismas que muestran la información de los Redo log file, redo log Switch.

En el submenú Backup file tenemos dos ventanas que nos muestran Backup file complete y backup control file.

En el menú Presentación grafica, se despliega la opción del informe estadístico, el mismo que llamara al formulario de elección de gráficos estadísticos.

En el menú parametrización, se despliega el formulario de ejecución de los jobs dinámicos.

**Gráfico # 25 Menú Principal** 

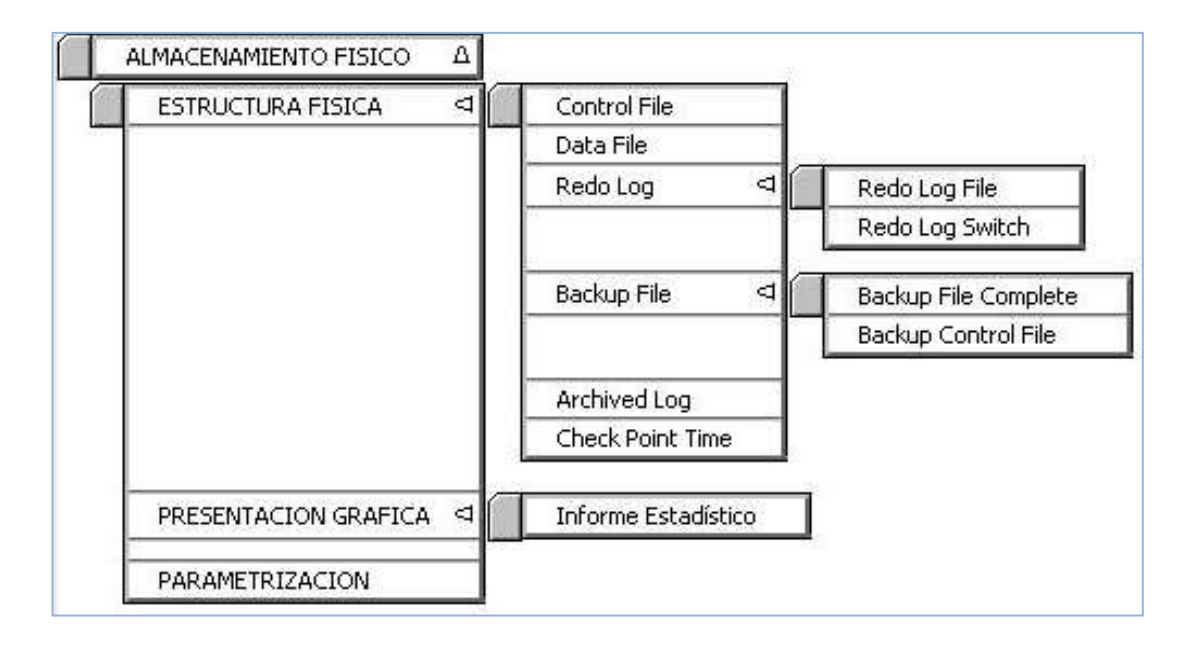

Considerar un programa de control de calidad en el desarrollo de éste sistema es de suma importancia ya que de él depende el monitoreo constante para lograr un producto final que cubra con todos los requisitos determinados en el alcance del proyecto.

Principalmente se debe cuidar la calidad del diseño, es decir, la parte técnica al momento de desarrollar el proyecto tomando en cuenta lo que se espera, así como las características que debe cumplir a los cambios tales como: Capacidad de ser modificado en el diseño de pantallas, interfaces de entradas y reportes de salidas de información.

Además se tiene que cuidar la calidad de concordancia que consiste en analizar el grado de cumplimiento del producto final con respecto a los requerimientos.

## **CAPITULO IV**

#### **4 Desarrollo de objetivos**

#### **4.1 Objetivos**

#### *Reducir tiempo de respuesta al eliminar consultas a las vistas dinámicas*

Anteriormente el administrador debía realizar consultas a diferentes vistas dinámicas, las cuales permiten obtener información sobre los controlfiles, datafiles, redo log file, backup files y archived log file, con el sistema desarrollado se elimino dichas consultas y por lo tanto se elimino el tiempo en realizarlas.

Con el sistema actual podrá dirigirse al menú "Estructura física" y elegir las diferentes opciones, donde encontrara la información antes mencionada de los tipos de archivos de almacenamiento.

# *Permitir al administrador monitorizar el comportamiento de la estructura física de la base de datos.*

El dba es el responsable del buen funcionamiento de toda la estructura de datos y todo su entorno de trabajo. Por consiguiente debe estar controlando el comportamiento de la arquitectura de la base de datos, el sistema proporciona información para realizar el monitoreo de los archivos de almacenamientos. Y el dba podrá aumentar el espacio en disco de los datafiles, adicionar tablespaces, crear miembros o grupos de los redologfile.

# *Realizar resúmenes estadísticos de los archivos de almacenamiento, mediante datos estadísticos, gráficos y reportes, de fácil interpretación.*

Con los resúmenes estadísticos se puede observar las diversas comparaciones que se ha realizado entre los archivos de almacenamientos, por ejemplo: como ya se explico anteriormente en los datafiles almacenamos las tablas creadas y modificadas por los usuarios, de esta información reflejamos las tablas que más ocupan espacio dentro de los datafiles.

# *Ayudar a la toma de decisiones del administrador de la base de datos.*

El DBA tiene la gran la responsabilidad de evitar graves percusiones por una mala gestión de la información, por consiguiente el administrador debe tomar la decisión correcta y oportuna sobre el manejo de la estructura física.

# **CAPÍTULO V**

# *5 Informe Final*

# **5.1 Datos Básicos**

# **Ingenieros Asignados**

Mayda Yolanda Tayupanda Guamán

Cesar Santiago Coronel Valdivieso

Dario Xavier Cardenas Ladin

# **Hitos importantes y sus fechas:**

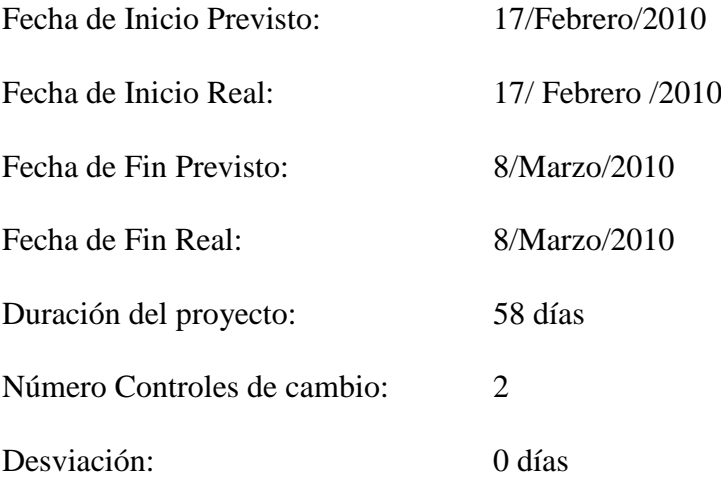

# **Entregables del Proyecto:**

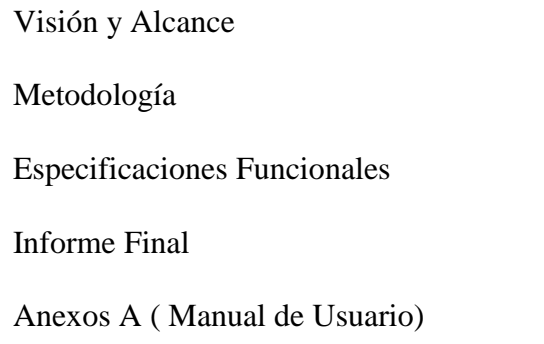

Anexo B (Manual Técnico) Anexo C (Manual de Instalación) Anexo D (Detalle de Pruebas) Anexo E (Glosario de Términos) Documentación Empastada

# **Productos Instalados**

Oracle Database 10g Oracle Forms Developer 10g Oracle Reports 10g

# **Logro del propósito del proyecto**

Al inicio del proyecto se contaba con las herramientas proporcionadas por Oracle, para obtener información administrativa sobre la estructura física de la base de datos Actualmente se cuenta con una solución tecnológica "Estructura Física" para analizar los datos proporcionados por las consultas administrativas a las diversas vistas dinámicas de Oracle y finalmente reportes estadísticos.

#### **Para el usuario final ha sido**

El hacer uso de una metodología de proyecto ha permitido conocer el estado real del proyecto durante su ejecución y definir las estrategias para gestionar los riesgos y problemas presentados. Adicionalmente ha permitido contar con toda la documentación técnica de la implementación de la primera etapa en sus respectivas fases.

Se ha logrado validar adecuadamente el producto antes de su paso a producción, logrando con esto menor impacto al usuario final.

## **ANEXO A**

# **1 Manual de Usuario**

# **1.1 Objetivo**

El presente manual tiene como objetivo describir el uso de las salidas mediante consultas administrativas e informes estadísticos que realizan la solución una vez que ha sido ejecutada. Este manual es de uso administrativo, o para aquellos usuarios que necesitan información correspondiente al uso de la solución tecnológica.

# **1.2 Alcance**

El manual que se presenta a continuación explica el modo de usar ambos resultados, los reportes que se encuentran centralizados para que el usuario los pueda revisar, las consultas administrativas.

## **1.3 Implementación del Sistema**

Para poder utilizar el Sistema "Estructura Física/Almacenamiento", se debe instalar la base de datos (Oracle Database 10g), PL/SQL Developer y el explorador Mozilla 3.0.9.

El manual que se presenta a continuación explica el modo de usar ambos resultados, los reportes que se encuentran centralizados para que el usuario los pueda revisar, las consultas administrativas.

# **1.4 Ingreso al sistema**

A partir de esta sección se asume que el usuario tiene instalado los aplicativos antes mencionados.

Para acceder al sistema se debe abrir una ventana del explorador firefox mozilla, donde digitamos la siguiente ruta [http://pc4:8889/forms/frmservlet/,](http://pc4:8889/forms/frmservlet/) y se abrirá la ventana principal del sistema (pantalla de presentación).

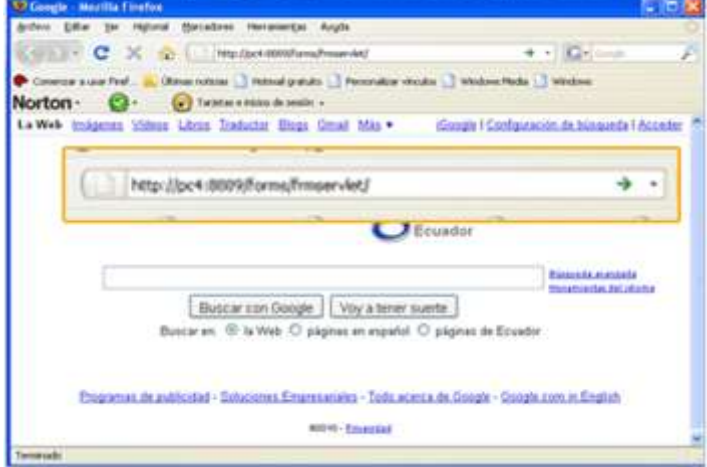

**Gráfico # 26 Ingreso al Sistema** 

Elaborado por: Autores

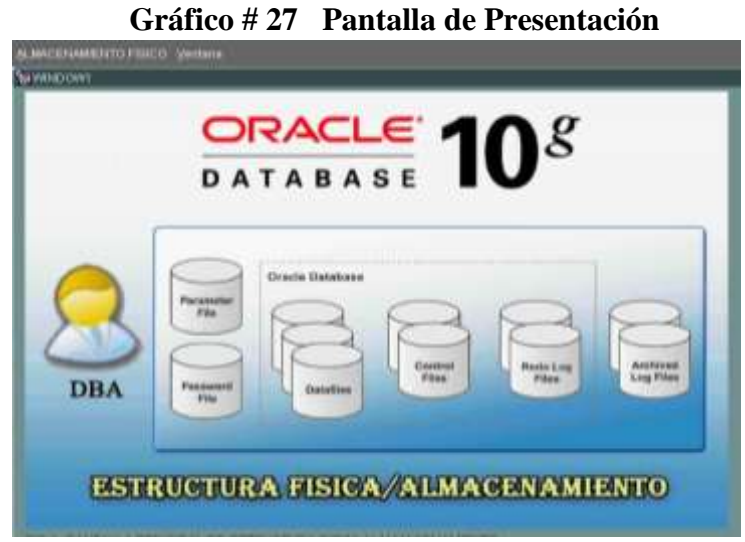

Elaborado por: Autores
A continuación se carga la pantalla de presentación, donde el usuario visualiza el menú principal del sistema, el mismo que consta de tres estructuras:

- Estructura física.
- Presentación Grafica.
- Parametrización.

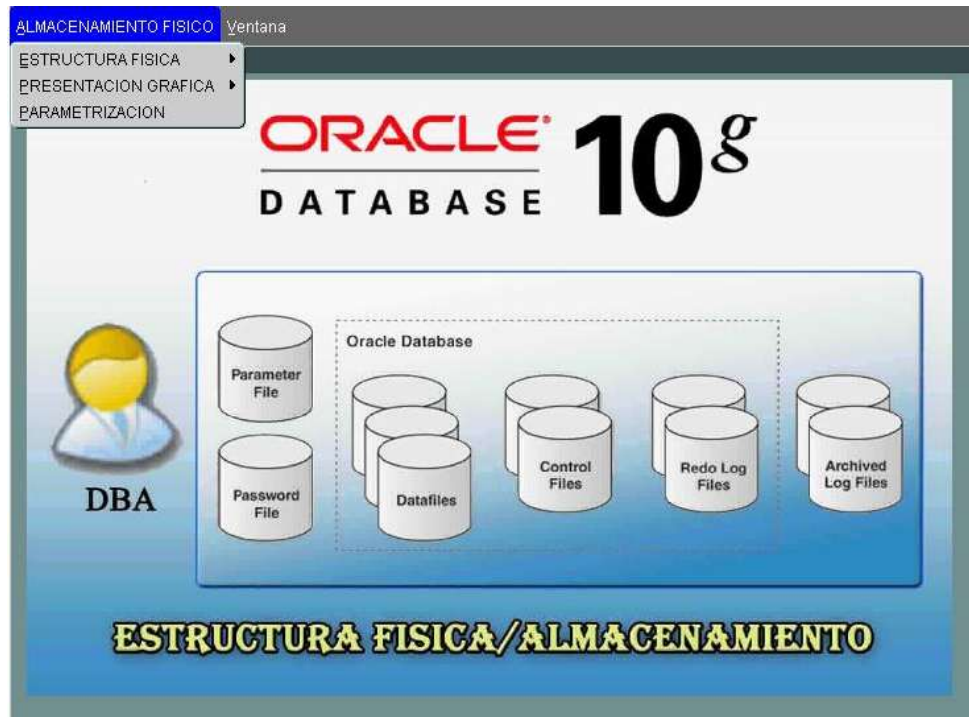

**Gráfico # 28 Menú Principal**

Elaborado por: Autores

# **1.4.1 Menú Estructura Física**

En esta sección el usuario podrá observar la información detallada en columnas sobre cada uno de los componentes de la estructura física.

Como se ha podido apreciar el menú, consta de un submenú donde se despliega las siguientes secciones de archivos de almacenamiento.

- Control File
- Data File
- Relog log
- Backup File
- Archived Log
- Checkpoint Time.

**Gráfico # 29 Menú Estructura Física**

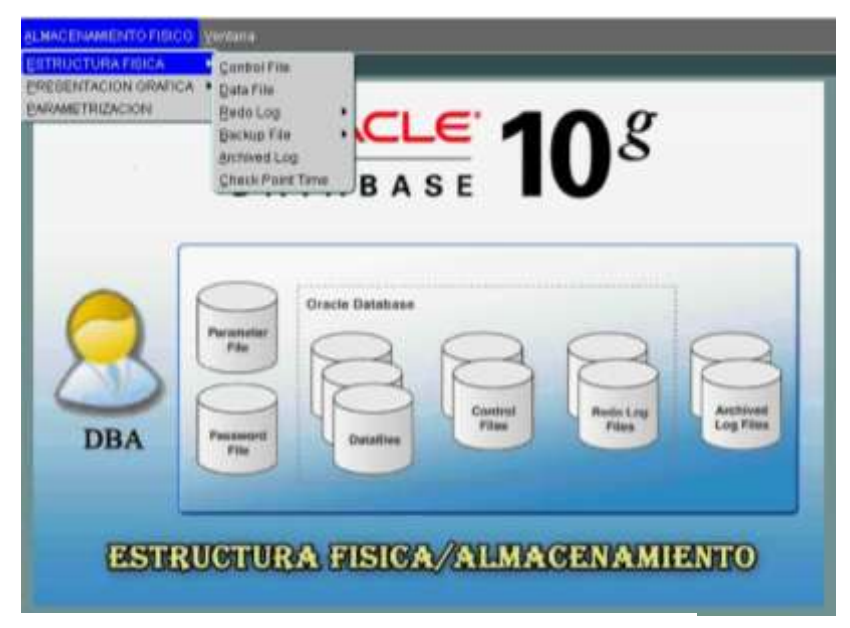

Elaborado por: Autores

### **1.4.1.1 Sección Control Files**

En esta sección el usuario podrá observar información administrativa de los control files como es su identificador (id), la fecha de inserción a las tablas adicionales o exclusivas del sitema (fisi\_control\_file) , el tamaño del bloque en (kb), el espacio que ocupan los archivos de control dentro del boque y el status de cada uno de los Control Files.

|                | <b>CONTROL FILE</b>  |               |       | Tam Blog Tam Arch Blog |               |
|----------------|----------------------|---------------|-------|------------------------|---------------|
| Id.            | <b>Fecha Control</b> | Nombre        | KB    | KB                     | <b>Status</b> |
| h.             | 10/03/2010           | ICONTROL01.CT | 16384 | 430                    |               |
| $\overline{2}$ | 10/03/2010           | ICONTROL02.CT | 16384 | 430                    |               |
| 3              | 10/03/2010           | ICONTROL03.CT | 16384 | 430                    |               |
| 4              | 15/03/2010           | ICONTROL01.CT | 16384 | 430                    |               |
| 5              | 15/03/2010           | ICONTROL02.CT | 16384 | 430                    |               |
| 6              | 15/03/2010           | ICONTROL03.CT | 16384 | 430                    |               |
| 7              | 20/03/2010           | ICONTROL01.CT | 16384 | 430                    |               |
| 8              | 20/03/2010           | ICONTROL02.CT | 16384 | 430                    |               |
| g              | 20/03/2010           | ICONTROL03.CT | 16384 | 430                    |               |
| 10             | 25/03/2010           | ICONTROL01.CT | 16384 | 430                    |               |
| 11             | 25/03/2010           | ICONTROL02.CT | 16384 | 430                    |               |
| 12             | 25/03/2010           | ICONTROL03.CT | 16384 | 430                    |               |
| 13             | 30/03/2010           | ICONTROL01.CT | 16384 | 430                    |               |
| 14             | 30/03/2010           | ICONTROL02.CT | 16384 | 430                    |               |
| 15             | 30/03/2010           | ICONTROL03.CT | 16384 | 430                    |               |

**Gráfico # 30 Pantalla Control file**

Elaborado por: Autores

### **1.4.1.2 Sección Data Files**

En esta sección el usuario podrá observar información administrativa de los data files como es su identificador (id), la fecha de inserción a las tablas adicionales o exclusivas del sitema(fisi\_data\_file) , el nombre y tamaño de los archivos de datos, tablespaces al que pertenece, el tamaño libre, ocupado y disponible de los data files(MB), fecha creación y la fecha en que estuvieron activos.

| <b>ZEWINDOW1</b> |                                                                                 |                   |        |       |           |               |                       |                      |
|------------------|---------------------------------------------------------------------------------|-------------------|--------|-------|-----------|---------------|-----------------------|----------------------|
|                  |                                                                                 |                   |        |       |           |               |                       |                      |
|                  | <b>DATA FILE</b>                                                                |                   |        |       |           |               |                       |                      |
|                  |                                                                                 |                   | Tamaño | Осира | Dispo     |               |                       |                      |
| Fecha<br>kd.     | Nombre                                                                          | <b>Nombre Tbs</b> | MB     | MB    | <b>MB</b> | <b>Status</b> | <b>Fecha Creacion</b> | <b>Tiempo Online</b> |
|                  | 1 10/03/2010 \SYSTEM01.DBF SYSTEM                                               |                   | 480    | ,059  | 479,94    | <b>SYSTEM</b> | 30/08/2005            | 31/03/2010           |
|                  | 2 10/03/2010 IUNDOTBS01.DI UNDOTBS1<br>3 10/03/2010 ISYSAUX01.DBF SYSAUX        |                   | 30     | ,004  | 30        | ONLINE        | 30/08/2005            | 31/03/2010           |
|                  | 4 10/03/2010 \USERS01.DBF USERS                                                 |                   | 240    | .029  | 239,97    | ONLINE        | 30/08/2005            | 31/03/2010           |
|                  | 5 10/03/2010 \EXAMPLE01.DB EXAMPLE                                              |                   | 5      | .001  | 5         | ONLINE        | 30/08/2005            | 31/03/2010           |
|                  |                                                                                 |                   | 100    | .012  | 99,99     | ONLINE        | 31/03/2010            |                      |
|                  | 6 10/03/2010 \TBS_ESTRUCT TBS_ESTRUCT\ 100<br>1 15/03/2010 ISYSTEM01.DBF SYSTEM |                   |        | .012  | 99,99     | ONLINE        | 31/03/2010            |                      |
|                  | 2 15/03/2010 IUNDOTBS01.DI UNDOTBS1                                             |                   | 480    | .059  | 479.94    | <b>SYSTEM</b> | 30/08/2005            | 31/03/2010           |
|                  |                                                                                 |                   | 30     | .004  | 30        | ONLINE        | 30/08/2005            | 31/03/2010           |
|                  | 3 15/03/2010 \SYSAUX01.DBF SYSAUX                                               |                   | 240    | ,029  | 239,97    | ONLINE        | 30/08/2005            | 31/03/2010           |
|                  | 4 15/03/2010 \USERS01.DBF USERS                                                 |                   | 5      | .001  | 5.        | ONLINE        | 30/08/2005            | 31/03/2010           |
|                  | 5 15/03/2010 \EXAMPLE01.DB EXAMPLE                                              |                   | 100    | .012  | 99,99     | ONLINE        | 31/03/2010            |                      |
|                  | 6 15/03/2010 \TBS_ESTRUCT TBS_ESTRUCT\ 100                                      |                   |        | .012  | 99,99     | <b>ONLINE</b> | 31/03/2010            |                      |
|                  | 1 20/03/2010 ISYSTEM01.DBF SYSTEM                                               |                   | 480    | ,059  | 479.94    | <b>SYSTEM</b> | 30/08/2005            | 31/03/2010           |
|                  | 2 20/03/2010 \UNDOTBS01.DI UNDOTBS1                                             |                   | 30     | .004  | 30        | ONLINE        | 30/08/2005            | 31/03/2010           |
|                  | 3 20/03/2010 ISYSAUX01.DBF SYSAUX                                               |                   | 240    | .029  | 239,97    | ONLINE        | 30/08/2005            | 31/03/2010           |

**Gráfico # 31 Pantalla Data file**

Elaborado por: Autores

### **1.4.1.3 Sección Redo log Files**

En esta sección el usuario podrá observar información administrativa de los redo log files como es su identificador (id), la fecha de inserción a las tablas adicionales o exclusivas del sitema(fisi\_redolog\_file) , el nombre y tamaño de los archivos de redo log, su estado actual, a que grupo pertenecen y la secuencia que siguen.

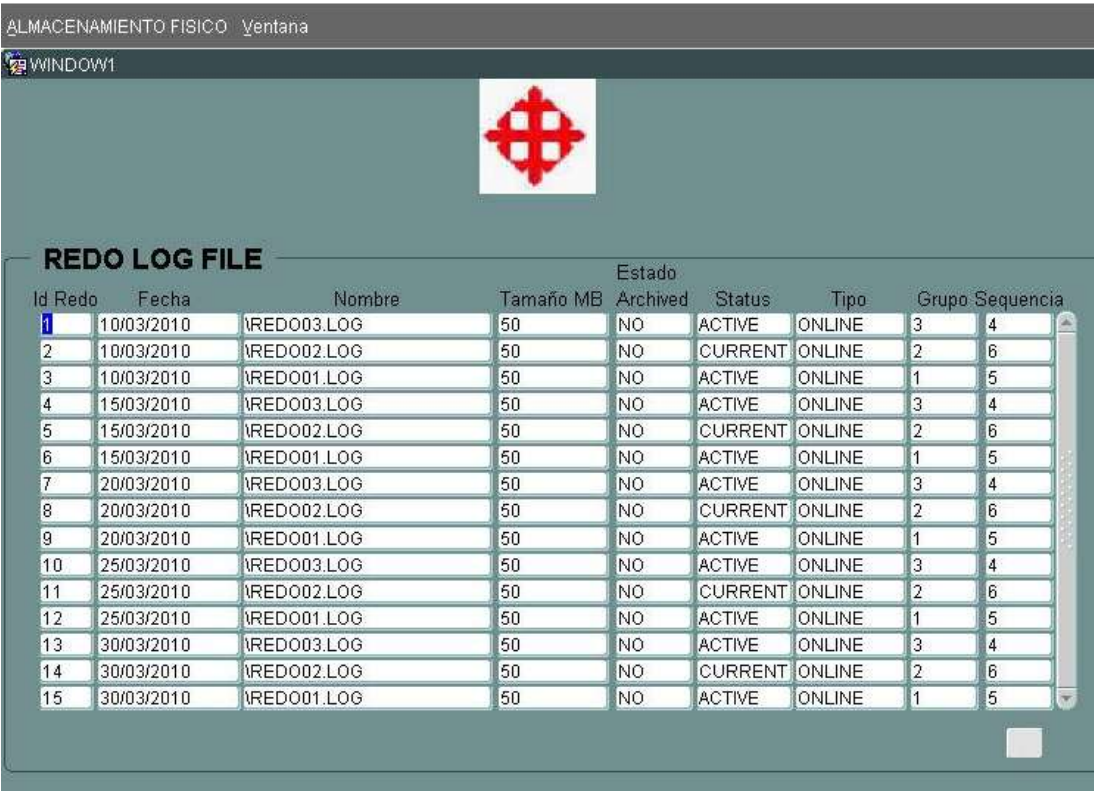

### **Gráfico # 32 Pantalla Redo log file**

# **1.4.1.4 Sección Redo log Switch file**

En esta sección el usuario podrá observar información administrativa de los redolog switch file files como es la fecha en que se realizo el cambio de grupo,mas conocido como SWITCH y el numero de veces que se realizo este cambio.

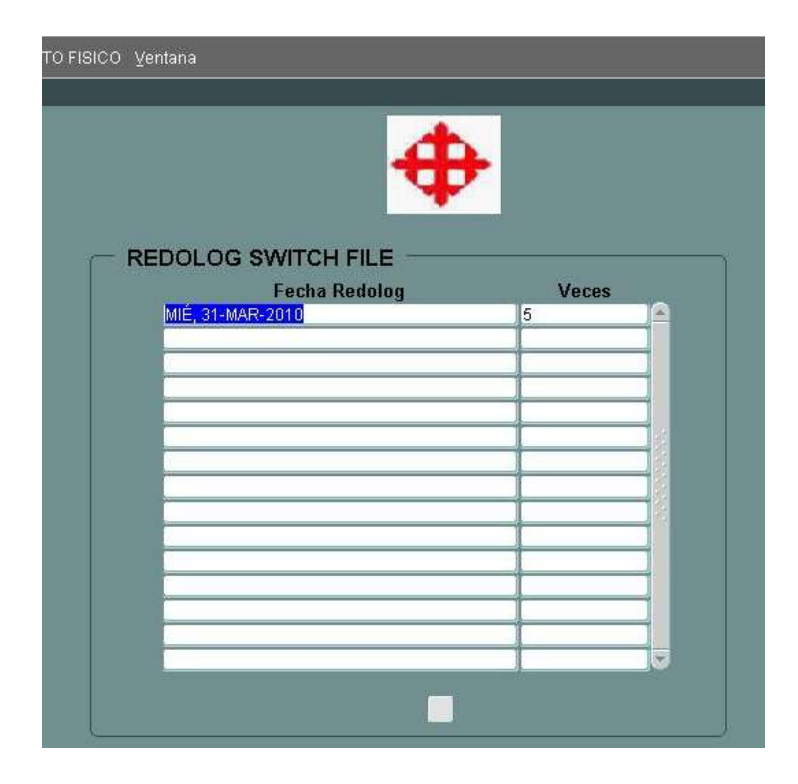

**Gráfico # 33 Pantalla Redo log Switch file**

# **1.4.1.5 Sección Backup File**

Dentro la seccion Backup file se encuentra un submenu, el cual consta de dos seccines

- Backup File complete
- Backup Control File

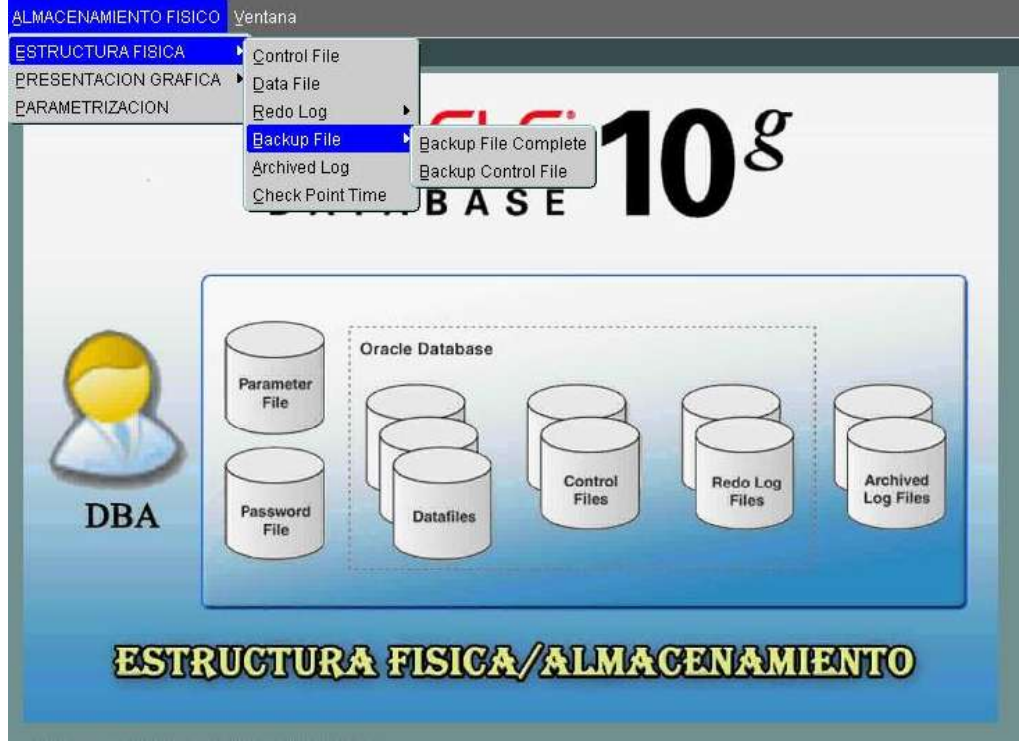

# **Gráfico # 34 Menú Backup File**

Elaborado por: Autores

A continuación se detalla las secciones pertenecientes a la sección *Backup file.*

# **1.4.1.6 Sección Backup File Complete**

En esta sección el usuario podrá observar información administrativa de los backup files como es su identificador (id), la fecha de inserción a las tablas adicionales o exclusivas del sitema(fisi\_backup\_file\_complete) , fecha y tipo de backup que se realizo, a que componente se realizo el respaldo, el tamaño y lugar de almacenamiento.

| WINDOW1        |                             |                            |                |                             |        |                      |          |
|----------------|-----------------------------|----------------------------|----------------|-----------------------------|--------|----------------------|----------|
|                |                             |                            |                |                             |        |                      |          |
|                |                             |                            |                |                             |        |                      |          |
|                |                             |                            |                |                             |        |                      |          |
|                | <b>BACKUP FILE COMPLETE</b> |                            |                |                             |        |                      |          |
|                |                             |                            |                |                             |        | <b>Bk IncrBk Dev</b> |          |
| <b>Id</b>      | Fecha                       | <b>Tipo</b>                | <b>Tipo Bs</b> | Fecha Realizada Tam MB Tipo |        | <b>TipoObsoleta</b>  |          |
| h              | 10/03/2010                  | <b>BACKUP SET DATAFILE</b> |                | 05/04/2010                  | 607,55 | <b>FULL DISK NO</b>  | $\omega$ |
| $\overline{2}$ | 10/03/2010                  | BACKUP SET DATAFILE        |                | 05/04/2010                  | 6,8    | <b>FULL DISK NO</b>  |          |
| 3              | 15/03/2010                  | BACKUP SET DATAFILE        |                | 05/04/2010                  | 607,55 | FULL DISK NO         |          |
| 4              | 15/03/2010                  | BACKUP SET DATAFILE        |                | 05/04/2010                  | 6,8    | FULL DISK NO         |          |
|                |                             |                            |                |                             |        |                      |          |
|                |                             |                            |                |                             |        |                      |          |
|                |                             |                            |                |                             |        |                      |          |
|                |                             |                            |                |                             |        |                      |          |
|                |                             |                            |                |                             |        |                      |          |
|                |                             |                            |                |                             |        |                      |          |
|                |                             |                            |                |                             |        |                      |          |
|                |                             |                            |                |                             |        |                      |          |
|                |                             |                            |                |                             |        |                      |          |
|                |                             |                            |                |                             |        |                      |          |
|                |                             |                            |                |                             |        |                      |          |
|                |                             |                            |                |                             |        |                      |          |
|                |                             |                            |                |                             |        |                      |          |

**Gráfico # 35 Pantalla Backup File Complete**

Elaborado por: Autores

### **1.4.1.7 Sección Backup Control File**

En esta sección el usuario podrá observar información administrativa de los respaldos realizados a los control file, como es su identificador (id), la fecha de inserción a las tablas adicionales o exclusivas del sitema(fisi\_backup\_control\_file), fecha y número de veces que se realizo el respaldo de los archivos de control y los tamaños de entrada y salida de la información.

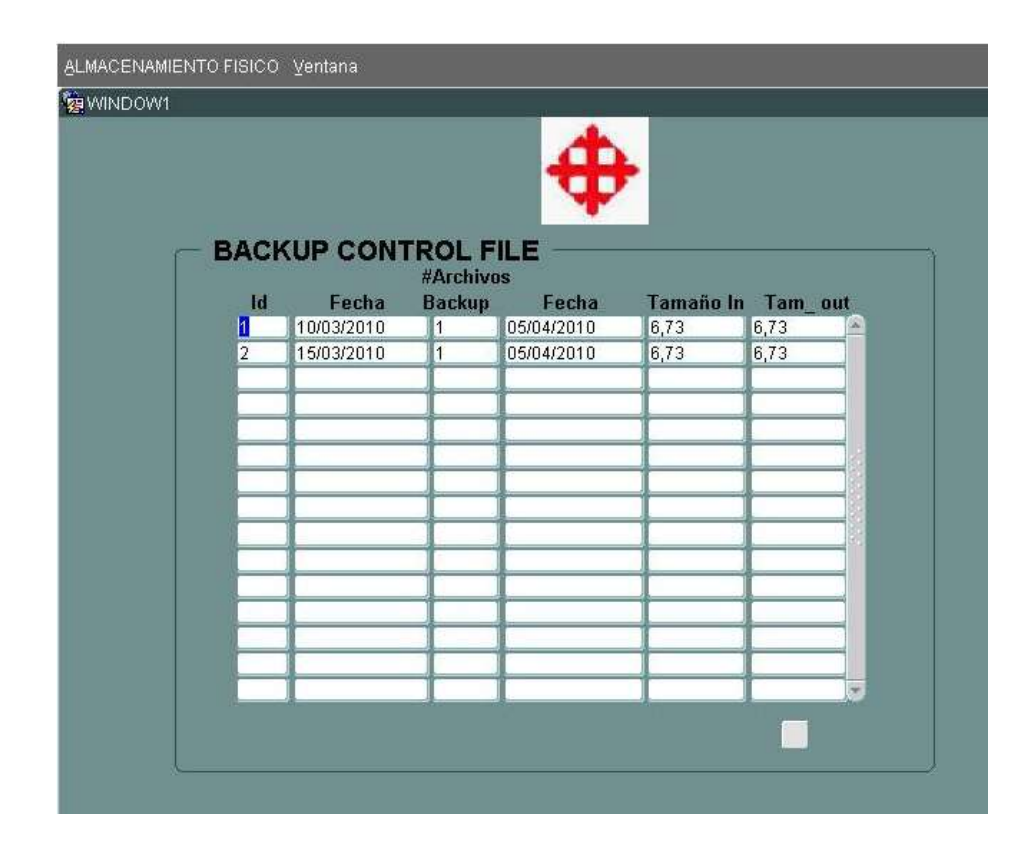

**Gráfico # 36 Pantalla Backup Control File**

# **1.4.1.8 Sección ArchivedLog File**

En esta sección el usuario podrá observar información administrativa de los archivedlog file, como es su identificador (id), la fecha de inserción a las tablas adicionales o exclusivas del sitema(fisi\_Archivedlog\_file), la base de datos que estubo en modo archived para realizar copias de seguridad de los redolog file, la fecha en que se realizo este proceso.

| ALMACENAMIENTO FISICO Ventana |                    |                         |                  |
|-------------------------------|--------------------|-------------------------|------------------|
|                               |                    |                         |                  |
|                               |                    |                         |                  |
|                               |                    |                         |                  |
|                               |                    |                         |                  |
|                               |                    |                         |                  |
|                               |                    |                         |                  |
|                               |                    |                         |                  |
|                               |                    |                         |                  |
| Fecha                         | <b>Nombre Base</b> | <b>Fecha Creacion</b>   | <b>Modo Base</b> |
| 10/03/2010                    | UCSG10G            | 31/03/2010              | NOARCHIVELOC-    |
| 15/03/2010                    | UCSG10G            | 31/03/2010              | NOARCHIVELOC     |
| 20/03/2010                    | UCSG10G            | 31/03/2010              | NOARCHIVELOC     |
| 25/03/2010                    | UCSG10G            | 31/03/2010              | NOARCHIVELOC     |
| 30/03/2010                    | UCSG10G            | 31/03/2010              | NOARCHIVELOC     |
|                               |                    |                         |                  |
|                               |                    |                         |                  |
|                               |                    |                         |                  |
|                               |                    |                         |                  |
|                               |                    |                         |                  |
|                               |                    |                         |                  |
|                               |                    |                         |                  |
|                               |                    |                         |                  |
|                               |                    |                         |                  |
|                               |                    |                         |                  |
|                               |                    |                         |                  |
|                               |                    | <b>ARCHIVEDLOG FILE</b> |                  |

**Gráfico # 37 Pantalla ArchivedLog File**

# **1.4.1.9 Sección Checkpoint File**

En esta sección el usuario podrá observar información administrativa de la ejecucion del proceso CHKPT, como es su identificador (id), la fecha de inserción a las tablas adicionales o exclusivas del sitema(fisi\_checkpoint\_file), número de veces de realización de un punto de control, la fecha que se realizo o se ejecuto el proceso, el tablespace al que se realizo y el tamaño.

| [29 WINDOW1 |                | ALMACENAMIENTO FISICO Ventana |                           |            |     |                     |    |
|-------------|----------------|-------------------------------|---------------------------|------------|-----|---------------------|----|
|             |                |                               |                           |            |     |                     |    |
|             |                |                               |                           |            |     |                     |    |
|             |                |                               |                           |            |     |                     |    |
|             |                |                               |                           |            |     |                     |    |
|             |                |                               |                           |            |     |                     |    |
|             |                |                               |                           |            |     |                     |    |
|             |                | <b>CHECKPOINT TIME</b>        |                           |            |     |                     |    |
|             |                |                               |                           |            |     |                     |    |
|             | <b>Id</b>      | Fecha                         | <b>Tablespace Name</b>    | Fecha      |     | <b>Veces Tamaño</b> |    |
|             | 1              | 10/03/2010                    | <b>SYSTEM</b>             | 05/04/2010 | 110 | 480                 | a, |
|             | $\overline{2}$ | 10/03/2010                    | UNDOTBS1                  | 05/04/2010 | 73  | 30                  |    |
|             | $\overline{3}$ | 10/03/2010                    | SYSAUX                    | 05/04/2010 | 110 | 240                 |    |
|             | $\overline{4}$ | 10/03/2010                    | <b>USERS</b>              | 05/04/2010 | 109 | 5                   |    |
|             | 5              | 10/03/2010                    | <b>EXAMPLE</b>            | 05/04/2010 | 69  | 100                 |    |
|             | 6              | 10/03/2010                    | TBS ESTRUCTURA 05/04/2010 |            | 59  | 100                 |    |
|             | 7              | 15/03/2010                    | <b>SYSTEM</b>             | 05/04/2010 | 110 | 480                 |    |
|             | 8              | 15/03/2010                    | UNDOTBS1                  | 05/04/2010 | 73  | 30                  |    |
|             | g              | 15/03/2010                    | SYSAUX                    | 05/04/2010 | 110 | 240                 |    |
|             | 10             | 15/03/2010                    | <b>USERS</b>              | 05/04/2010 | 109 | 5                   |    |
|             | 11             | 15/03/2010                    | <b>EXAMPLE</b>            | 05/04/2010 | 69  | 100                 |    |
|             | 12             | 15/03/2010                    | TBS_ESTRUCTURA 05/04/2010 |            | 59  | 100                 |    |
|             |                |                               |                           |            |     |                     |    |
|             |                |                               |                           |            |     |                     |    |
|             |                |                               |                           |            |     |                     |    |
|             |                |                               |                           |            |     |                     |    |

**Gráfico # 38 Pantalla Checkpoint File**

Elaborado por: Autores

# **1.4.2 Menú Presentación Gráfica**

Dentro de este menú, se despliega la sección de informe Estadístico, en el cual se genera los reportes. Toda la información generada se puede visualizar en diferentes tipos de gráficos como en barra vertical, barra horizontal, gráfico pastel y gráfico lineal. La información obtenida depende del objeto y de la fecha que escoja el usuario.

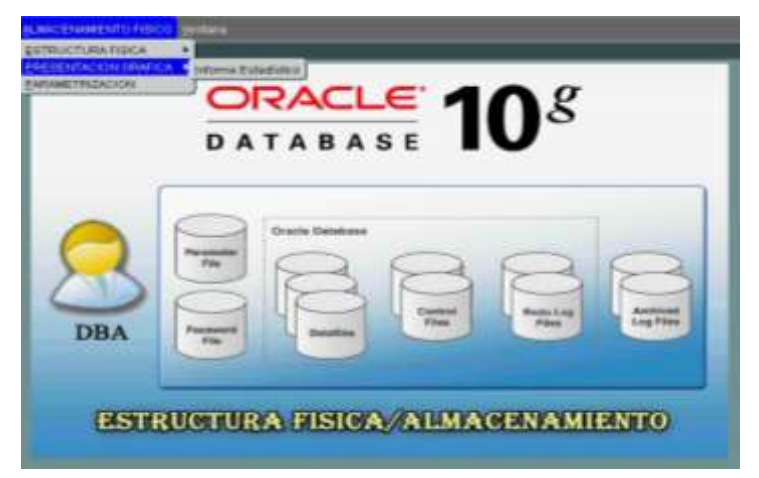

**Gráfico # 39 Menú Presentación Gráfica**

Elaborado por: Autores

#### **Gráfico # 40 Pantalla Informe Estadístico**

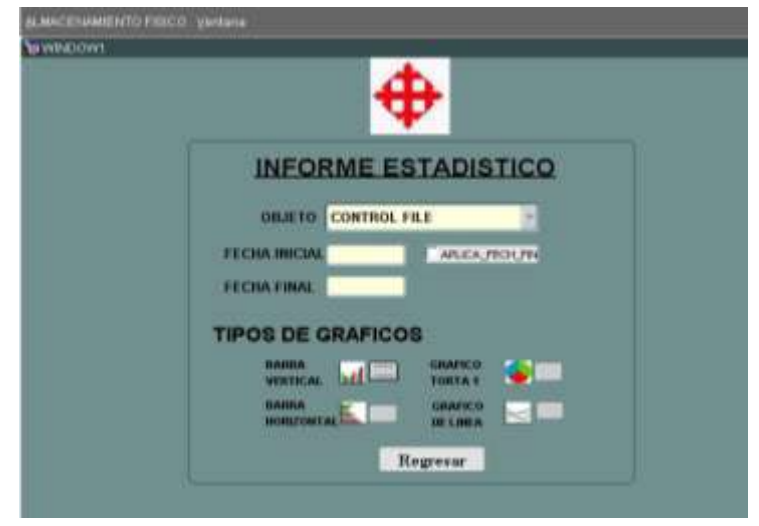

Elaborado por: Autores

### **1.4.2.1 Reporte de Control File**

Muestra la información de los Control File en forma de Barras Vertical, donde su datos en el eje x son el tamaño del bloque y el tamaño del archivo de Bloque en Kb.

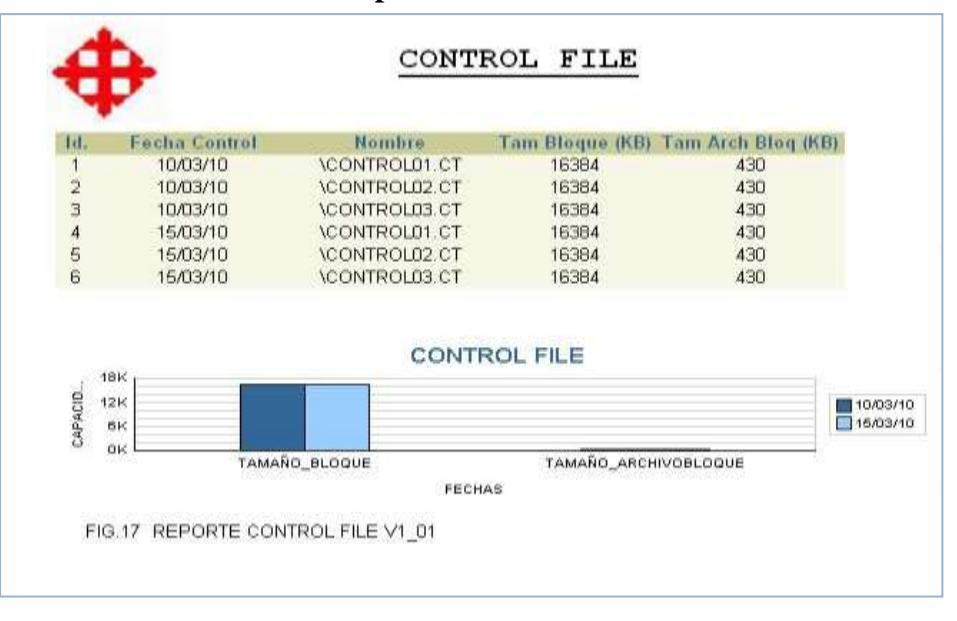

**Gráfico # 41 Reporte Control File-barra vertical**

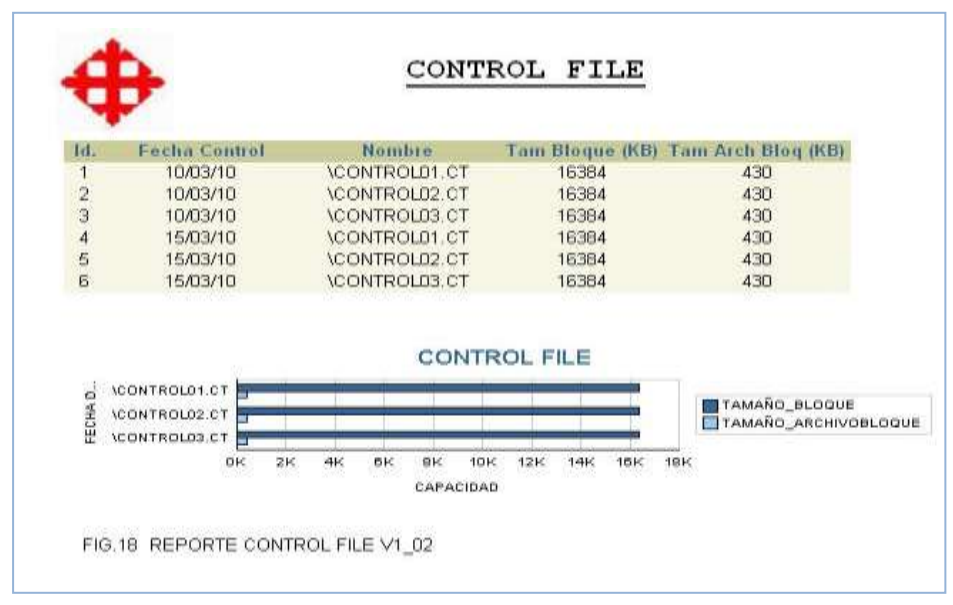

**Gráfico # 42 Reporte Control File-barra horizontal**

Elaborado por: Autores

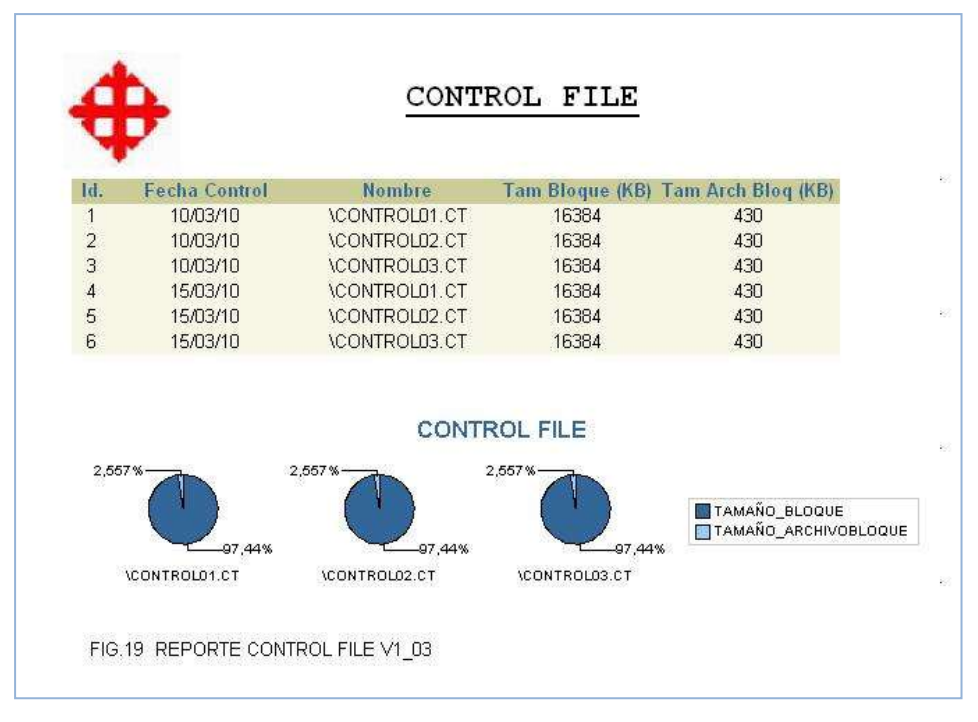

# **Gráfico # 43 Reporte Control File-pastel**

Elaborado por: Autores

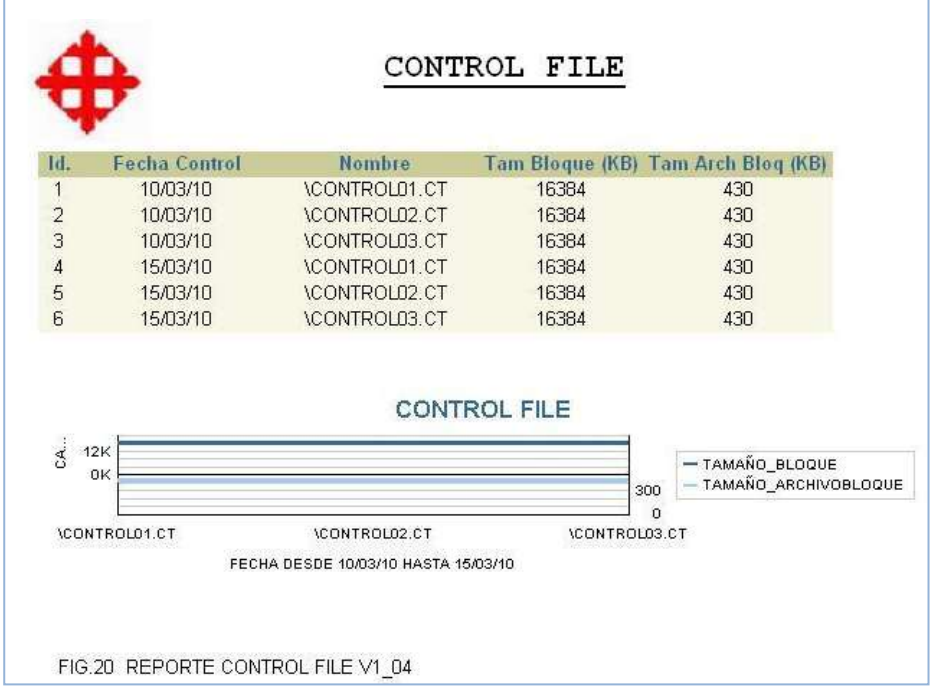

# **Gráfico # 44 Reporte Control File-Lineal**

# **1.4.2.2 Reporte de Data File**

Muestra la información de los Data File en forma de Barras Vertical, donde su datos en el eje x son el Nombre y en el eje y son el Espacio Total, Espacio Ocupado y el Espacio Disponible en Mb.

| ш          | <b>Fecha Data</b> | <b>Number Data</b>           | Nombre The Experiment Laga Ocup | phota to        | (MII) | Expa<br><b>Dispo (MII)</b> | <b>Techn</b><br>Creation | liampo<br>Draw       |
|------------|-------------------|------------------------------|---------------------------------|-----------------|-------|----------------------------|--------------------------|----------------------|
|            | <b>TRIOLD</b>     | <b>ISYSTEMPT DEF</b>         | SYSTEM                          | 490             | .059  | 479.94                     | 30/08/05                 | 21/02/10             |
|            | 10/03/10          | <b>VADOTRON DR</b>           | UNDOTEST                        | 30 <sub>2</sub> | 004   | 35                         | 10/08/05                 | 31/03/10             |
|            | <b>LOADER TO</b>  | 'ISV SALIMOS DEF             | SYSAUK                          | $-240$          | 0.29  | 239.97                     | 30/08/05                 | 31/03/10             |
|            | 10/03/10          | <b>VISERSOT.DEF</b>          | <b>LISERS</b>                   | s               | 001   | κ                          | 30/08/05                 | 31/03/10             |
| ō          | 10/03/18          | <b>WHAMPLEON.CO</b>          | EKAMPLE                         | 100             | .012  | 99.99                      | 31/03/10                 |                      |
| 'n         | <b>TO/STATIO</b>  | THE ESTRUCTURES ESTRUCTURE   | A FISSCA                        | 100             | 012   | 99.98                      | 31/03/1D                 |                      |
|            | 15/03/10          | <b>SEVERED DOP</b>           | <b>SYSTEM</b>                   | 480             | .059  | 479.94                     | 30/09/05                 | 31/03/10             |
|            | 15/03/10          | <b>VADOTBS01.DB</b>          | <b>UNCOTES!</b>                 | 36              | 004   | 30                         | 10/08/05                 | 31/03/10             |
| J          | 15/03/10          | <b>ISYSAUKOI DBF</b>         | SYSAUK                          | $-240$          | :029  | 339.97                     | 30/08/05                 | 31/03/10             |
| ă          | 15/03/10          | <b>USERSIA DEF</b>           | <b>USERS</b>                    | х               | oot   |                            | 10/09/05                 | 3103/10              |
| ğ          | 15/03/18          | <b>WXAMPLEON.CO</b>          | EXAMPLE                         | 100             | .012  | 99.99                      | 31/03/10                 |                      |
| ä          | 15/03/11          | ITES ESTIGATE TES ESTIMATION | A FISICA                        | 100             | 012   | 39.99                      | 11/02/10                 |                      |
|            | ٠                 |                              |                                 | ٠               |       |                            | ×                        |                      |
|            |                   |                              |                                 | DATA FILE       |       |                            |                          |                      |
| BOD<br>450 |                   |                              |                                 |                 |       |                            |                          | <b>ESPACIO TOTAL</b> |

**Gráfico # 45 Reporte Data File-barra vertical**

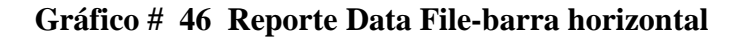

|            | <b>Fecha Data</b>    | <b>Hurrist o Duits</b>           | Maintee 1tra      | <b><i>CNELL</i></b> | <b>Experient Expa Ocsu</b><br><b>IMID</b> | thou<br><b>Chape (Milt)</b> | <b>Fecture</b><br>Creacion | Tierripe<br>Online          |
|------------|----------------------|----------------------------------|-------------------|---------------------|-------------------------------------------|-----------------------------|----------------------------|-----------------------------|
|            | <b>LOZOSH</b>        | VEHSTENDI DBF                    | SYSTEM            | 4B <sub>B</sub>     | <b>OSB</b>                                | 47.9.94                     | 30/09/05                   | 21/03/1 B                   |
|            | 10/03/10             | <b>VACOTBES DE</b>               | <b>LINDOTHS!</b>  | 30                  | D04                                       | 31                          | 300005                     | 21/03/10                    |
|            | 10/03/10             | NVEAUSE DIE                      | SYSMON-           | 240                 | 029                                       | 139.97                      | 30/01/05                   | 31/03/10                    |
|            | 1003/10              | NUMBER OF GRAY                   | <b>LIGENS</b>     | 5                   | 1001                                      | ×                           | 300905                     | <b>PHOSH</b> B              |
|            | <b>FOOSH D</b>       | WICKARLED! DE                    | <b>PEAMS F</b>    | 100                 | 012                                       | 99.95                       | 31.KD 3/1 D                |                             |
|            | 10/03/10             | ITRIS ESTRUCIUI TRIS RISTAUCTURI | A FISCA           | 10B                 | 012                                       | 09.99                       | 31.83310                   |                             |
|            | 15/03/10             | VENSTEHATE DAY                   | <b>SYSTEM</b>     | 49D                 | D2D                                       | 479.94                      | 300805                     | 31/03/1 E                   |
|            | 16/03/10             | <b>MADOTRISH JUR</b>             | <b>LINDOTRICS</b> | 30                  | 1934                                      | 38                          | 300885                     | 31/03/1 B                   |
|            | <b>LS/03/LD</b>      | <b>ISVSAUADI DDF</b>             | SYSALD            | 空邮                  | 028                                       | 239,97                      | 300985                     | 21/03/13                    |
|            | 15/03/10             | <b>INTERFECT DBF</b>             | LEERS-            | ъ                   | <b>Joan</b>                               | 35                          | 300005                     | <b>JUG20D</b>               |
|            | 1503/10              | WXAMPLEDS DB                     | <b>BYJAMER</b>    | 10D                 | <b>JIEZ</b>                               | 09.99                       | 317031100                  |                             |
|            | 15/03/18             | ITRE ESTRUCTU TRE ESTRUCTUR      | A FIGICA          | 100                 | 3012                                      | 99.99                       | 31.03/18                   |                             |
|            |                      |                                  |                   |                     |                                           |                             |                            |                             |
|            |                      |                                  | DATA FILE         |                     |                                           |                             | UCYSTEMS LD BF.            | WYSTEMSF.DRF                |
|            | <b>ESPACIO_TOTAL</b> |                                  |                   |                     |                                           |                             | UND ETRICT DK              | <b>BUNNERT ROOT DR.</b>     |
| 44 3 6 1 4 |                      |                                  |                   |                     |                                           |                             | <b>ET</b> LEVEALUSH DBF1   | <b>ETHINGALISON DISTALL</b> |
|            | ESPACIOLOGIPADO      |                                  |                   |                     |                                           |                             | TUTE KID 1 DB F VX.        | WASHINGT-RETTS:             |

Elaborado por: Autores

DATA FILE Fecha<br>Creacion nbre<sup>1</sup> upui Tutul E Tiernpi<br>Dinäme 1. 178<br>179 (M 470,04 3103710 IEYSTEMO! CER 100310 **SYSTEM** ,059 10/08/05 480 **UNDOTBES DB FORSYLD UNDOTES1** 30 :004 30 10/08/05 31/83/10 **SYSAUNOI DEF** SYSALEK **1003/10**  $260$  $029$ 239.97 10/08/05 31/03/10 1003/10 USERSON DEF USERS dat 30/09/05 31/03/10 ś s EXAMPLED ED EXAMPLE<br>1785\_ESTRUCTU TBS\_ESTRUCTUR s tipisartis 100  $312$ 99,90 31/03/10 1003/10 100  $B12$ 99,99 31/03/10  $\overline{a}$ A PERCA **VEVISTEMATIONER**  $069$ 479,94 15/03/10 480 300905 31/03/10 ä UNDOTBEDT DE UNDOTES! 31/03/10 15/03/10 30/09/05 30 304 ٦  $-30$ 15/03/10 **SYSAUMOT DEF** SYSAUX  $240 -$ ,029 239,97 30/08/05 31/03/10 ä 15/03/10 **USERSBI DEF LISERS** ameent ×  $\frac{1}{2}$ dat 15 31/03/10 ancout 15/03/10 **IEKANPLEDI DE** EXAMPLE 100 312 99,90 3 **VIBS\_ESTRUCTU TBS\_ESTRUCTUR**<br>A\_FISICA 15/03/10  $100$  $M2$ 99,95 anzout ä DATA FILE -25.17%<br>|1,871%<br>|12,57% -25,13%<br>|1,571%<br>|12,57% **BUSTINGLOST BUSTINGLOST** 4.238%<br>4.238%<br>0,251 6,238% DUNDCTOSOLOG. BUNGCTOSOLDG. À 5,226% 0.289 **BOYSAUGEDREY\_BISYSAUGEDREY\_** 12,57% 1201. 12,399 AIT. 12,679 0.261 Bussesor.como: Bussesor.comer. 1,671% a zies 6,129% 1,6719 6.236% 1,709%  $25.129 -0.2589$ 25.21%  $8.1299$  $25.12%$  $-62289$ BEIMPLEDIDE BEIMPLEDIDE ESPACIO\_TOTAL ESPACIO\_OCUPADE ESPACIO\_DISPONIBLE **Mins screute Miras estauctu** FIG.23 REPORTE DATA FILE V2\_03

**Gráfico # 47 Reporte Data File-pastel**

Elaborado por: Autores

| 'n | <b>Fecha Data</b> | <b>Nombre Data</b>                 | Nombre The Españolal Espa Ocup | (MH) | IMED | Espa<br>Dispo (MII) | Fecha<br>Creacion                      | Tiempe<br><b><i><u>Unline</u></i></b> |
|----|-------------------|------------------------------------|--------------------------------|------|------|---------------------|----------------------------------------|---------------------------------------|
|    | 10/03/10          | <b>ISYSTEMIN DBF</b>               | SYSTEM                         | 480  | 059  | 479.94              | 30/09/05                               | 31/03/10                              |
|    | 10/03/10          | LADOTBS01.DB                       | UNDOTBS1                       | 30   | 004  | 30                  | 30/09/05                               | 31/03/10                              |
|    | 1083/10           | <b>ISYSAUKO1 DEF</b>               | <b>SYSAUX</b>                  | 240  | 029  | 239.97              | 30/08/05                               | 31703/10                              |
|    | 10/03/10          | <b>LISENSOS COP</b>                | <b>USBRS</b>                   | 5    | 001  | ß.                  | 30/09/05                               | 31/03/10                              |
|    | 10/03/10          | <b>EXAMPLEDI DB</b>                | <b>EXAMPLE</b>                 | 100  | 012  | 99.99               | 31/03/10                               |                                       |
|    | 10/03/10          | <b>ITBS ESTRUCTU TBS ESTRUCTUR</b> | A FISICA                       | 100  | 012  | 99.99               | 31/03/10                               |                                       |
|    | 15/03/10          | ISYSTEMIN DEF                      | SYSTEM                         | 480  | 059  | 479.94              | 30/08/05                               | 31/03/10                              |
|    | 15/03/10          | <b>LEOCTHSHIPS</b>                 | LINDOTES1                      | 30   | 004  | 38                  | 30/09/05                               | 31/03/10                              |
|    | 15/03/10          | <b>ISYSAUKOI DEF</b>               | SYSAUK                         | 240  | 029  | 239.97              | 30/09/05                               | 31/03/10                              |
| ż  | 15/03/15          | <b>LISERSON CEF</b>                | <b>USBRS</b>                   | 5    | :001 | 5                   | 30/08/05                               | 31/03/10                              |
| ß  | 15/03/10          | <b>EXAMPLED! DE</b>                | <b>EXAMPLE</b>                 | 100  | 012  | 99.99               | 31/03/10                               |                                       |
| 6  | 15/03/10          | VIBS ESTRUCTU TBS ESTRUCTURI       | A FISICA                       | 100  | .012 | 99.99               | 11/03/10                               |                                       |
|    |                   |                                    |                                |      |      |                     |                                        |                                       |
|    |                   |                                    | DATA FILE                      |      |      |                     | $-18$ YSTEMU1.DBF $-18$ YSTEMU1.DBF    |                                       |
|    | 000               |                                    |                                |      |      |                     | $-$ M/HDOTBS01.DB. $-$ - WHDOTBS01.DB. |                                       |
|    | 400               |                                    |                                |      |      |                     | $-$ YSYSAUXD1.DBF1 $-$ 1SYSAUXD1.DBF1  |                                       |
|    | 208               |                                    |                                |      |      |                     |                                        |                                       |

**Gráfico # 48 Reporte Data File-Lineal**

### **1.4.2.3 Reporte de los Redo log File**

Reporte de RedoLog File V3\_02.- Muestra la información de los RedoLog File en forma de Barras Horizontal, donde su datos en el eje x son el Nombre y las Fechas, y en el eje y son el Tamaño en Mb.

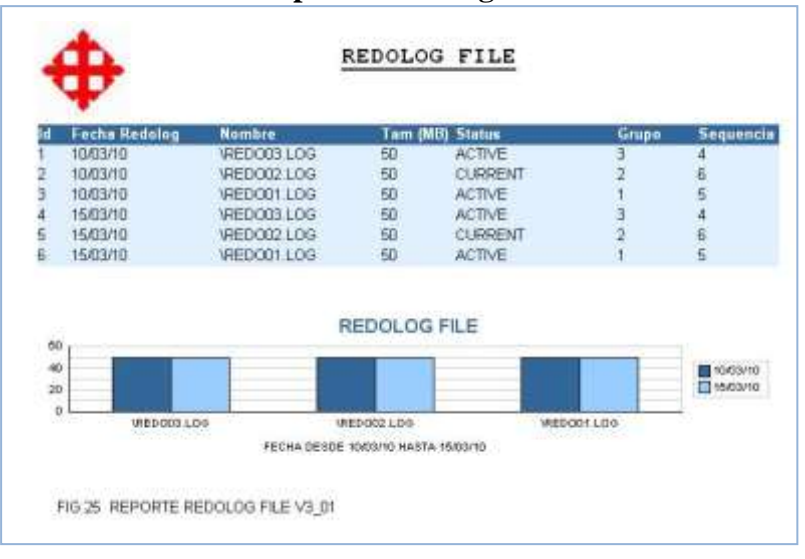

**Gráfico # 49 Reporte Redo log File-barra vertical**

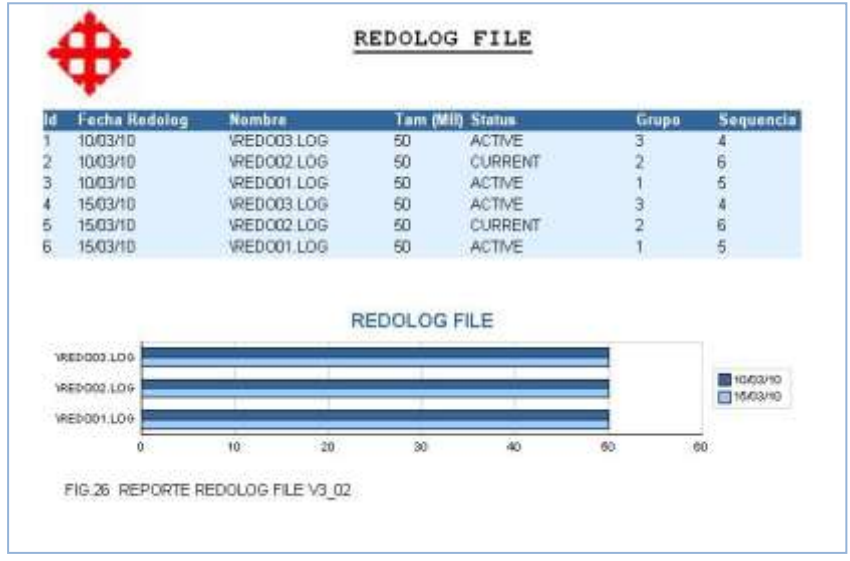

**Gráfico # 50 Reporte Redo log File-barra horizontal**

Elaborado por: Autores

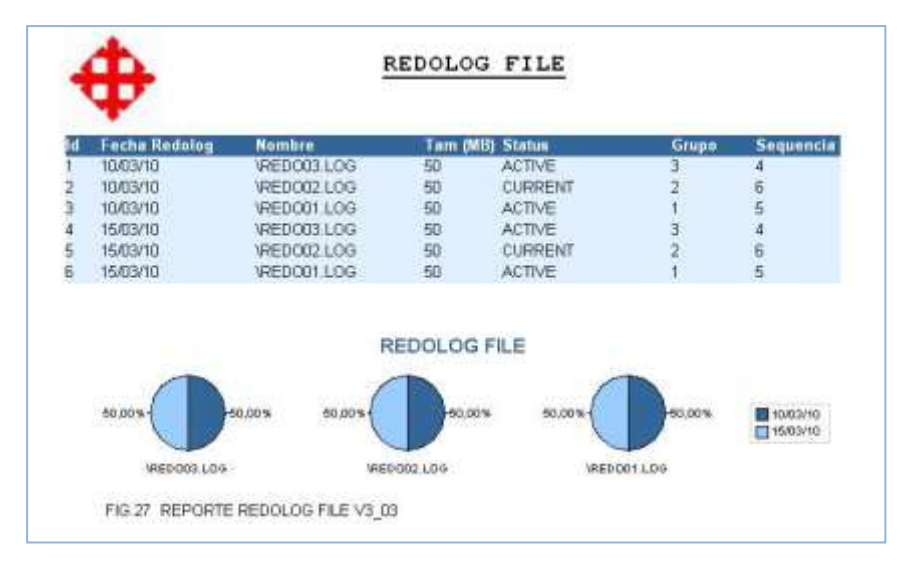

**Gráfico # 51 Reporte Redo log File-pastel**

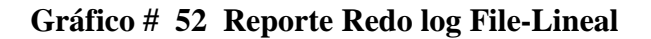

| <b>Fecha Redolog</b> | Nombre      |             |              | Tam (MB) Status | Grupo          | Sequencia     |
|----------------------|-------------|-------------|--------------|-----------------|----------------|---------------|
| 10/03/10             | VREDOG3.LOG |             | 50           | <b>ACTIVE</b>   | 3              | 4             |
| 10/03/10<br>2        | VREDO02.LOG |             | 50           | <b>CURRENT</b>  | $\frac{2}{1}$  | $\frac{6}{5}$ |
| 3<br>10/03/10        |             | VREDO01.LOG | 50           | <b>ACTIVE</b>   |                |               |
| 15/03/10<br>4        |             | VREDOG3.LOG | 50           | ACTIVE          | $\overline{3}$ | 4             |
| 5<br>15/03/10        | VREDO02.LOG |             | -50          | <b>CURRENT</b>  | $\overline{z}$ | 6             |
| ñ<br>15/03/10        | VREDO01.LOG |             | 50           | <b>ACTIVE</b>   |                | 5             |
|                      |             |             |              |                 |                |               |
| 40                   |             |             | REDOLOG FILE |                 |                |               |

Elaborado por: Autores

Elaborado por: Autores

### **1.4.2.4 Reporte de RedoLog SwitchFile**

Muestra la información de los RedoLog Switch File en forma de Barras Vertical, donde sus datos en el eje x es la Fecha y en el eje y es el Número de veces que se realiza el RedoLog.

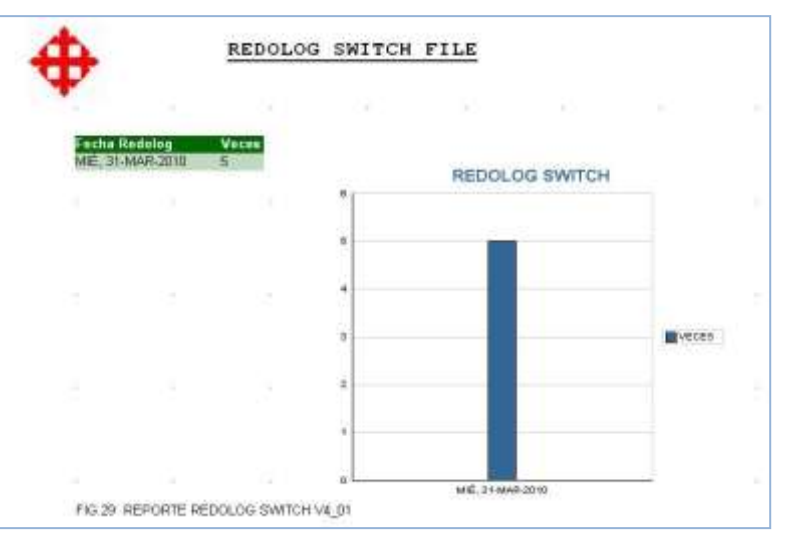

**Gráfico # 53 Reporte Redo log Switch File-barra vertical**

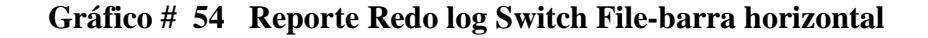

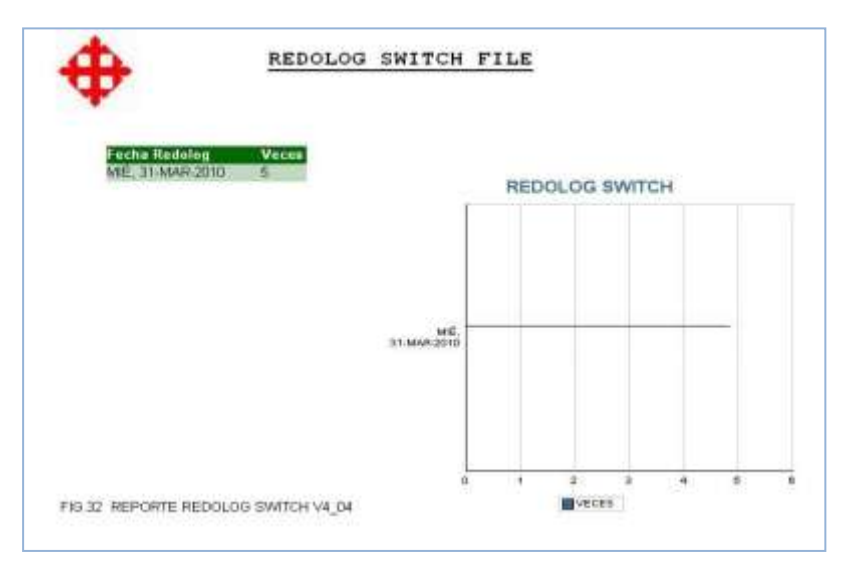

Elaborado por: Autores

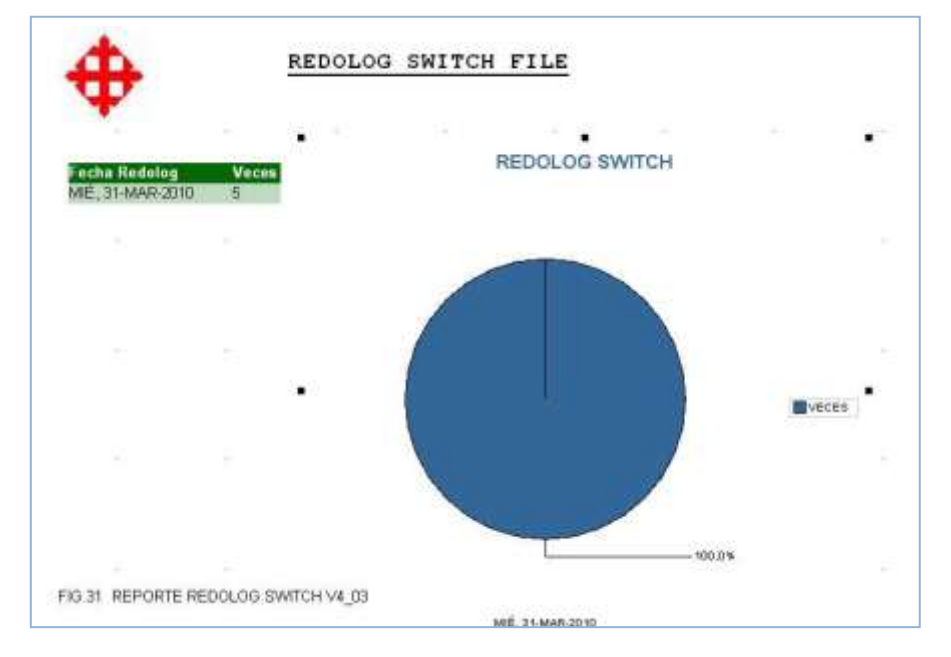

**Gráfico # 55 Reporte Redo log Switch File-pastel**

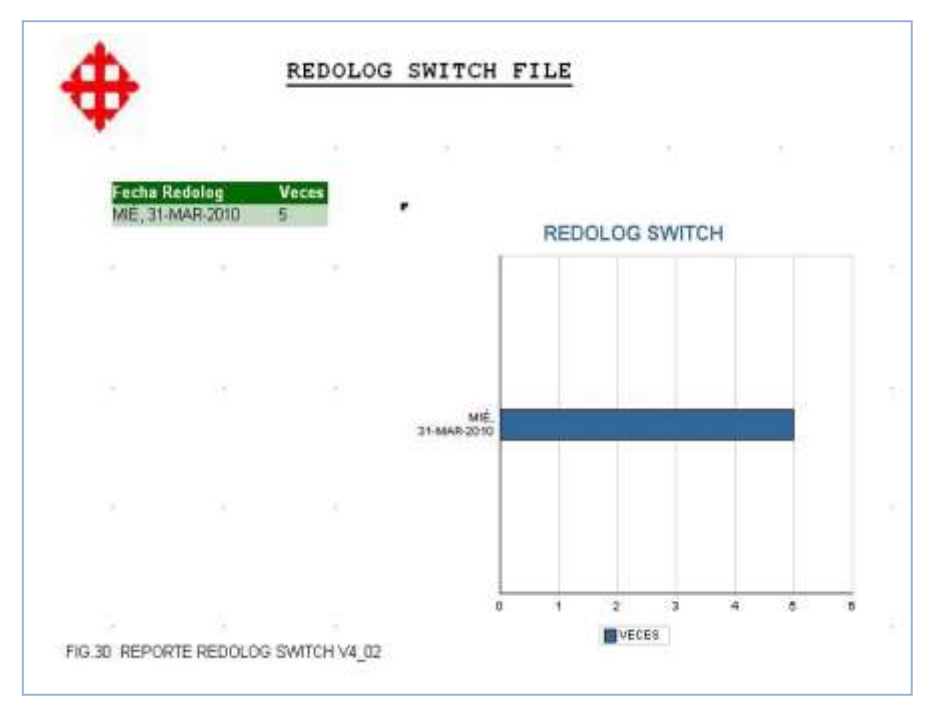

**Gráfico # 56 Reporte Redo log Switch File-lineal**

Elaborado por: Autores

### **1.4.2.5 Reporte de Backup File**

Muestra la información de los Backup File en forma de Barras Vertical, donde sus datos en el eje x es la Fecha y en el eje y es el Tamaño de los Backup.

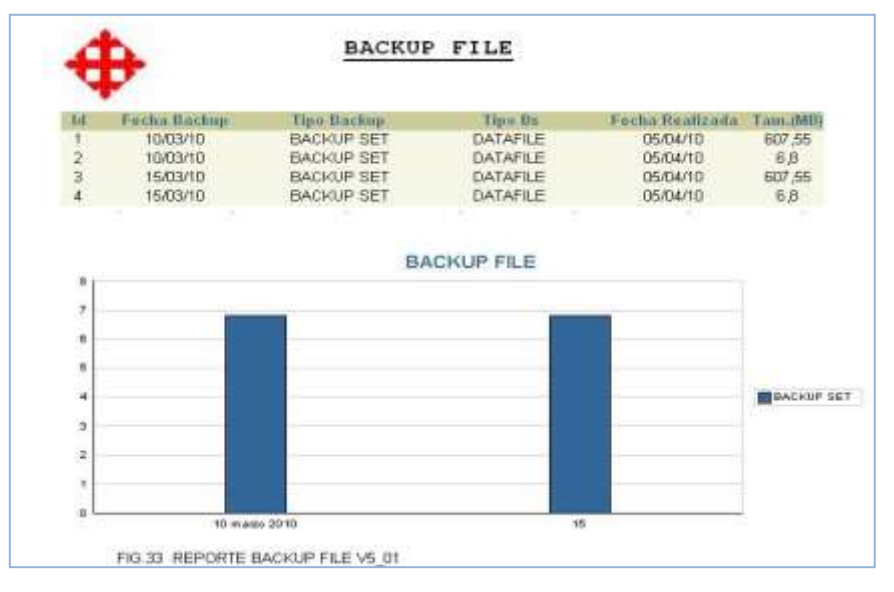

**Gráfico # 57 Reporte Backup File -barra vertical**

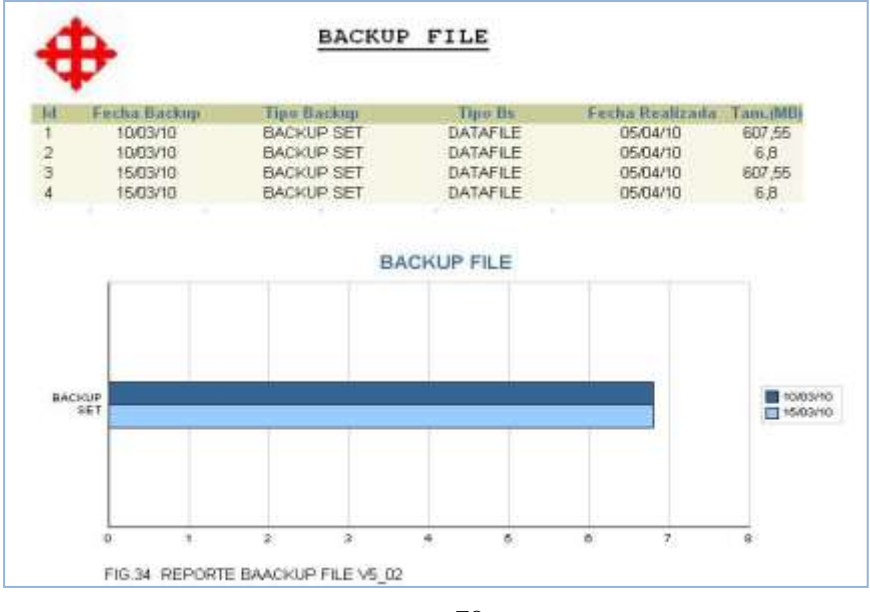

**Gráfico # 58 Reporte Backup File-horizontal**

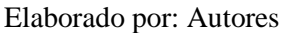

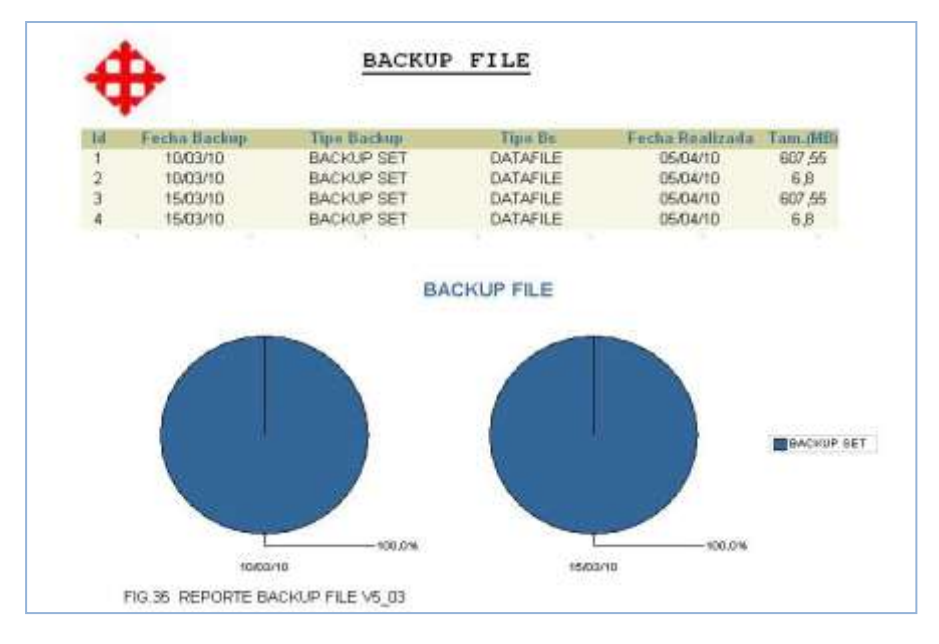

# **Gráfico # 59 Reporte Backup File-pastel**

Elaborado por: Autores

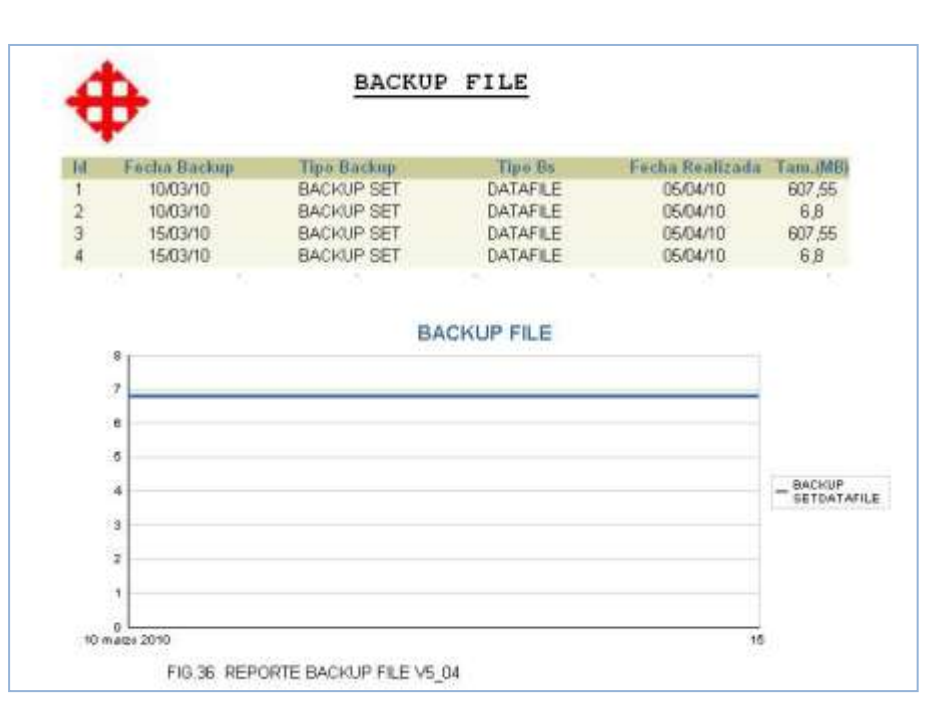

**Gráfico # 60 Reporte Backup File-lineal**

## **1.4.2.6 Reporte de Backup Control File**

Muestra la información de los Backup Control File en forma de Barras Vertical, donde sus datos en el eje x es la Fecha y en el eje y es el Tamaño In y el Tamaño Out de los Backup.

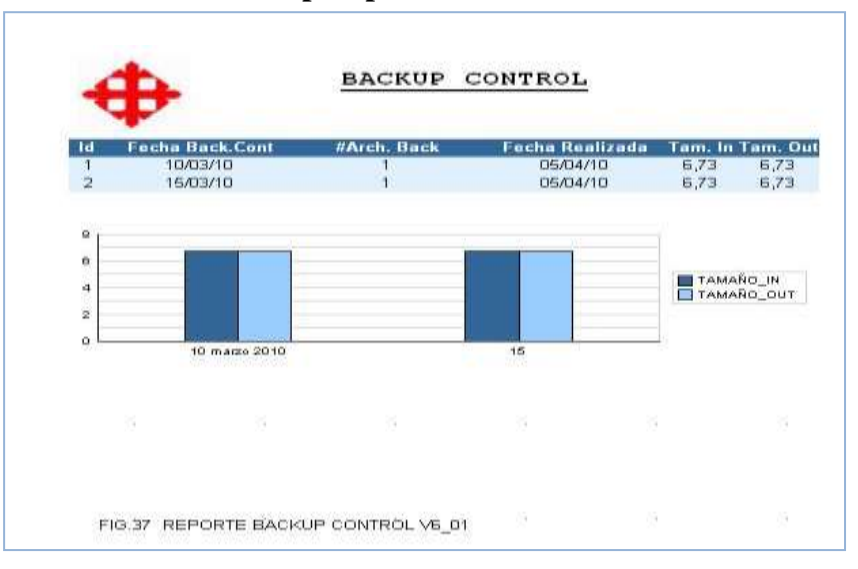

**Gráfico # 61 Backup Reporte Control File-barra vertical**

Elaborado por: Autores

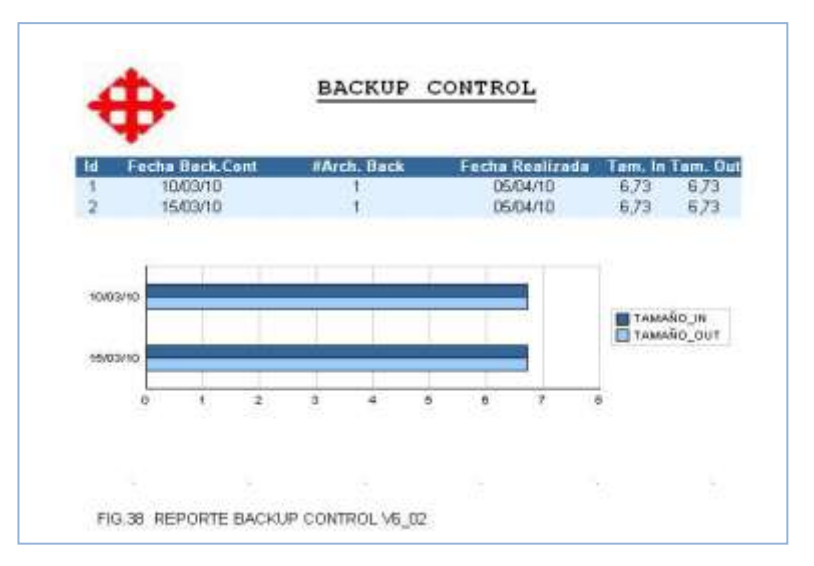

**Gráfico # 62 Backup Reporte Control File-barra horizontal**

Elaborado por: Autores

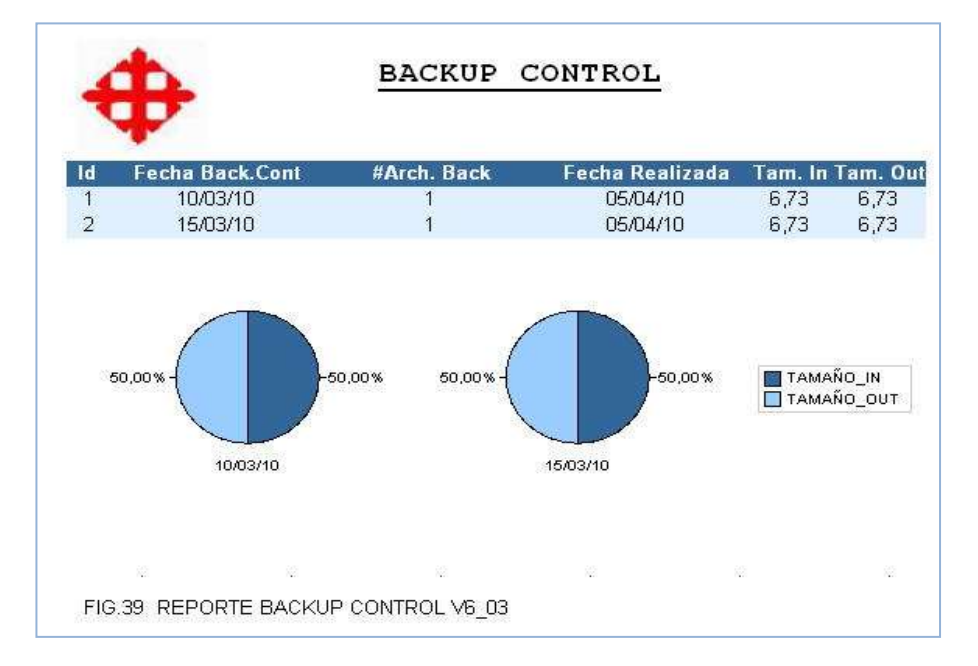

# **Gráfico # 63 Reporte Backup Control File-pastel**

Elaborado por: Autores

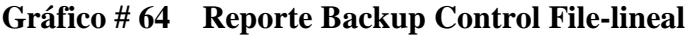

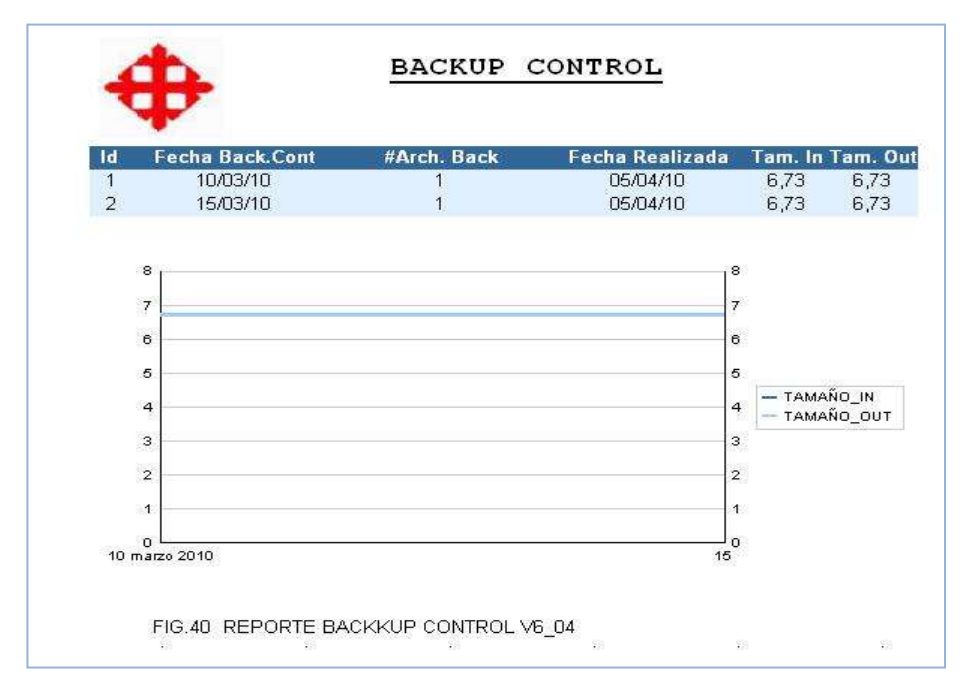

# **1.4.2.7 Reporte de CheckPoint Time**

Muestra la información de los CheckPoint Time en forma de Torta, donde sus datos en el eje x es la Fecha y en el eje y es el número de veces y el Tamaño.

| Ħ                    | <b>Fecha Check</b> | <b>Tablespace Name</b>      | <b>Fecha Toma</b>                                                                                 | Vecca     | Tamano |
|----------------------|--------------------|-----------------------------|---------------------------------------------------------------------------------------------------|-----------|--------|
|                      | 10/03/10           | <b>SYSTEM</b>               | OSVOAPSD                                                                                          | 110       | 480    |
|                      | 10/03/10           | UNDOTB51                    | <b>EVALUATE</b>                                                                                   | 73        | 30     |
|                      | 10/03/10           | <b>SYSALM</b>               | 05/04/10                                                                                          | 110       | 240    |
|                      | 10/03/10           | USERS                       | 05/04/10                                                                                          | 109       | 5.     |
| 古石7出                 | 10/03/10           | <b>FIXAMPLE</b>             | <b>DS/04/10</b>                                                                                   | 69        | 100    |
|                      | 10/03/10           | <b>TBS ESTRUCTURA FISCA</b> | 05/04/10                                                                                          | 69        | 100    |
|                      | 15/03/10           | <b>SYSTEM</b>               | 05/04/10                                                                                          | 110       | 480    |
|                      | 15/03/10           | UNDOTEST                    | 05/04/10                                                                                          | 73        | 30     |
| g                    | 15/03/10           | <b>SYSAIN</b>               | 05/04/10                                                                                          | 110       | 240    |
| ïά                   | 15/03/10           | <b>USERS</b>                | 05/04/10                                                                                          | 109       | s.     |
| 11                   | 16/03/10           | <b>EXAMPLE</b>              | 05/04/10                                                                                          | <b>BS</b> | 100    |
| 13                   | 16/03/10           | TBS ESTRUCTURA FISICA       | 05/04/10                                                                                          | 中         | 100    |
| 120<br>00<br>40<br>ň | 10 mags 2010       | CHECKPOINT TIME<br>堆        | <b>E</b> tystem<br><b>Musportast</b><br><b>ERECTIONALIST</b><br><b>BEUSERS</b><br><b>ELLAMPLE</b> |           |        |

**Gráfico # 65 Reporte CheckPoint Time -barra vertical**

Elaborado por: Autores

| 'ld                         | <b>Fecha Check</b> | <b>Tablespace Name</b>       | Fecha Toma                                                      | Veces | Tamaño         |
|-----------------------------|--------------------|------------------------------|-----------------------------------------------------------------|-------|----------------|
|                             | 10/03/10           | <b>SYSTEM</b>                | 05/04/10                                                        | 110   | 451            |
|                             | 10/03/19           | UNDOTBS1                     | 05/04/10                                                        | 73    | 30             |
|                             | 18/03/10           | SYSALD!                      | 05/04/10                                                        | 110   | 240            |
| <b>00456789</b>             | 10/03/10           | <b>LISERS</b>                | 05/04/10                                                        | 109   | $\overline{5}$ |
|                             | 10/83/10           | <b>EXAMPLE</b>               | 05/04/10                                                        | 69    | 100            |
|                             | 10/03/10           | <b>TBS ESTRUCTURA FISICA</b> | 05/04/10                                                        | 59    | 100            |
|                             | 15/03/10           | <b>SYSTEM</b>                | 05/04/10                                                        | 110   | 480            |
|                             | 15/03/10           | UNDOTEST                     | 05/04/10                                                        | 73    | 30             |
|                             | 15/03/10           | SYSALIX                      | 05/04/10                                                        | 110   | 240            |
| 10                          | 15/03/10           | <b>USERS</b>                 | 05/04/10                                                        | 109   | 五              |
| n                           | 15/03/18           | <b>FXAMPLE</b>               | 05/04/10                                                        | 69    | 103            |
| 12                          | 15/03/10           | <b>TBS ESTRUCTURA FISICA</b> | 05/04/10                                                        | 69    | 100            |
| 10/03/10<br><b>15/01/10</b> |                    | CHECKPOINT TIME              | <b>B</b> SYSTEM<br><b>MUNDOTBS1</b><br>SYSAUX<br><b>MOUSERS</b> |       |                |

**Gráfico # 66 Reporte CheckPoint Time -barra horizontal**

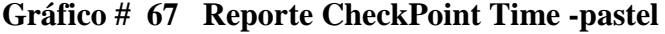

| 1d             | Facha Check                | <b>Tablespace Name</b>                                   | Fecha Toma                                                               | Veces | Tamane |
|----------------|----------------------------|----------------------------------------------------------|--------------------------------------------------------------------------|-------|--------|
|                | 10/03/10                   | <b>SYSTEM</b>                                            | 05/04/10                                                                 | 110   | 490    |
| $\overline{2}$ | 10/03/10                   | <b>UNDOTBS1</b>                                          | 05/04/10                                                                 | 73    | 30     |
| 3              | 10/03/10                   | SYSAUX                                                   | <b>G5/04/10</b>                                                          | 110   | 240    |
| ä              | 10/03/10                   | <b>USERS</b>                                             | 05/04/10                                                                 | 109   | B.     |
|                | 10/03/10                   | <b>EXAMPLE</b>                                           | 05/04/10                                                                 | 69    | 10D    |
| 5 6 7 8        | 10/03/10                   | <b>TBS ESTRUCTURA FISICA</b>                             | 05/04/10                                                                 | 59    | 100    |
|                | 15/03/10                   | <b>SYSTEM</b>                                            | 05/04/10                                                                 | 110   | 480    |
|                | 15/03/10                   | UNDOTBS1                                                 | 05/04/10                                                                 | 73    | 30     |
| 9              | 15/03/10                   | <b>SYSAUX</b>                                            | 05/04/10                                                                 | 116   | 240    |
| 10             | 15/03/10                   | <b>USERS</b>                                             | 05/04/10                                                                 | 109   | 5      |
| 11             | 15/03/10                   | <b>EXAMPLE</b>                                           | 05/04/10                                                                 | 69    | 100    |
| 12             | 15/03/10                   | <b>TBS ESTRUCTURA FISICA</b>                             | 05/04/10                                                                 | 69    | 100    |
|                |                            | CHECKPOINT TIME                                          | <b>B</b> SYSTEM                                                          |       |        |
|                | 11,13%<br>10.02%<br>20.67% | 11,13%<br>20.75%<br>13,02%<br>12.77%<br>20,57%<br>20.75% | $-20.76%$<br>UNDOTES1<br>13,77%<br><b>BESYSAUX</b><br>TE USERS<br>20.76% |       |        |

Elaborado por: Autores

| Ħ                              | Fecha Check     | <b>Tablespace Name</b> | <b>Fecha Tema</b>                 | Veces                                                                                        | <b>Tamaño</b> |
|--------------------------------|-----------------|------------------------|-----------------------------------|----------------------------------------------------------------------------------------------|---------------|
| $\mathbf{1}$                   | <b>DIVEOND!</b> | <b>SYSTEM</b>          | 05/04/10                          | 110                                                                                          | 480           |
| $\overline{2}$                 | 10/03/10        | UNDOTBS1               | 05/04/10                          | 73                                                                                           | 30            |
|                                | 10/03/10        | <b>SYSALM</b>          | 05/04/18                          | 110                                                                                          | 248           |
|                                | 10/03/10        | <b>LISERS</b>          | 05/04/10                          | 109                                                                                          | 6             |
| 3457                           | 10/03/10        | <b>EXAMPLE</b>         | 05/04/10                          | 窗                                                                                            | 100           |
|                                | 10/03/10        | TBS_ESTRUCTURA_FISICA  | 05/04/10                          | 59                                                                                           | 100           |
|                                | 15/03/10        | <b>SYSTEM</b>          | 05/04/10                          | 110                                                                                          | 490           |
| ë                              | 15/03/10        | <b>UNDOTES1</b>        | 05/04/10                          | 73                                                                                           | 30            |
| $\overline{9}$                 | 15/03/10        | <b>SYSAUX</b>          | 05/04/10                          | 110                                                                                          | 240           |
| 10                             | 15/03/10        | <b>USERS</b>           | 05/04/10                          | 109                                                                                          | 5             |
| 11                             | 15/03/10        | EXAMPLE.               | 05/04/10                          | 89                                                                                           | 100           |
| 12                             | 15/03/10        | TBS ESTRUCTURA FISICA  | 05/04/10                          | 59                                                                                           | 100           |
| $+20$<br>100<br>80<br>60<br>40 |                 |                        | 981<br>84<br>70<br>56<br>42<br>20 | $-$ SYBTEM<br>$-$ UNDOTBS(<br>- SYSALOO<br>$-$ USERS<br>- EXAMPLE<br>- TBS ESTRUCTURA FISICA |               |
| 20<br>$\sigma$                 | 10 mags 2010    |                        | 14<br>o<br>15                     |                                                                                              |               |

**Gráfico # 68 Reporte CheckPoint Time -lineal**

### **1.4.3 Menú parametrización**

Mediante esta pantalla, el administrador podrá insertar datos, a todas o cada una de las tablas creadas exclusivamente para el sistema desarrollado.

El DBA debe elegir el nombre del objeto (listado de Objetos), la fecha en que se va a tomar los datos, debe habilitar el proceso del Job (trabajo interno de ingreso de datos), además se puede ingresar datos opcionales tales como horas promedio en el día o minutos promedios por hora. Esto es para hacer dinámico el proceso de insertar datos en las tablas.

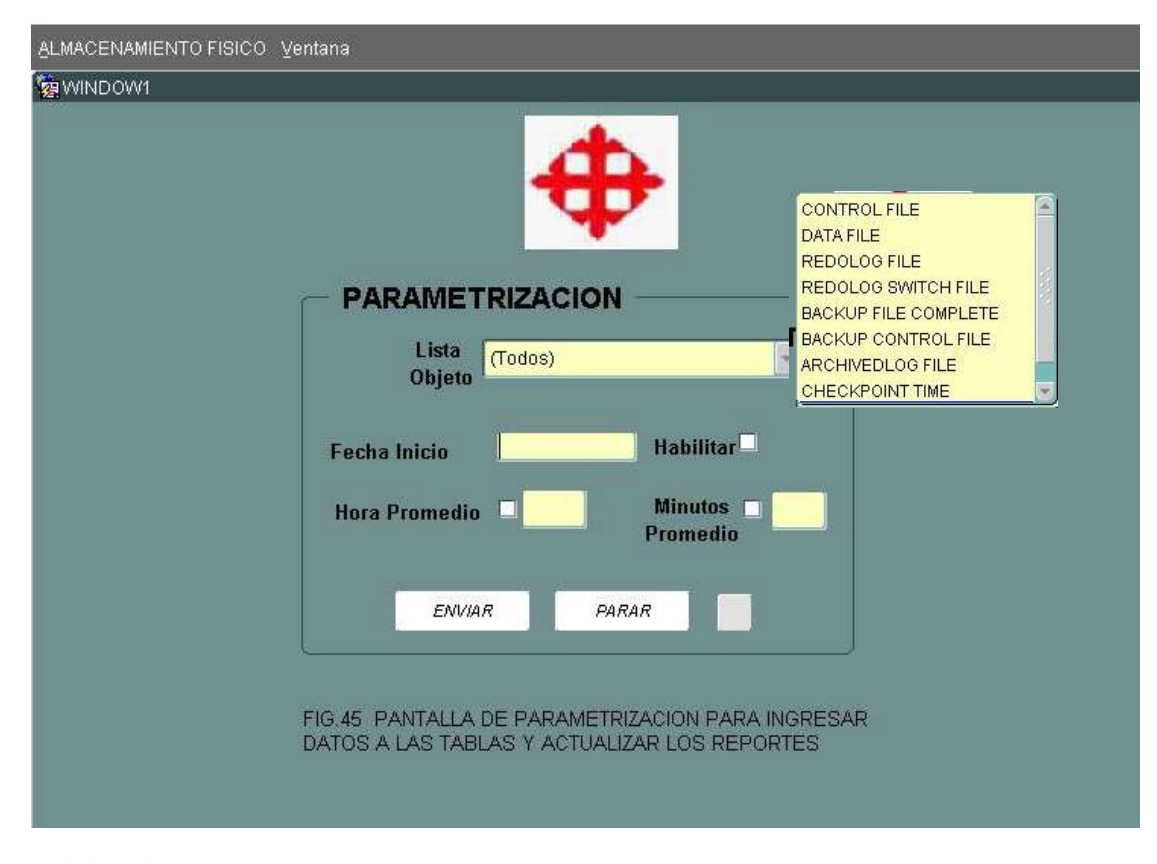

**Gráfico # 69 Pantalla Parametrización del sistema**

Pantalla que muestra el tiempo en que se va a ejecutar el proceso de insertar datos en las tablas. Por lo general es en horas, pero se lo puede hacer por minutos también Desde aquí se presiona el botón ENVIAR y se ejecuta el procedimiento.

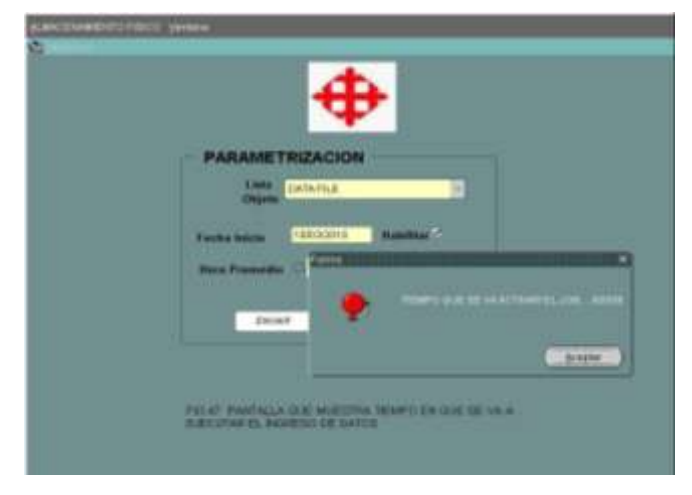

**Gráfico # 70 Pantalla Envió de Parámetros.**

Elaborado por: Autores

Pantalla que muestra el comienzo del proceso de llenar las tablas según lo que el usuario ingreso como parámetros, tales como Nombre de Objeto, Fecha de Inicio del proceso y si es que se puede habilitar el proceso.

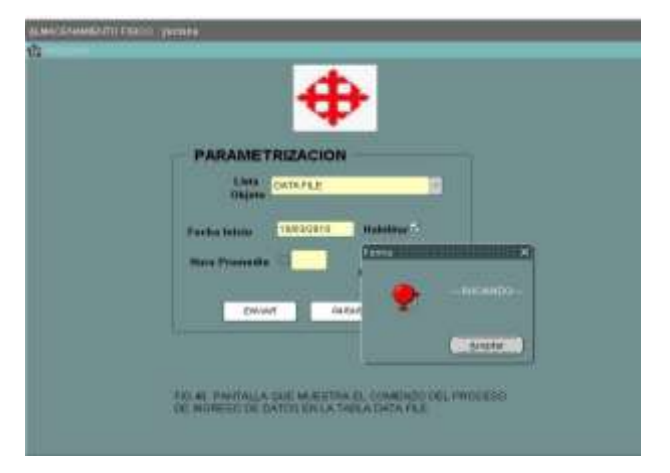

**Gráfico # 71 Pantalla ejecución del Job.**

Elaborado por: Autores

#### **ANEXO B**

#### **1. Manual Técnico**

#### **Objetivos**

El objetivo principal de este manual es indicar al personal de desarrollo, como se crean los diferentes objetos que se necesitan para que la solución se ejecute correctamente.

### **Alcance**

Este manual tiene el propósito de explicar de manera general el concepto de los diferentes objetos de la solución, los scripts que se muestran en este manual han sido generados usando Oracle Database 10g, los formularios son crear mediante Oracle forms Developer 10g y los informes estadísticos mediante Oracle reports10g

### **1.1 Creación del tablespace "tbs\_estructura\_fisica"**

- drop tablespace tbs\_estructura\_fisica including contents;
- create tablespace tbs\_estructura\_fisica datafile 'c:\oracle\product\10.2.0\oradata\ucsg10g\tbs\_estructura\_fisica01.dbf' size 100m;
- **1.2 Creación de Usuario Administrador "AdminFisica"** create user adminfisica

identified by fisica default tablespace tbs\_estructura\_fisica quota unlimited on tbs\_estructura\_fisica temporary tablespace temp account unlock;

# **1.3 Consulta de usuarios de la base de datos**

select username from dba\_users;

### **1.4 Privilegios y rol otorgados al usuario "AdminFisica"**

- grant dba to adminfisica;
- grant create sequence, create session, create synonym, create table,

 **create view to adminfisica;**

### **1.5 Eliminación, creación de las tablas requeridas por el usuario**

**Eliminación.-** Es recomendable eliminar las tablas, para evitar inconvenientes en el

momento de insertar datos en las mismas.

drop table fisi\_control\_file;

drop table fisi\_data\_file;

drop table fisi\_redolog\_file;

drop table fisi\_redolog\_switch\_file;

drop table fisi\_backup\_file\_complete;

drop table fisi\_backup\_control\_file;

drop table fisi\_archivedlog\_file;

drop table fisi\_parametrizacion;

**Creación**: Todas las tablas están asignadas al tablespace "*tbs\_estructura\_fisica*"

# **TABLA FISI\_CONTROL\_FILE**

create table fisi\_control\_file

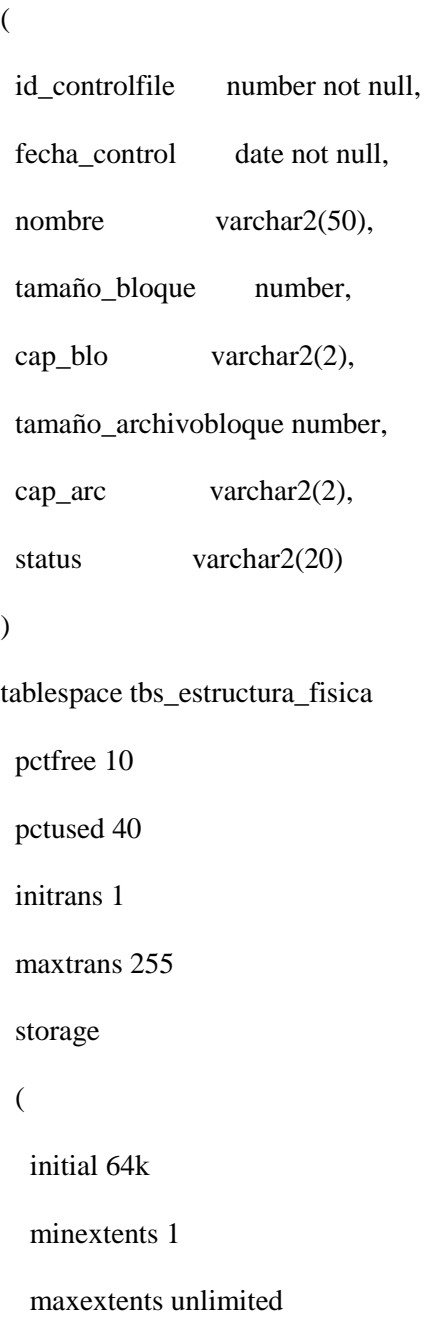

# **TABLA FISI\_DATA\_FILE**

create table fisi\_data\_file

(

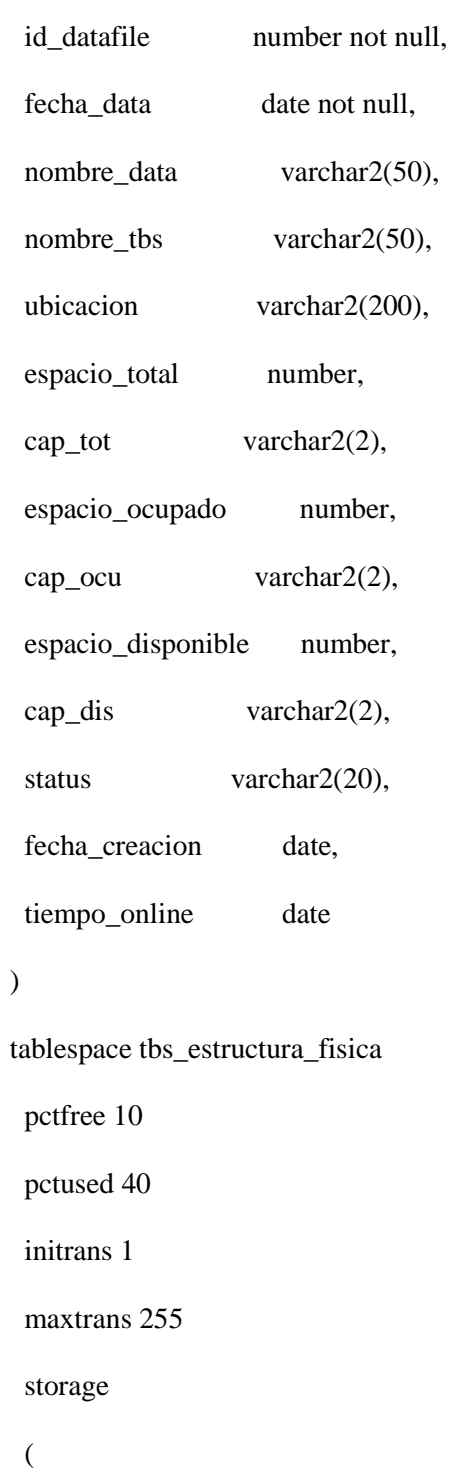

initial 64k

minextents 1

maxextents unlimited

);

#### **TABLA FISI\_REDOLOG\_FILE**

create table fisi\_redolog\_file

(

id\_redologfile number not null,

fecha\_redolog date not null,

 nombre varchar2(50), tamaño number, cap\_mb varchar2(2), est\_archived varchar2(5), status varchar2(20), tipo varchar2(20), grupo varchar2(5), sequencia varchar2(5)

)

tablespace tbs\_estructura\_fisica

pctfree 10

pctused 40

initrans 1

maxtrans 255

storage

(

initial 64k

minextents 1

maxextents unlimited

);

# **TABLA FISI\_REDOLOG\_SWITCH\_\_FILE**

create table fisi\_redolog\_switch\_file

(

id\_redologswitch number not null,

fecha\_redolog date,

veces number

)

tablespace tbs\_estructura\_fisica

pctfree 10

pctused 40

initrans 1

maxtrans 255

storage

(

initial 64k

minextents 1

maxextents unlimited

#### **TABLA FISI\_BACKUP\_FILE\_COMPLETE**

create table fisi\_backup\_file\_complete

(

id\_backupfile number not null,

fecha\_backup date not null,

tipo\_backup varchar2(50),

tipo\_bs varchar2(50),

fecha\_realizada date,

tamaño number,

cap\_mg varchar2(2),

bk\_incr\_tipo varchar2(50),

bk\_device\_tipo varchar2(50),

obsoleta varchar2(50)

#### )

tablespace tbs\_estructura\_fisica

pctfree 10

pctused 40

initrans 1

maxtrans 255

storage

### (

initial 64k

minextents 1

maxextents unlimited

# **TABLA FISI\_BACKUP\_CONTROL\_FILE**

create table fisi\_backup\_control\_file

(

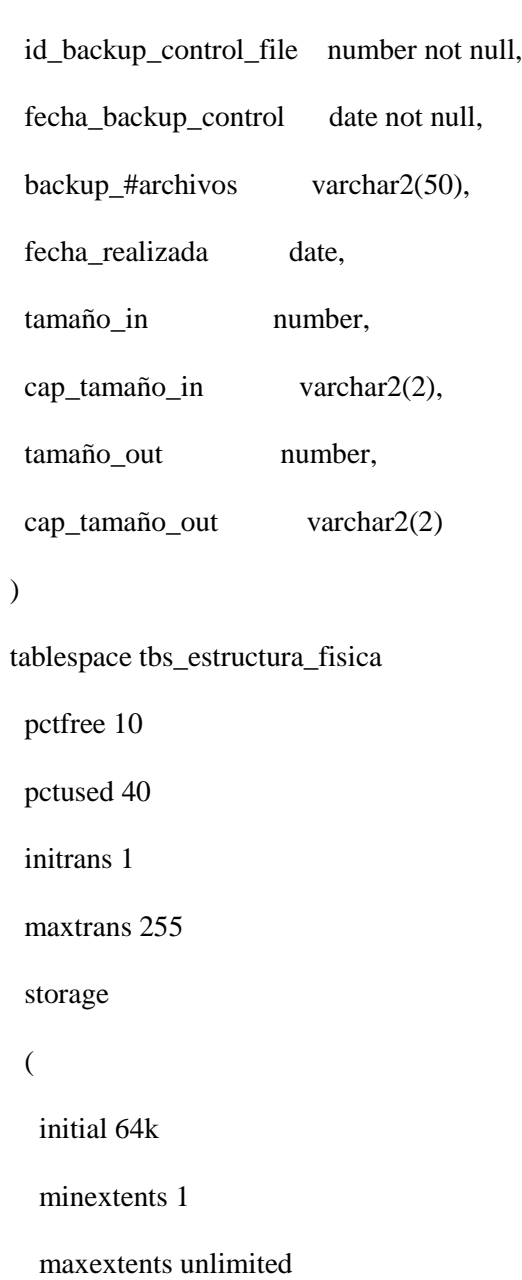
### **TABLA FISI\_ARCHIVEDLOG\_FILE**

create table fisi\_archivedlog\_file

(

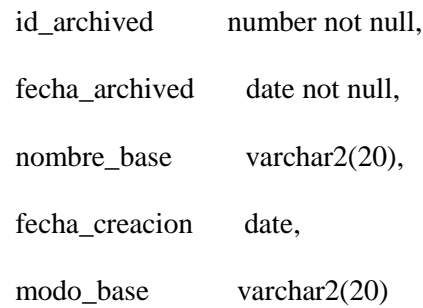

)

tablespace tbs\_estructura\_fisica

pctfree 10

pctused 40

initrans 1

maxtrans 255

storage

(

initial 64k

minextents 1

maxextents unlimited);

# **TABLA FISI\_PARAMETRIZACION**

create table fisi\_parametrizacion (

id\_objeto number not null,

fecha\_inicio date not null,

objeto varchar2(25),

estado number

)

tablespace tbs\_estructura\_fisica

pctfree 10

pctused 40

initrans 1

maxtrans 255

storage

# (

initial 64k

minextents 1

maxextents unlimited

# );

alter table fisi\_parametrizacion

add constraint pk\_fisi\_id\_objeto primary key (id\_objeto, fecha\_inicio)

using index

tablespace tbs\_estructura\_fisica

pctfree 10

initrans 2

maxtrans 255

storage

(

initial 64k

minextents 1

maxextents unlimited

);

## **TABLA FISI\_CHECKPOINT\_TIME**

create table fisi\_checkpoint\_time

(

id\_archivo number not null,

tablespace\_name varchar2(30),

fecha\_toma date,

veces number,

tamaño varchar2(20)

)

### **1.6 Creación de secuencias**

# **SECUENCIA FISI\_CONTROL\_FILE\_SEQ**

create sequence fisi\_control\_file\_seq

increment by 1

start with 1

maxvalue 9999

nocache

nocycle;

### **SECUENCIA FISI\_REDOLOG\_FILE\_SEQ**

create sequence fisi\_redolog\_file\_seq

increment by 1

start with 1

maxvalue 9999

nocache

nocycle;

create sequence fisi\_redolog\_switch\_file\_seq

increment by 1

start with 1

maxvalue 9999

nocache

nocycle;

## **SECUENCIA FISI\_BACKUP\_FILE\_COMPLETE\_SEQ**

create sequence fisi\_backup\_file\_complete\_seq

increment by 1

start with 1

maxvalue 9999

nocache

nocycle;

### **SECUENCIA FISI\_BACKUP\_CONTROL\_FILE\_SEQ**

create sequence fisi\_backup\_control\_file\_seq

increment by 1

start with 1

maxvalue 9999

nocache

nocycle;

## **SECUENCIA FISI\_ARCHIVEDLOG\_FILE\_SEQ**

create sequence fisi\_archivedlog\_file\_seq

increment by 1

start with 1

maxvalue 9999

nocache

nocycle;

# **1.7 Inserción de las tablas requeridas por el usuario**

## **TABLA FISI\_CONTROL\_FILE**

insert into fisi\_control\_file

(id\_controlfile, fecha\_control, nombre, tamaño\_bloque, cap\_blo,

tamaño\_archivobloque, cap\_arc, status)

select fisi\_control\_file\_seq.nextval, '21/03/2010', substr(name,41,13), block\_size, 'mb', file\_size\_blks, 'mb', status from v\$controlfile; commit;

#### **TABLA FISI\_DATA\_FILE**

insert into fisi\_data\_file

(id\_datafile, fecha\_data, nombre\_data, nombre\_tbs, ubicacion, espacio\_total, cap\_tot, espacio\_ocupado, cap\_ocu, espacio\_disponible, cap\_dis, status, fecha\_creacion, tiempo\_online)

select a.file#, '20/03/2010', substr(a.name,41,13),b.name,a.name,

((a.bytes/1024)/1024), 'mb', round(((a.blocks/1024)/1024),3), 'mb',

((a.bytes/1024)/1024)-round(((a.blocks/1024)/1024),2), 'mb',

a.status,a.creation\_time,a.online\_time

from v\$datafile a , v\$tablespace b

where a.ts#=b.ts#;

commit;

#### **TABLA FISI\_REDOLOG\_FILE**

insert into fisi\_redolog\_file

(id\_redologfile, fecha\_redolog, nombre, tamaño, cap\_mb, est\_archived, status, tipo, grupo, sequencia) select fisi\_redolog\_file\_seq.nextval, '20/03/2010', substr(a.member,41,13) as nombre, ((b.bytes/1024)/1024), 'mb', b.archived, b.status, a.type, a.group#, b.sequence# from v\$logfile a , v\$log b where a.group#=b.group#;

commit;

#### **TABLA FISI\_REDOLOG\_SWITCH\_\_FILE**

insert into fisi\_redolog\_switch\_file (id\_redologswitch, fecha\_redolog, veces) select fisi\_redolog\_switch\_file\_seq.nextval, to\_char(first\_time,'dy, dd-mon-yyyy') dia, count(trunc(first\_time)) total from v\$log\_history group by to\_char(first\_time,'dy, dd-mon-yyyy') order by to\_date(substr(to\_char(first\_time,'dy, dd-mon-yyyy'),5,15)); commit;

### **TABLA FISI\_BACKUP\_FILE\_COMPLETE**

insert into fisi\_backup\_file\_complete

(id\_backupfile, fecha\_backup, tipo\_backup, tipo\_bs, fecha\_realizada, tamaño,

cap\_mg, bk\_incr\_tipo, bk\_device\_tipo, obsoleta)

select fisi\_backup\_file\_complete\_seq.nextval, '20/03/2010', backup\_type, bs\_type, completion\_time,

round(((bytes/1024)/1024),2) as tamaño, 'mb', bs\_incr\_type, bs\_device\_type, obsolete

from v\$backup\_files

where obsolete='no'

and to\_char(completion\_time,'dd/mm/yyyy

hh24:mm')=to\_char(completion\_time,'dd/mm/yyyy hh24:mm');

commit;

#### **TABLA FISI\_BACKUP\_CONTROL\_FILE**

insert into fisi\_backup\_control\_file

(id\_backup\_control\_file, fecha\_backup\_control, backup\_#archivos, fecha\_realizada, tamaño\_in, cap\_tamaño\_in, tamaño\_out, cap\_tamaño\_out) select fisi\_backup\_control\_file\_seq.nextval, '20/03/2010', num\_files\_backed, max\_checkpoint\_time, ((input\_bytes/1024)/1024), 'mb', ((output\_bytes/1024)/1024), 'mb'

from v\$backup\_controlfile\_summary;

commit;

### **TABLA FISI\_ARCHIVEDLOG\_FILE**

insert into fisi\_archivedlog\_file

(id\_archived, fecha\_archived, nombre\_base, fecha\_creacion, modo\_base) select fisi\_archivedlog\_file\_seq.nextval, '20/03/2010', name, created, log\_mode from v\$database;

commit;

### **TABLA FISI\_PARAMETRIZACION**

insert into fisi\_parametrizacion (id\_objeto, fecha\_inicio, objeto, estado) values (1, '10/03/2010', 'control\_file', 1); commit;

 insert into fisi\_parametrizacion (id\_objeto, fecha\_inicio, objeto, estado) values (2, '10/03/2010', 'data file', 1);

commit;

 insert into fisi\_parametrizacion (id\_objeto, fecha\_inicio, objeto, estado) values (3, '10/03/2010', 'redolog\_file', 1); commit; insert into fisi\_parametrizacion (id\_objeto, fecha\_inicio, objeto, estado) values (4, '10/03/2010', 'backup\_file', 1); commit;

## **1.8 Consultas a los datos de las tablas del sistema**

select \* from fisi\_control\_file; select \* from fisi\_data\_file; select \* from fisi\_redolog\_file; select \* from fisi\_redolog\_switch\_file; select \* from fisi\_backup\_file\_complete; select \* from fisi\_backup\_control\_file; select \* from fisi\_archivedlog\_file; select \* from fisi\_parametrizacion;

### **1.9 Procedimiento para insertar datos en las tablas del sistema**

Creación de un procedimiento que me sirva para llenar las tablas, se lo crea desde pl/sql con el usuario system o Admin\_fisi como dba.

create or replace procedure pro\_llenar\_tablas (idobjeto number, fechaini date ) is

mensaje\_error varchar2(200) := 'eror al insertar en tablas...';

cantidad number;

cap\_kilo varchar2 $(2) :=$ 'kb';

cap\_mega varchar2(2) := 'mb';

cap\_giga varchar2(2) := 'gb';

begin

if idobjeto is null or fechaini is null then

mensaje\_error := 'no se puede ingresar datos a las tablas...';

return;

end if;

select count(\*) as cantidad

```
 into cantidad
```
from fisi\_parametrizacion

where id\_objeto = idobjeto and fecha\_inicio = fechaini;

if(cantidad  $= 0$ ) then

insert into fisi\_parametrizacion

( id\_objeto, fecha\_inicio, objeto , estado )

 --consulata para saber que idobjeto y que objeto se debe insertar- select idobjeto,fechaini,

decode(idobjeto,

1,'control\_file',

2,'data\_file',

3,'redolog\_file',

4,'redolog\_switch',

5,'backup\_file\_complete',

6,'backup\_control\_file',

7,'archivedlog\_file'),1

from dual;

#### end if;

if (idobjeto  $= 1$ ) then

insert into fisi\_control\_file

(id\_controlfile, fecha\_control, nombre, tamaño\_bloque, cap\_blo,

tamaño\_archivobloque, cap\_arc, status)

select fisi\_control\_file\_seq.nextval, fechaini, substr(name,41,13) as nombre,

block\_size, cap\_mega, file\_size\_blks, cap\_mega, status

from v\$controlfile;

commit;

end if;

if (idobjeto  $= 2$ ) then

insert into fisi\_data\_file

(id\_datafile, fecha\_data, nombre\_data, nombre\_tbs, ubicacion, espacio\_total,

cap\_tot, espacio\_ocupado, cap\_ocu, espacio\_disponible, cap\_dis, status,

fecha\_creacion, tiempo\_online)

select a.file#, fechaini, substr(a.name,41,13) as nombre, b.name, a.name,

((a.bytes/1024)/1024), cap\_mega, round(((a.blocks/1024)/1024),3), cap\_mega,

((a.bytes/1024)/1024)-round(((a.blocks/1024)/1024),2), cap\_mega,

a.status, a.creation\_time, a.online\_time

from v\$datafile a , v\$tablespace b

where a.ts#=b.ts#;

commit;

end if;

if (idobjeto  $= 3$ ) then

insert into fisi\_redolog\_file

(id\_redologfile, fecha\_redolog, nombre, tamaño, cap\_mb,

est\_archived, status, tipo, ruta, grupo, sequencia)

select fisi\_redolog\_file\_seq.nextval, fechaini,

substr(a.member,41,13) as nombre, ((b.bytes/1024)/1024), cap\_mega, b.archived,

b.status, a.type, a.member, a.group#, b.sequence#

from v\$logfile a , v\$log b

where a.group#=b.group#;

commit;

end if;

if (idobjeto  $= 4$ ) then

insert into fisi\_redolog\_switch\_file

(id\_redologswitch, fecha\_redolog, veces)

select fisi\_redolog\_switch\_file\_seq.nextval,

to\_char(first\_time,'dy, dd-mon-yyyy') dia,

count(trunc(first\_time)) total

from v\$log\_history

group by to\_char(first\_time,'dy, dd-mon-yyyy')

order by to\_date(substr(to\_char(first\_time,'dy, dd-mon-yyyy'),5,15));

commit;

end if;

if (idobjeto  $= 5$ ) then

insert into fisi\_backup\_file\_complete

(id\_backupfile, fecha\_backup, tipo\_backup, fecha\_realizada,

tamaño, cap\_mg, bk\_incr\_tipo, bk\_device\_tipo, obsoleta)

select fisi\_backup\_file\_complete\_seq.nextval, fechaini, backup\_type,

completion\_time,

((bytes/1024)/1024), cap\_mega, bs\_incr\_type, bs\_device\_type, obsolete

from v\$backup\_files

where obsolete='no'

and to\_char(completion\_time,'dd/mm/yyyy

hh24:mm')=to\_char(completion\_time,'dd/mm/yyyy hh24:mm')

commit;

end if;

if (idobjeto  $= 6$ ) then

insert into fisi\_backup\_control\_file

(id\_backup\_control\_file, fecha\_backup\_control, backup\_#archivos,

fecha\_realizada,

tamaño\_in, cap\_tamaño\_in, tamaño\_out, cap\_tamaño\_out)

select fisi\_backup\_control\_file\_seq.nextval, fechaini, num\_files\_backed,

max\_checkpoint\_time, ((input\_bytes/1024)/1024), cap\_mega,

((output\_bytes/1024)/1024), cap\_mega

from v\$backup\_controlfile\_summary;

commit;

end if;

if (idobjeto  $= 7$ ) then

insert into fisi\_archivedlog\_file

 (id\_archived, fecha\_archived, nombre\_base, fecha\_creacion, modo\_base) select fisi\_archivedlog\_file\_seq.nextval, fechaini, name, created, log\_mode from v\$database; commit;

end if;

end;

### **1.10 Procedimiento para referenciar a los Reports**

Procedure llamar\_reporte is

repid report\_object;

v\_rep varchar2(100);

rep\_status varchar(20);

begin

repid := find\_report\_object('rpt\_control\_file');

set\_report\_object\_property(repid, report\_execution\_mode, batch);

set\_report\_object\_property(repid, report\_comm\_mode, synchronous);

set\_report\_object\_property(repid, report\_destype, cache);

set\_report\_object\_property(repid, report\_desformat, 'html');

set\_report\_object\_property(repid, report\_server, 'rep\_pc2');

set\_report\_object\_property(repid, report\_other, 'paramform=no');

v\_rep := run\_report\_object(repid);

rep\_status := report\_object\_status(v\_rep);

while rep\_status in ('running', 'opening\_report', 'enqueued')

loop

```
 rep_status := report_object_status(v_rep);
```
end loop;

if rep\_status = 'finished' then

/\*muestra el reporte en el browser\*/

web.show\_document('http://pc2:8889/reports/rwservlet/getjobid' ||

 $substr(v_rep, instr(v_rep,'',-1)+1)||?||'server=rep_pc2', 'blank');$ 

else

message('error al arrancarel reporte');

end if;

end;

#### **1.11 Consulta de la tabla que ocupa más espacio en los datafiles**

select owner,segment\_name,tablespace\_name,segment\_type,((bytes/1024)/1024) as

mb from dba\_segments

where segment\_type='table' and ((bytes/1024)/1024)>1

order by bytes desc;

### **1.1 2 Frecuencia de Switch de los Redologfiles**

select to\_char(first\_time,'dy, dd-mon-yyyy') dia,to\_char(first\_time,'hh:mi:ss')hora,

count(trunc(first\_time)) total

from v\$log\_history

group by to\_char(first\_time,'dy, dd-mon-yyyy'), to\_char(first\_time,'hh:mi:ss')

order by to\_date(substr(to\_char(first\_time,'dy, dd-mon-yyyy'),5,15) )

# **1.1 3 Disparador del Objeto List.**

WHEN-LIST-CHANGED

declare T\_1 Number;

begin

 $T_1 := :List4;$ 

if  $T_1=1$  then

execute procedure(valorObjeto,variable) //aqui pones lo que quieras ejecutar

dependiendo lo q hay en T\_1

end if;

end;

#### **1.14 Procedimiento para invocar a los reports.**

```
procedure llamar_reporte_v1_01 is
       repid report_object;
       v_rep varchar2(100);
       rep_status varchar(20);
       pl_id paramlist;
      pl_name varchar2(10) :='pdata';
begin
      pl_id := get\_parameter\_list(pl\_name);
```
if not id  $null(p1$  id) then destroy\_parameter\_list(pl\_id); end if;

pl\_id := create\_parameter\_list(pl\_name);

repid := find\_report\_object('rpt\_control\_file\_v1\_01');

set report object property(repid, report execution mode, batch); set\_report\_object\_property(repid, report\_comm\_mode, synchronous); set\_report\_object\_property(repid, report\_destype, cache); set\_report\_object\_property(repid, report\_desformat, 'html'); set\_report\_object\_property(repid, report\_server, 'rep\_pc2'); ---set\_report\_object\_property(repid, report\_server, 'pc4'); set\_report\_object\_property(repid, report\_other, 'paramform=no');

---definicion de parametros que va a recibir el reporte---

add parameter(pl\_id, 'pd\_fecha\_ini', text\_parameter, :fisi\_grafico.txt\_fecha\_ini); add\_parameter(pl\_id, 'pd\_fecha\_fin', text\_parameter, :fisi\_grafico.txt\_fecha\_fin);

 $v_{\text{rep}} := run_{\text{report\_object}(\text{repid}, \text{ pl}_i)}$ 

 $rep\_status := report\_object\_status(v\_rep);$ 

 while rep\_status in ('running', 'opening\_report', 'enqueued') loop

 $rep\_status := report\_object\_status(v\_rep);$ 

end loop;

if  $rep_{\text{1}}$  status = 'finished' then /\*muestra el reporte en el browser\*/

web.show\_document('http://pc2:8889/reports/rwservlet/getjobid' ||  $substr(v_{pre}, instr(v_{pre},',-1)+1)||?||'server=rep_pc2', 'Deltak');$ 

```
 ---web.show_document('http://pc4:8889/reports/rwservlet/getjobid' ||
--substr(v\_rep, instr(v\_rep,'',-1)+1)||'?'||'server=pc4','_blank');
```
else

```
 message('error al arrancar el reporte');
 end if;
```
end;

# **ANEXO C**

# **MANUAL DE INSTALACIÓN**

Para poder correr la solución tecnológica se necesitaran los siguientes programas instalados:

- Sistema Gestor de Bases de Datos : Oracle Database 10g.
- Oracle Forms Developer10g
- Oracle Reports.

### **1.1 Uso de los programas**

Oracle Database 10g es el motor de Base de Datos donde se almacena los datos en forma estructurada.

Con Oracle Forms Developer10g se desarrollo la solución tecnológica y se creó los formulario que invocaran a los reports.

Con Oracle Reports10g se realizo el diseño de los reportes.

## **1.2 Proceso de Instalación.**

# **1.2.1 Manual de instalación de Oracle Database 10g.**

A continuación la instalación y configuración de las opciones básicas de Oracle 10g en Windowx XP (válido para cualquier versión de Windows: Windows 2000, Windows 2003, etc).

**1.-** Se debe hacer una verificación de los requerimientos del sistema.

### **2.-** Deshabilitar el firewall.

**3.-** Buscar en el dvd con el paquete de Oracle 10g carpeta que contiene el instalador de la base de datos, dar un clic en el icono *SETUP.exe*

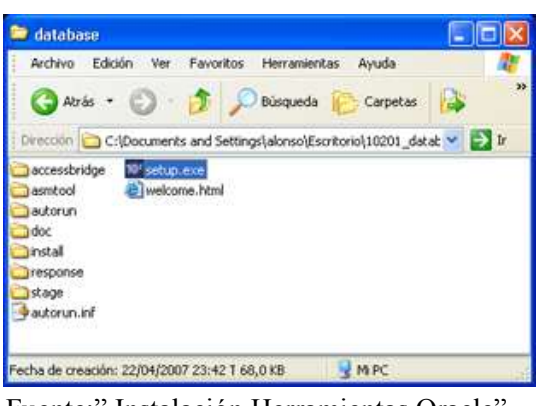

**Gráfico # 72 Instalador Database.**

Fuente:" Instalación Herramientas Oracle" Elaborado por: Oracle

**4.-** Escoger la opción de *Instalación Básica,* Nombre de la Base de Datos Global: nombre con el que se identificará la base de datos, Contraseña de Base de Datos: contraseña que se asignará a los usuarios SYS, SYSTEM, SYSMAN y DBSNMP.

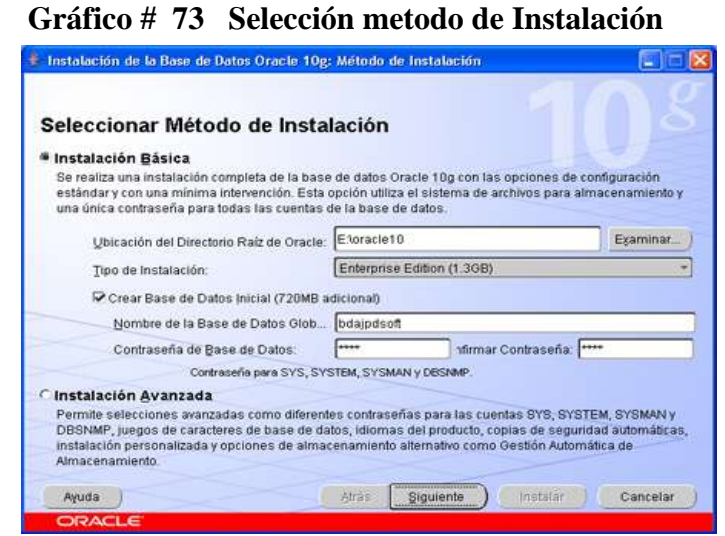

Fuente:" Instalación Herramientas Oracle" Elaborado por: Oracle

Seleccione este método de instalación porque la instalación base de datos es rapida. Este método necesita una intervención mínima del usuario. Instala el software y opcionalmente, crea una base de datos de uso general con el esquema SAMPLE y el tablespace EXAMPLE, con la información especificada en la pantalla inicial. Tras rellenar estos datos pulsaremos "Siguiente" para continuar con la instalación

**5.-** Aparece una barra de progreso indicando que se está preparando para instalar:

**4.-** El asistente de instalación verificará si el entorno cumple todos los requisitos mínimos para instalar y configurar los productos seleccionados. Pulsar "*Siguiente*" para continuar:

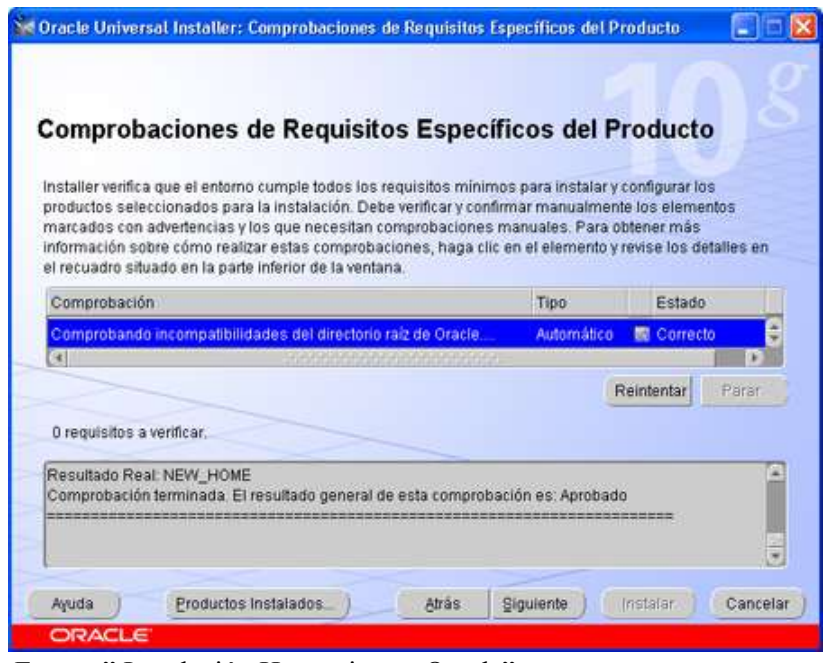

**Gráfico # 74 Comprobación de Requisitos**

Fuente:" Instalación Herramientas Oracle" Elaborado por: Oracle

**5.-** Se presenta una ventana indicando los productos Oracle Database 10g 10.2.0.1.0 que se instalarán. Pulsaremos "*Instalar*" para iniciar la instalación:

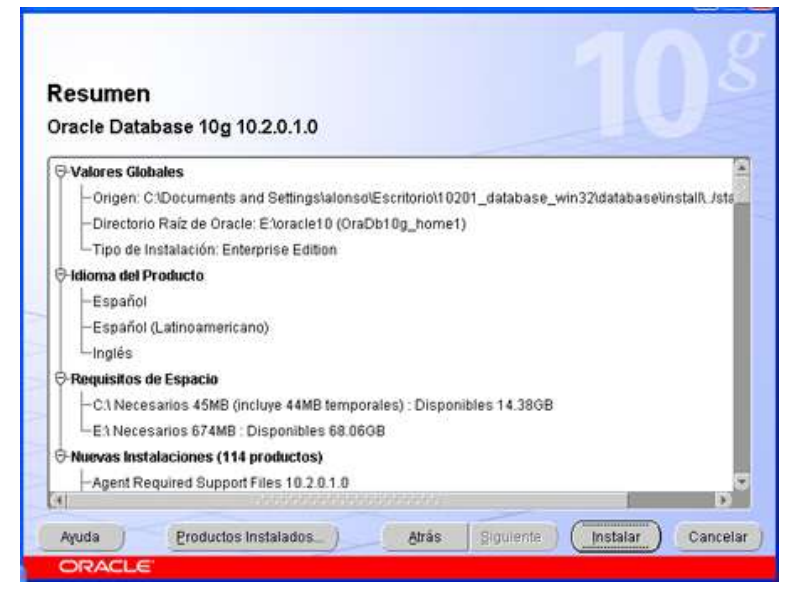

**Gráfico # 75 Resúmen de la Instalación**

Fuente:" Instalación Herramientas Oracle" Elaborado por: Oracle

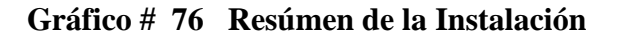

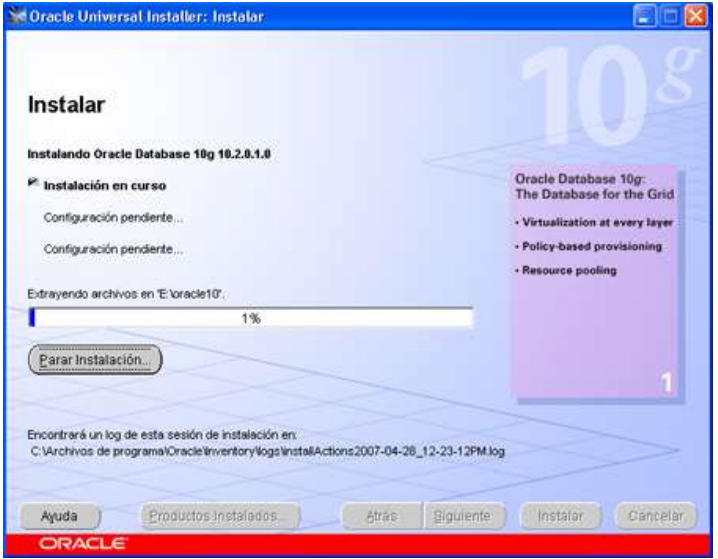

Fuente:" Instalación Herramientas Oracle" Elaborado por: Oracle

### **6.-** Creación de la base de datos

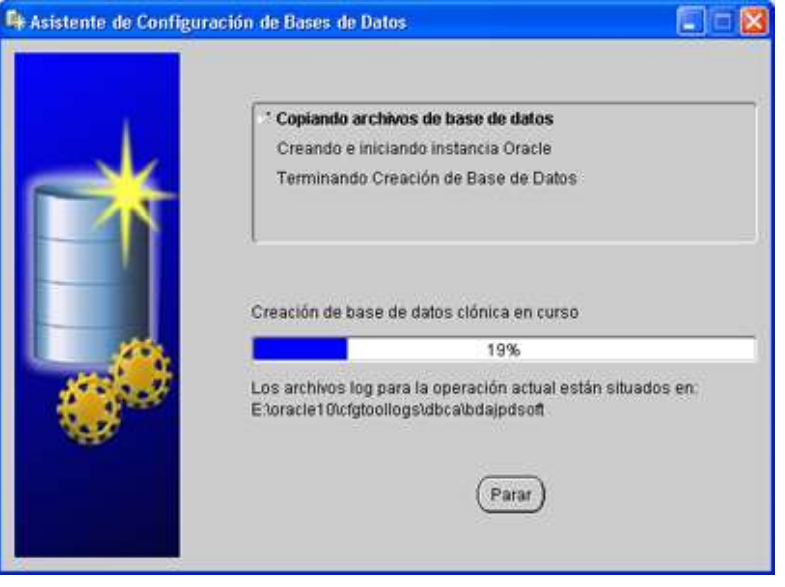

#### **Gráfico # 77 Creacion de la Base de datos**

Fuente:" Instalación Herramientas Oracle" Elaborado por: Oracle

**7.-** Una vez creada la base de datos, se procede a gestionar las contraseñas de cada usuario (recomendable).

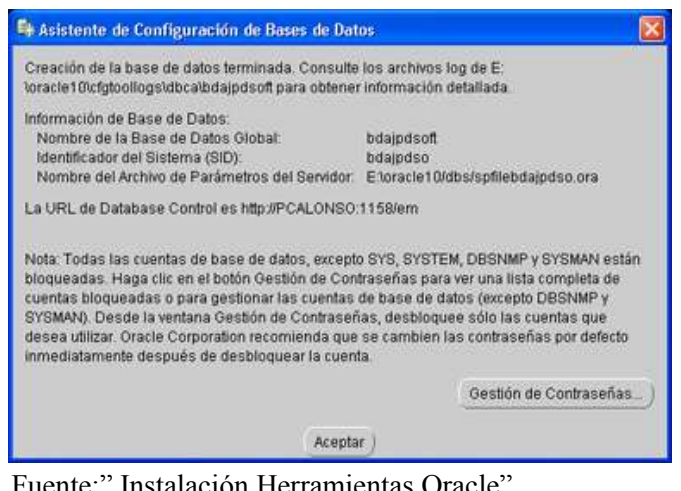

**Gráfico # 78 Gestión de Contraseñas**

Fuente:" Instalación Herramientas Oracle" Elaborado por: Oracle

Se puede desbloquear usuarios, para ello pulsaremos en "Gestión de Contraseñas":

|                    |                   | Bloquee/desbloquee las cuentas de usuario y/o cambie las contraseñas por defecto: |                      |   |
|--------------------|-------------------|-----------------------------------------------------------------------------------|----------------------|---|
| Usuario            | ¿Bloquear Cuenta? | Contraseña Nueva                                                                  | Confirmar Contraseña |   |
| SYS                |                   |                                                                                   |                      | Ä |
| <b>SYSTEM</b>      |                   |                                                                                   |                      |   |
| <b>OUTLN</b>       | v                 |                                                                                   |                      |   |
| <b>MDSYS</b>       | v                 |                                                                                   |                      |   |
| ORDSYS             | v                 |                                                                                   |                      |   |
| <b>CTXSYS</b>      | v                 |                                                                                   |                      |   |
| <b>ANONYMOUS</b>   | v                 |                                                                                   |                      |   |
| <b>EXFSYS</b>      | v                 |                                                                                   |                      |   |
| <b>DMSYS</b>       | v                 |                                                                                   |                      |   |
| <b>WMSYS</b>       | v                 |                                                                                   |                      |   |
| <b>XDB</b>         | v                 |                                                                                   |                      |   |
| <b>ORDPLUGINS</b>  | v                 |                                                                                   |                      |   |
| SI INFORMTN SCHEMA | v                 |                                                                                   |                      |   |
| OLAPSYS            | v                 |                                                                                   |                      |   |
| <b>MDDATA</b>      | v                 |                                                                                   |                      |   |
| <b>DC</b>          | v                 |                                                                                   |                      |   |
| <b>SH</b>          | v                 |                                                                                   |                      |   |
| DIP                | v                 |                                                                                   |                      |   |
| $\left( 1\right)$  |                   |                                                                                   |                      |   |

**Gráfico # 79 Desbloqueo de usuarios**

Fuente:" Instalación Herramientas Oracle" Elaborado por: Oracle

Al finalizar la instalación, el asistente mostrará una serie de datos, como e l URL del Enterprise manager y del ISQL\*Plus. Pulsar en "Salir" para terminar la instalación:

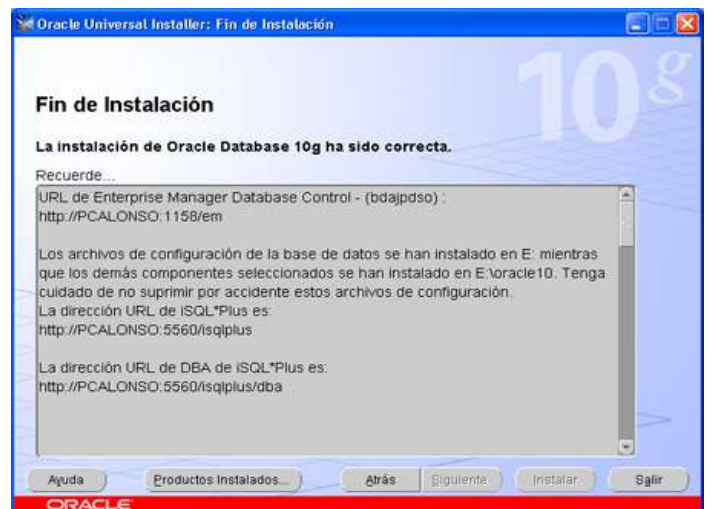

**Gráfico # 80 Fin de Instalación** 

Fuente:" Instalación Herramientas Oracle" Elaborado por: Oracle

Pulsar en "*Sí*" para cerrar el asistente de instalación de Oracle Database 10g:

Al final de la instalación se ejecuta automáticamente el internet Explorer y despliega una página de configuración de Oracle llamada Enterprice Manager, donde se nos confirma que la instalación se ha realizado con éxito.

Introducir el usuario y la contraseña para el acceso, en nuestro caso utilizaremos el usuario "system". Pulsaremos el botón "Conectar":

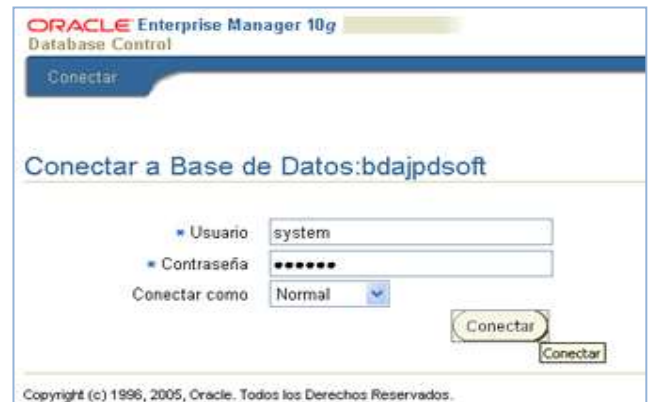

**Gráfico # 81 Enterprise Manager** 

Fuente:" Instalación Herramientas Oracle" Elaborado por: Oracle

## **1.2.2. Manual de instalación de Oracle Forms Developer10g.**

Para comenzar debemos tener en cuenta de que odas las ventanas deben esta cerradas ya que la mayor memoria se encuentre disponible, para la correcta y eficaz instalación.

Debemos asegurarnos en tener un gran espacio en disco, como mínimo 256 MB.

1.- Especificar el nombre del ORACLE\_HOME, para los productos que sería:

C:\oracle\dev\10.1.2.0.1.

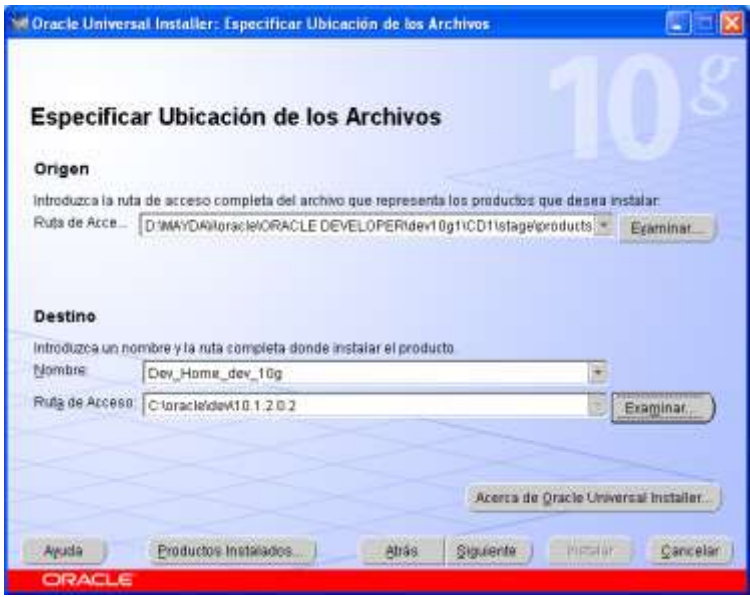

**Gráfico # 82 Ubicación de los Archivos**

Fuente:" Instalación Herramientas Oracle" Elaborado por: Oracle

**2.-** Al terminar la carga seguimos con los tipos de instalación. En la cual nos dirigimos al completo ya que en futuro podríamos alguna herramienta y ya la tendríamos en nuestra maquina.

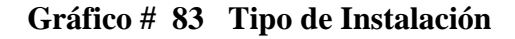

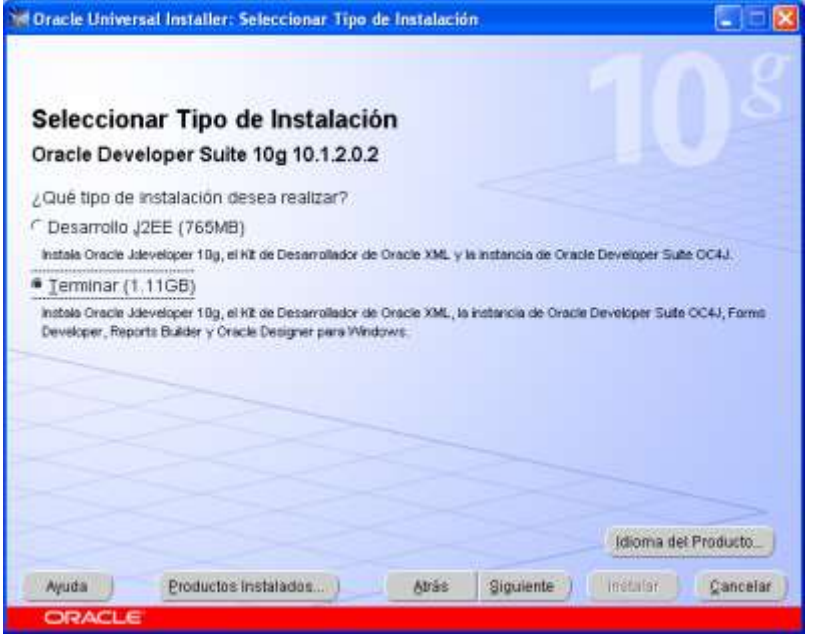

Fuente:" Instalación Herramientas Oracle" Elaborado por: Oracle

**3.-** En idiomas Seleccionados, escoger "ingles", siendo este mucho más completo.

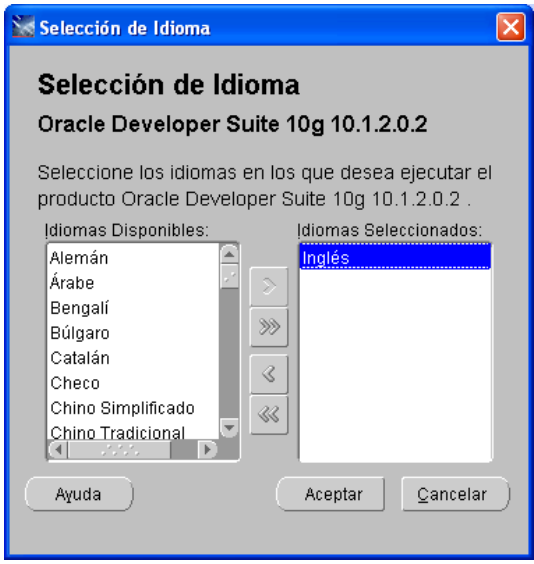

**Gráfico # 84 Selección de Idioma** 

Fuente:" Instalación Herramientas Oracle" Elaborado por: Oracle

**4.-** Cuando el instalador pida el tipo de instalación se quiere hacer, se debe escoger la instalación completa. En una pantalla adicional pedita la dirección sMTP de donde debemos enviar los reportes que Oracle genera, aquí no ponemos nada y damos click en siguiente.

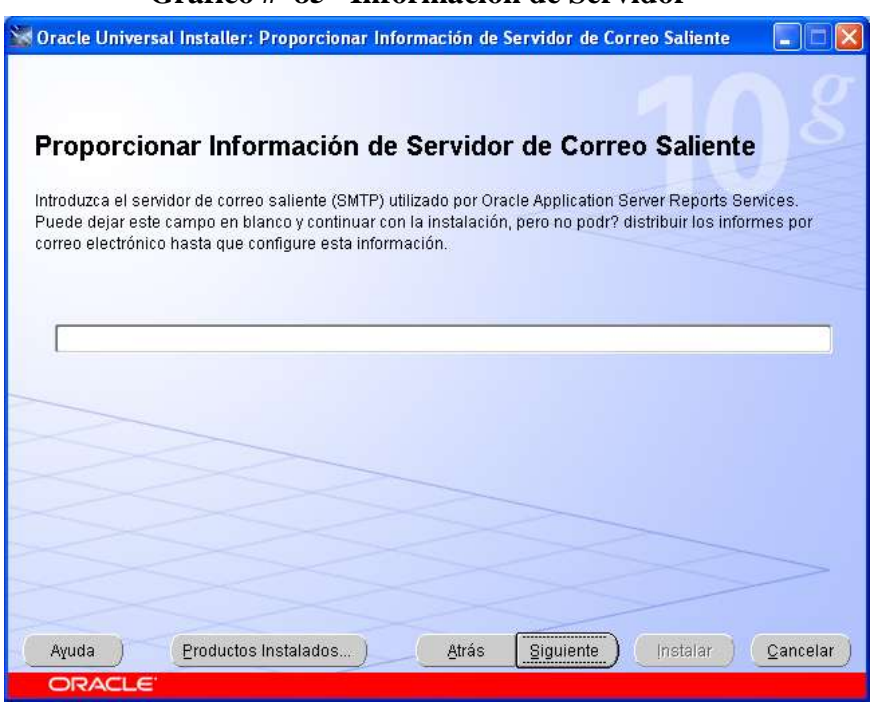

**Gráfico # 85 Información de Servidor** 

Fuente:" Instalación Herramientas Oracle" Elaborado por: Oracle

**5.-** El instalador del Developer, mostrara una ventana con el resumen de lo que se va instalar.

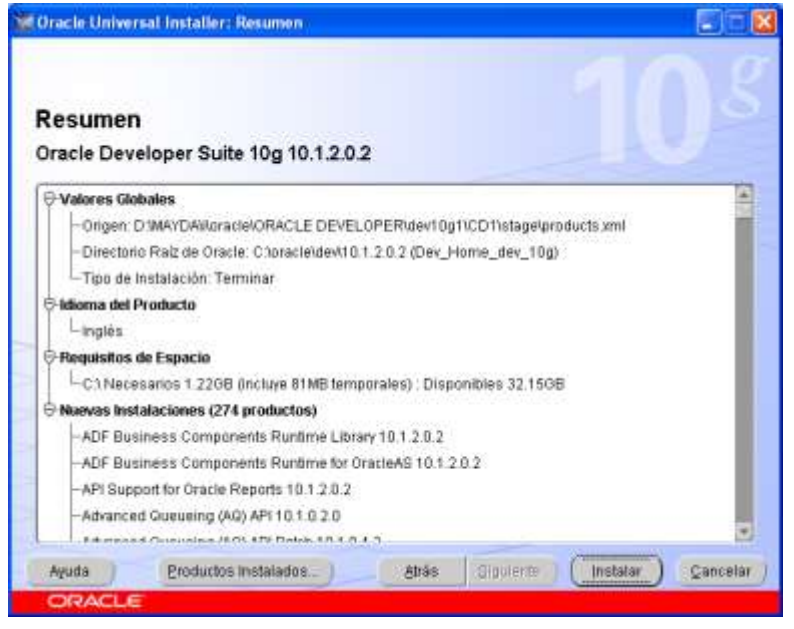

**Gráfico # 86 Resúmen de Instalación** 

**6.-** Se debe esperar hasta que este proceso termine, al cabo de este tiempo el instalador nos dirá que la instalación está completa y no ha existido ningún error. Damos clic en finalizar. Fin de la Aplicación.

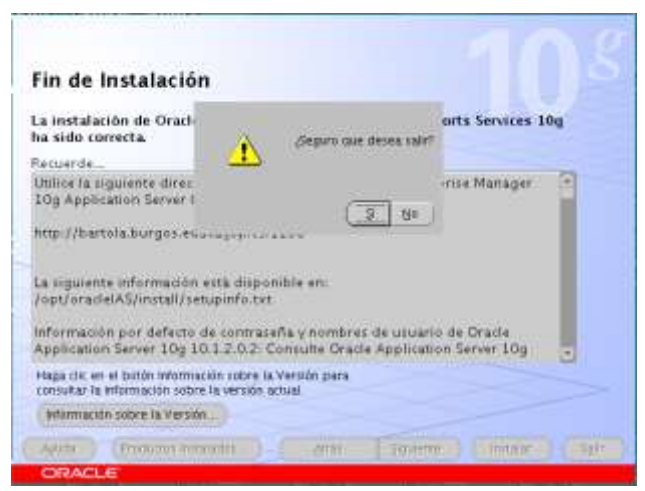

**Gráfico # 87 Fin de Instalación** 

Fuente:" Instalación Herramientas Oracle" Elaborado por: Oracle

Fuente:" Instalación Herramientas Oracle" Elaborado por: Oracle

# **ANEXO D**

# **1.- Factibilidad económica**

Para el desarrollo e implementación del sistema se necesita la siguiente la inversión inicial, así como diferentes pagos mensuales para Grupo 4 de seminario.

# **1.1 Costos de implementación**

Costos de hardware y software:

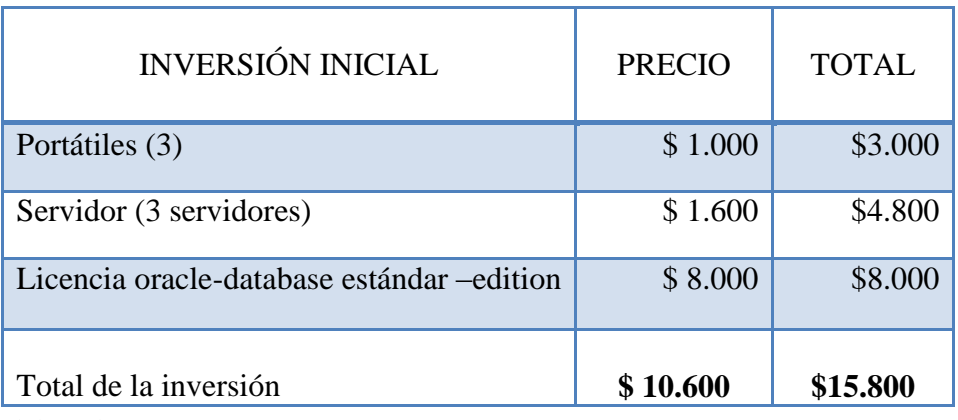

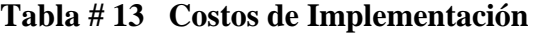

Elaborado por: Autores

# **1.2 Costos Operativos:**

# **Tabla # 14 Costos Operativos**

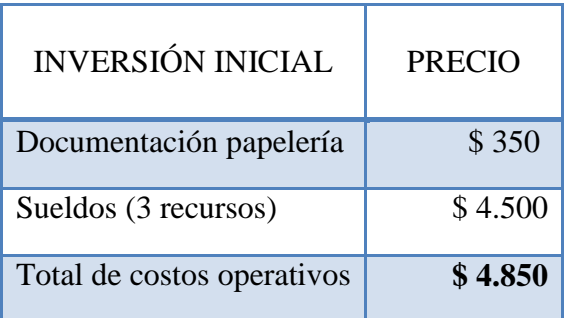

Elaborado por: Autores

# **1.3 Costos de Hardware en detalle:**

| <b>INVERSIÓN INICIAL</b>                  | <b>CANTIDAD</b> | <b>PRECIO</b> | <b>TOTAL</b> |
|-------------------------------------------|-----------------|---------------|--------------|
| Portátiles                                |                 | \$1.000       | \$3.000      |
| <b>Servidores</b>                         |                 | \$1.600       | \$4.800      |
| Total de la inversión inicial<br>Hardware |                 | \$2.600       | \$7.800      |

**Tabla # 15 Costos de Hardware**

Elaborado por: Autores

# **1.4 Sueldo en detalle:**

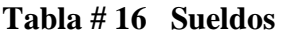

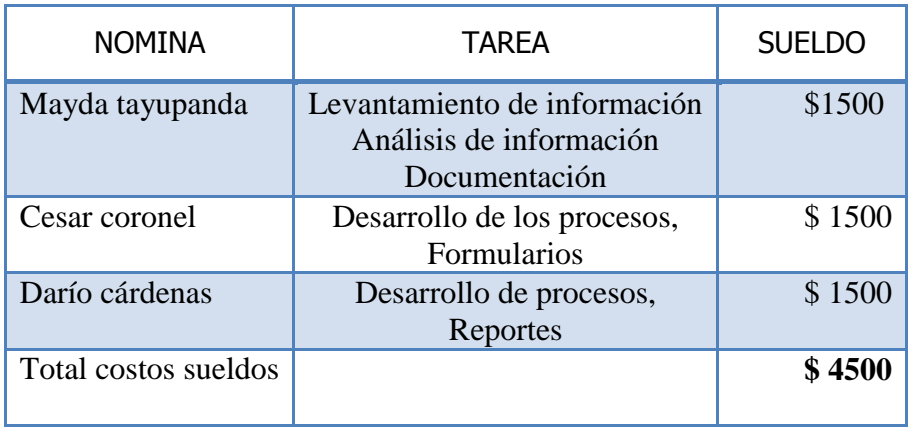

Elaborado por: Autores

# **1.5 Análisis costo/beneficio.**

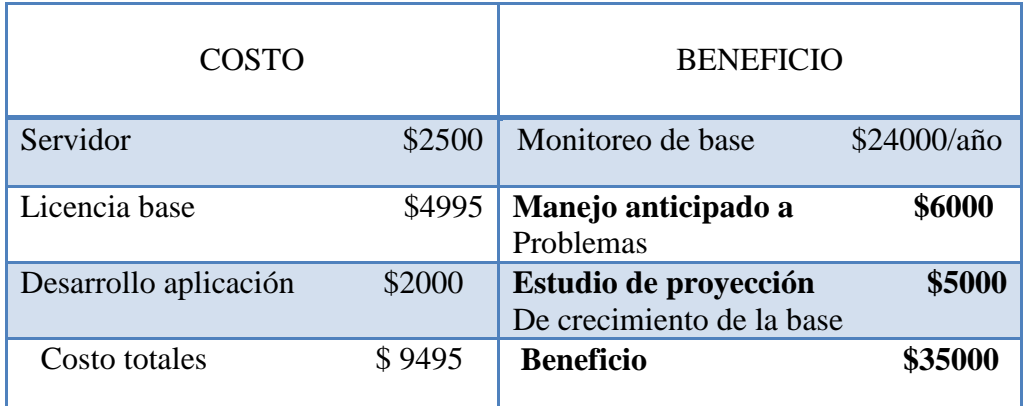

# **Tabla # 17 Análisis Costo/Beneficio**

Elaborado por: Autores

## **ANEXO E**

### **1. Glosario de Términos**

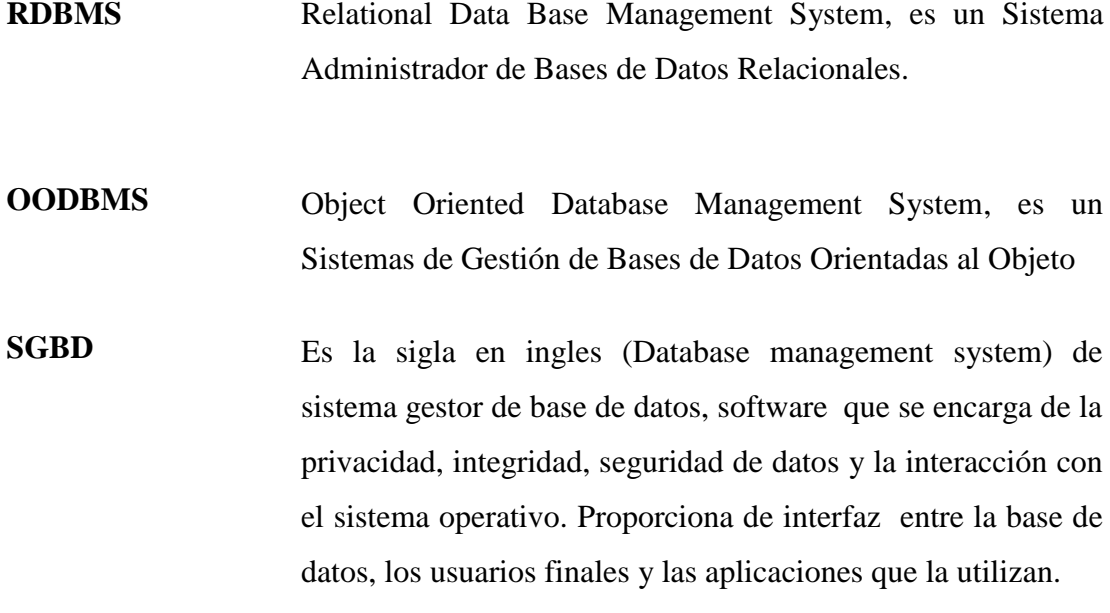

- **DBA** Es la sigla en [inglés](http://es.wikipedia.org/wiki/Idioma_ingl%C3%A9s) (Database administrator) de Administrador de base de datos, persona responsable del diseño, implementación, mantenimiento y reparación de la base de datos de una organización. Puede administrar la base de datos en forma remota utilizando un software de administración.
- **INSTANCIA** Es la combinación de procesos de segundo plano y los buffer de memoria. Se crea una instancia cada vez que una base de datos es iniciada, SGA (system Global Área) es asignada en memoria y una serie de procesos de background son arracandos.
- **TUNING COMMIT** Adecuación de procesos que se mantienen en memoria para dar acceso a esa base de datos, estos procesos se encargar de

dar respuesta a las peticiones de los usuarios que se conectan a la base de datos, de escribir y leer registros resolviendo interbloqueos, multilecturas y fallos en la conexión

- **JOBS** Guarda los cambios de la transacción en curso. Son a grandes rasgos una herramienta para la planificación y/o programación de tareas dentro de la base de datos;
- **FUNCIONALIDAD** Conjunto de características con un objetivo. La ejecución de un conjunto de pasos dentro de un sistema informático debe producir el resultado o funcionalidad esperada.

## **RECOMENDACIONES.**

Para obtener resultados más relacionados con la realidad es necesario primero ejecutar la actualización de los datos en el menú de parametrización el cual recopila la información según el tiempo que selecciona el usuario del programa.

Para tener un amplio margen de cambios en la base lo preferible es dejar que la información crezca normalmente en un tiempo determinado para que la estadística tenga sentido en los indicadores mostrados en los gráficos.

El usuario que puede ejecutar este proyecto es un usuario con permisos de administrador o el usuario "SYSTEM" que tiene todos los accesos permitidos a la base, si no se desea que solo este usuario pueda acceder al programa se puede crear un usuario con los roles de administrador de base.

La carga de datos como vimos en el manual de usuario puede ser configurada en el tiempo que decida el usuario también puede ser detenida esta captura en un momento dado.

Tener en cuenta las fechas de inicio y fin de la presentación de los gráficos para que estos solo revelen la información desde las fechas especificadas.

Después de un tiempo determinado recomendamos que se "limpien" o se vacíen las tablas que usa el programa para poder tener la estadística más actualizada en lo posible.

### **CONCLUSION**

El objetivo del personal que desarrolla este proyecto es implementarlo como una solución rápida y eficaz para la administración de los componentes principales de la estructura física/almacenamiento de la Base de datos, como una herramienta de opciones gráficas basadas en datos estadísticos como las que presentamos, las mismas que previenen o alertan al administrador de la base de datos a tomar acciones inmediatamente.
# **BIBLIOGRAFIA.**

#### **Referencias Bibliográficas.**

#### **Sitios de Internet:**

### *Información sobre la estructura física*

<http://dis.um.es/~jfernand/0405/dbd/DBD04T06-oracle.pdf>

<http://www.scribd.com/doc/14269897/Estructura-de-Datos-Oracle-10G>

## *Información sobre Oracle Forms Developer 10g*

http://www.monografias.com/trabajos25/oracle/oracle.shtml?monosearch

### *Información sobre Oracle Reports 10g*

[http://tecnoxml.wikidot.com/oracle&usg=\\_\\_LuUqO1ztmV-](http://images.google.com.ec/imgres?imgurl=http://blogs.oracle.com/irm/images/OOW_ThomasKurianSESSlide.gif&imgrefurl=http://tecnoxml.wikidot.com/oracle&usg=__LuUqO1ztmV-5QyqR4_lyiEaowUs=&h=337&w=600&sz=33&hl=es&start=24&um=1&itbs=1&tbnid=PWWs7TSiNv2S1M:&tbnh=76&tbnw=135&prev=/images%3Fq%3Dvistas%2Bdinamicas%2Boracle%26start%3D20%26um%3D1%26hl%3Des%26sa%3DN%26ndsp%3D20%26tbs%3Disch:1)[5QyqR4\\_lyiEaowUs=&h=337&w=600&sz=33&hl=es&start=24&um=1&itbs=1&tbnid=PW](http://images.google.com.ec/imgres?imgurl=http://blogs.oracle.com/irm/images/OOW_ThomasKurianSESSlide.gif&imgrefurl=http://tecnoxml.wikidot.com/oracle&usg=__LuUqO1ztmV-5QyqR4_lyiEaowUs=&h=337&w=600&sz=33&hl=es&start=24&um=1&itbs=1&tbnid=PWWs7TSiNv2S1M:&tbnh=76&tbnw=135&prev=/images%3Fq%3Dvistas%2Bdinamicas%2Boracle%26start%3D20%26um%3D1%26hl%3Des%26sa%3DN%26ndsp%3D20%26tbs%3Disch:1) [Ws7TSiNv2S1M:&tbnh=76&tbnw=135&prev=/images%3Fq%3Dvistas%2Bdinamicas%2B](http://images.google.com.ec/imgres?imgurl=http://blogs.oracle.com/irm/images/OOW_ThomasKurianSESSlide.gif&imgrefurl=http://tecnoxml.wikidot.com/oracle&usg=__LuUqO1ztmV-5QyqR4_lyiEaowUs=&h=337&w=600&sz=33&hl=es&start=24&um=1&itbs=1&tbnid=PWWs7TSiNv2S1M:&tbnh=76&tbnw=135&prev=/images%3Fq%3Dvistas%2Bdinamicas%2Boracle%26start%3D20%26um%3D1%26hl%3Des%26sa%3DN%26ndsp%3D20%26tbs%3Disch:1) [oracle%26start%3D20%26um%3D1%26hl%3Des%26sa%3DN%26ndsp%3D20%26tbs%3](http://images.google.com.ec/imgres?imgurl=http://blogs.oracle.com/irm/images/OOW_ThomasKurianSESSlide.gif&imgrefurl=http://tecnoxml.wikidot.com/oracle&usg=__LuUqO1ztmV-5QyqR4_lyiEaowUs=&h=337&w=600&sz=33&hl=es&start=24&um=1&itbs=1&tbnid=PWWs7TSiNv2S1M:&tbnh=76&tbnw=135&prev=/images%3Fq%3Dvistas%2Bdinamicas%2Boracle%26start%3D20%26um%3D1%26hl%3Des%26sa%3DN%26ndsp%3D20%26tbs%3Disch:1) [Disch:1](http://images.google.com.ec/imgres?imgurl=http://blogs.oracle.com/irm/images/OOW_ThomasKurianSESSlide.gif&imgrefurl=http://tecnoxml.wikidot.com/oracle&usg=__LuUqO1ztmV-5QyqR4_lyiEaowUs=&h=337&w=600&sz=33&hl=es&start=24&um=1&itbs=1&tbnid=PWWs7TSiNv2S1M:&tbnh=76&tbnw=135&prev=/images%3Fq%3Dvistas%2Bdinamicas%2Boracle%26start%3D20%26um%3D1%26hl%3Des%26sa%3DN%26ndsp%3D20%26tbs%3Disch:1)

http://www.mitoledo.com/wiki/kwiki.cgi%3FORACLE06DBA0104&usg=\_\_c03GkuhHgPF wmf9a-

YC5nTBhBJA=&h=437&w=552&sz=7&hl=es&start=1&um=1&itbs=1&tbnid=kSm56JAhs q4LTM:&tbnh=105&tbnw=133&prev=/images%3Fq%3Dvistas%2Bdinamicas%2Boracle% 26um%3D1%26hl%3Des%26sa%3DN%26tbs%3Disch:1

[http://download.oracle.com/docs/cd/E12839\\_01/bi.1111/b32123.pdf](http://download.oracle.com/docs/cd/E12839_01/bi.1111/b32123.pdf)

http://flanagan.ugr.es/docencia/2005-2006/2/developer/TutorialInstalacion.html